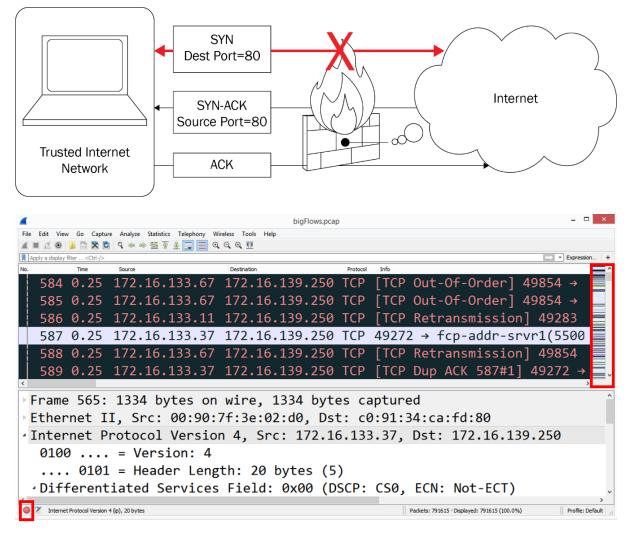

## **Chapter 1: Appreciating Traffic Analysis**

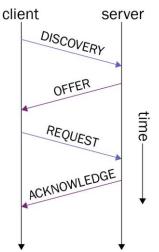

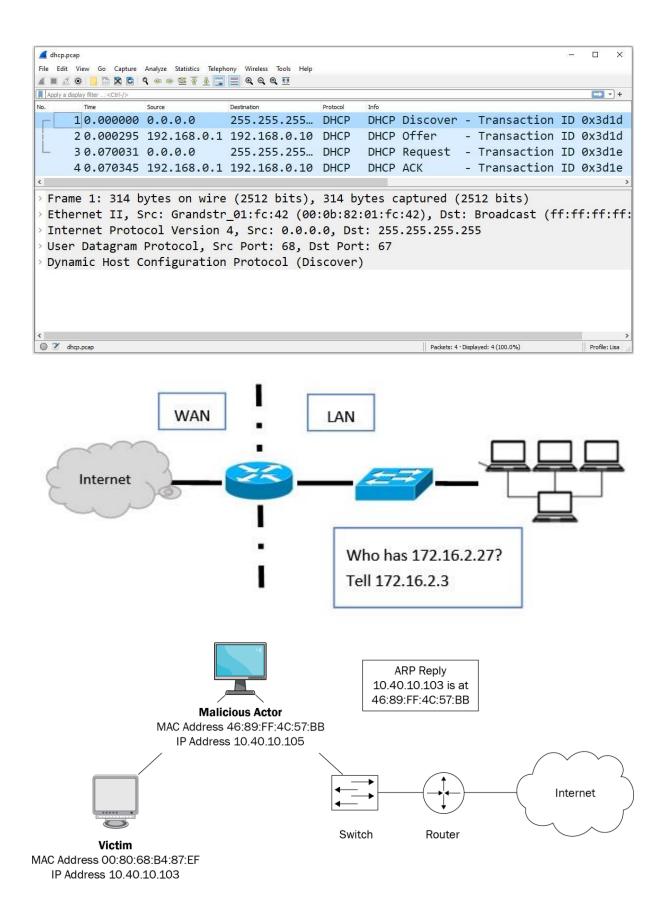

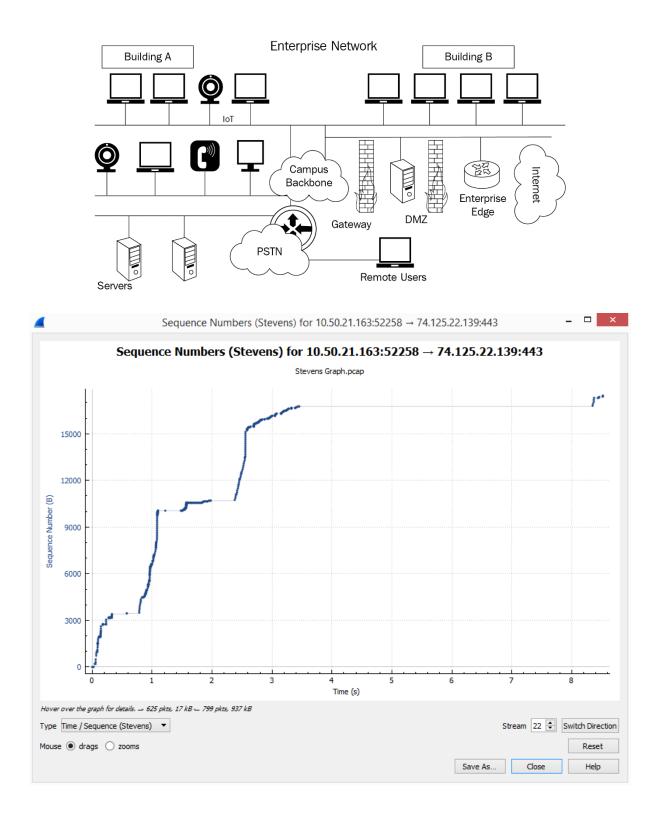

# Chapter 2: Using Wireshark

|                                                                                                    | zer – 🗆                                                                                                    |
|----------------------------------------------------------------------------------------------------|----------------------------------------------------------------------------------------------------|
| e <u>E</u> dit <u>V</u> iew <u>Go</u> <u>C</u> apture <u>A</u> nalyze <u>S</u> tatistics Telephon <u>y W</u> ireless <u>T</u> ools                                                                                                    | s <u>H</u> elp                                                                                                    |
| ■ ∅ ◎ 🐌 🗟 🗙 🖻 🔍 ⇔ ⇔ 🕾 🕢 🖳 📃 Θ. Q. Q. 🎚                                                                                                    |                                                                                                    |
| Apply a display filter <ctrl-></ctrl->                                                                                                    | Expression.                                                                                                    |
|                                                                                                    |                                                                                                    |
|                                                                                                    |                                                                                                    |
| Welcome to Wireshark                                                                                                    |                                                                                                    |
| Capture                                                                                                    |                                                                                                    |
| using this filter:                                                                                                    | ✓ All interfaces shown ▼                                                                                                    |
|                                                                                                    |                                                                                                    |
| Wi-Fi/                                                                                                    |                                                                                                    |
| VMware Network Adapter VMnet1                                                                                                    |                                                                                                    |
| VirtualBox Host-Only Network<br>Local Area Connection* 2                                                                                                    |                                                                                                    |
| Ethernet                                                                                                    |                                                                                                    |
| VMware Network Adapter VMnet8/                                                                                                    |                                                                                                    |
|                                                                                                    |                                                                                                    |
| L                                                                                                    |                                                                                                    |
| Learn                                                                                                    |                                                                                                    |
| User's Guide · Wiki · Questions and Answers · Mailing Lists                                                                                                    |                                                                                                    |
| You are running Wireshark 2.4.6 (v2.4.6-0-ge2f395aa12). You receive automatic updat                                                                                                    | tes.                                                                                                    |
|                                                                                                    |                                                                                                    |
|                                                                                                    |                                                                                                    |
| Ready to load or capture                                                                                                    | No Packets Profile: Def                                                                                                    |
| Ready to load or capture                                                                                                    | No Packets Profile: Def                                                                                                    |
| Ready to load or capture                                                                                                    | Expand Subtrees<br>Collapse Subtrees<br>Expand All                                                                                                    |
|                                                                                                    | Expand Subtrees<br>Collapse Subtrees<br>Expand All<br>Collapse All                                                                                                    |
| bigFlows.pcap                                                                                                    | Expand Subtrees<br>Collapse Subtrees<br>Expand All<br>Collapse All<br>Apply as Column Ctrl+Shift+I                                                                                                    |
| bigFlows.pcap<br>e: Edit View Go Capture Analyze Statistics Telephony Wireless Tools Help                                                                                                    | Expand Subtrees<br>Collapse Subtrees<br>Expand All<br>Collapse All<br>Apply as Column Ctrl+Shift+1<br>Apply as Filter<br>Prepare as Filter<br>Conversation Filter                                                                                                    |
| bigFlows.pcap<br>E Edit View Go Capture Analyze Statistics Telephony Wireless Tools Help<br>M 2 1 1 2 2 2 2 2 2 2 2 2 2 2 2 2 2 2 2                                                                                                    | Expand Subtrees<br>Collapse Subtrees<br>Expand All<br>Collapse All<br>Apply as Column Ctrl+Shift+1<br>Apply as Filter<br>Prepare as Filter<br>Conversation Filter<br>Colorize with Filter                                                                                                    |
| bigFlows.pcap<br>Edit View Go Capture Analyze Statistics Telephony Wireless Tools Help<br>I C O Capture Analyze Statistics Telephony Wireless Tools Help<br>Apply a display filter <ctrl-></ctrl->                                                                                                    | Expand Subtrees<br>Collapse Subtrees<br>Expand All<br>Collapse All<br>Apply as Column Ctrl+Shift+I<br>Apply as Filter<br>Prepare as Filter<br>Conversation Filter<br>Colorize with Filter                                                                                                    |
| bigFlows.pcap<br>e Edit View Go Capture Analyze Statistics Telephony Wireless Tools Help<br>I C O Capture Analyze Statistics Telephony Wireless Tools Help<br>Apply a display filter <ctrl-></ctrl-><br>Time Source Destination                                                                                                    | Expand Subtrees<br>Collapse Subtrees<br>Expand All<br>Collapse All<br>Apply as Column Ctrl+Shift+1<br>Apply as Filter<br>Prepare as Filter<br>Conversation Filter<br>Colorize with Filter                                                                                                    |
| bigFlows.pcap<br>E Edit View Go Capture Analyze Statistics Telephony Wireless Tools Help<br>E Edit View Go Capture Analyze Statistics Telephony Wireless Tools Help<br>Main Constant Control Constant of the Constant of the Constan | Expand Subtrees<br>Collapse Subtrees<br>Expand All<br>Collapse All<br>Apply as Column Ctrl+Shift+I<br>Apply as Filter<br>Prepare as Filter<br>Conversation Filter<br>Colorize with Filter<br>Follow<br>Copy<br>Show Packet Bytes Ctrl+Shift+O                                                                                                    |
| bigFlows.pcap<br>E Edit View Go Capture Analyze Statistics Telephony Wireless Tools Help<br>■ ② ③ □ □ ◎ ○ ④ ● ● ● ● ● ● ● ● ● ● ● ● ● ● ● ● ● ●                                                                                                    | Expand Subtrees<br>Collapse Subtrees<br>Expand All<br>Collapse All<br>Apply as Column Ctrl+Shift+1<br>Apply as Filter<br>Prepare as Filter<br>Conversation Filter<br>Colorize with Filter<br>Follow                                                                                                    |
| bigFlows.pcap<br>E Edit View Go Capture Analyze Statistics Telephony Wireless Tools Help<br>E Edit View Go Capture Analyze Statistics Telephony Wireless Tools Help<br>Main Constant Control Constant of the Constant of the Constan | Expand Subtrees<br>Collapse Subtrees<br>Expand All<br>Collapse All<br>Apply as Column Ctrl+Shift+1<br>Apply as Filter<br>Prepare as Filter<br>Colorize with Filter<br>Follow<br>Copy<br>Show Packet Bytes<br>Ctrl+Shift+0<br>Export Packet Bytes<br>Viki Protocol Page                                                                                                    |
| bigFlows.pcap<br>E Edit View Go Capture Analyze Statistics Telephony Wireless Tools Help<br>E Z                                                                                                    | Expand Subtrees<br>Collapse Subtrees<br>Expand All<br>Collapse All<br>Apply as Column Ctrl+Shift+1<br>Apply as Filter<br>Prepare as Filter<br>Conversation Filter<br>Colorize with Filter<br>Follow<br>Copy<br>Show Packet Bytes<br>Ctrl+Shift+0<br>Export Packet Bytes<br>Ctrl+Shift+X<br>Wiki Protocol Page<br>Filter Field Reference                                                                                                    |
| bigFlows.pcap         E Edit View Go Capture Analyze Statistics Telephony Wireless Tools Help         Image: Image: Image                                                                                           | Expand Subtrees         Collapse Subtrees         Expand All         Collapse All         Apply as Column         Ctrl+Shift+I         Apply as Filter         Prepare as Filter         Colorize with Filter         Follow         Copy         Show Packet Bytes         Ctrl+Shift+X         Wiki Protocol Page         Filter Field Reference         Protocol Preferences                                                                    |
| bigFlows.pcap<br>E Edit View Go Capture Analyze Statistics Telephony Wireless Tools Help<br>E Edit View Go Capture Analyze Statistics Telephony Wireless Tools Help<br>E @ @ @ @ @ @ @ @ @ @ @ @ @ @ @ @ @ @ @                                                                                                    | Expand Subtrees         Collapse Subtrees         Expand All         Collapse All         Apply as Column       Ctrl+Shift+I         Apply as Filter         Prepare as Filter         Colorize with Filter         Follow         Copy         Show Packet Bytes         Ctrl+Shift+X         Wiki Protocol Page         Filter Field Reference         Protocol Preferences         Decode As                                                    |
| bigFlows.pcap         E Edit View Go Capture Analyze Statistics Telephony Wireless Tools Help         Image: Image: Image                                                                                           | Expand Subtrees         Collapse Subtrees         Expand All         Collapse All         Apply as Column         Ctrl+Shift+I         Apply as Filter         Prepare as Filter         Colorize with Filter         Follow         Copy         Show Packet Bytes         Ctrl+Shift+X         Wiki Protocol Page         Filter Field Reference         Protocol Preferences         Decode As         Ctrl+Shift+U         Go to Linked Packet |
| bigFlows.pcap<br>E Edit View Go Capture Analyze Statistics Telephony Wireless Tools Help<br>E Edit View Go Capture Analyze Statistics Telephony Wireless Tools Help<br>E @ @ @ @ @ @ @ @ @ @ @ @ @ @ @ @ @ @ @                                                                                                    | Expand Subtrees         Collapse Subtrees         Expand All         Collapse All         Apply as Column       Ctrl+Shift+I         Apply as Filter         Prepare as Filter         Colorize with Filter         Follow         Copy         Show Packet Bytes         Ctrl+Shift+X         Wiki Protocol Page         Filter Field Reference         Protocol Preferences         Decode As                                                    |
| bigFlows.pcap<br>E Edit View Go Capture Analyze Statistics Telephony Wireless Tools Help<br>■                                                                                                    | Expand Subtrees         Collapse Subtrees         Expand All         Collapse All         Apply as Column         Ctrl+Shift+I         Apply as Filter         Prepare as Filter         Colorize with Filter         Follow         Copy         Show Packet Bytes         Ctrl+Shift+X         Wiki Protocol Page         Filter Field Reference         Protocol Preferences         Decode As         Ctrl+Shift+U         Go to Linked Packet |

|          |                              | * * ≝ ₹ ≟ 📱 🗮 Q Q Q 🖽 |                                                                   | Expression+                |
|----------|------------------------------|-----------------------|-------------------------------------------------------------------|----------------------------|
| No.      | Time                         | Source                | Destination                                                       | Protocol Protocol          |
|          | 99 0.05                      | 172.16.133.82         | 96.43.146.176                                                     | TCP                        |
| -        | 105 0.05                     | 172.16.133.75         | 157.56.241.150                                                    | TLSv1                      |
|          | 106 0.06                     | 172.16.133.99         | 216.115.216.44                                                    | тср 🗕                      |
|          | 107 0.06                     | 172.16.133.99         | 216.219.115.17                                                    | тср                        |
|          | 108 0.06                     | 172.16.133.99         | 64.74.80.15                                                       | ТСР                        |
| Et<br>In | hernet II, S<br>ternet Proto | ocol Version 4, Sr    | 8:53, Dst: 00:90:7f<br>c: 172.16.133.75, D<br>Src Port: 58186 (58 | st: 157.56                 |
| -        | bioPlows.pcap                |                       | Packets: 791615 * Displayed: 63501                                | 7 (80.2%) Profile: Default |

| Search Shortcuts |                         |                                                      |        |
|------------------|-------------------------|------------------------------------------------------|--------|
| Shortcut         | Name                    | Description                                          | ^      |
| Ctrl+Alt+Shift+A | All Visible Items       | All Visible Items                                    |        |
| Ctrl+Shift+I     | Apply as Column         | Create a packet list column from the selected field. |        |
| Ctrl+Shift+C     | As Filter               | Copy this item as a display filter                   |        |
| Ctrl+Alt+Shift+C | Capture File Properties | Capture file properties                              |        |
| Ctrl+W           | Close                   | Close this capture file                              |        |
| Ctrl+Left        | Collapse All            | Collapse all packet details                          |        |
| Shift+Left       | Collapse Subtrees       | Collapse the current packet detail                   |        |
| Ctrl+1           | Color 1                 | Mark the current conversation with its own color.    |        |
| Ctrl+2           | Color 2                 | Mark the current conversation with its own color.    |        |
| Ctrl+3           | Color 3                 | Mark the current conversation with its own color.    |        |
| Ctrl+4           | Color 4                 | Mark the current conversation with its own color.    |        |
| Ctrl+5           | Color 5                 | Mark the current conversation with its own color.    |        |
| Ctrl+6           | Color 6                 | Mark the current conversation with its own color.    |        |
| Ctrl+7           | Color 7                 | Mark the current conversation with its own color.    |        |
| Ctrl+8           | Color 8                 | Mark the current conversation with its own color.    |        |
| Ctrl+9           | Color 9                 | Mark the current conversation with its own color.    | $\sim$ |
| <                |                         |                                                      | >      |

| Wireshark Authors | Folders | Plugins | Keyboard Shortcuts | Acknowledgments     | License                               |
|-------------------|---------|---------|--------------------|---------------------|---------------------------------------|
| Search Authors    |         |         |                    |                     |                                       |
| Name              |         |         | Email              |                     | 1                                     |
| Gerald Combs      |         |         | gerald[AT]w        | vireshark.org       | _                                     |
| Gilbert Ramirez   |         |         | gram[AT]alu        | umni.rice.edu       |                                       |
| Thomas Bottom     |         |         | tom.bottom         | [AT]labxtechnologie | s.com                                 |
| Chris Pane        |         |         | chris.pane[A       | T]labxtechnologies. | com                                   |
| Hannes R. Boehm   |         |         | hannes[AT]         | boehm.org           |                                       |
| Mike Hall         |         |         | mike[AT]ha         | llzone.net          |                                       |
| Bobo Rajec        |         |         | bobo[AT]bs         | p-consulting.sk     |                                       |
| Laurent Deniel    |         |         | laurent.deni       | el[AT]free.fr       |                                       |
| Don Lafontaine    |         |         | lafont02[AT        | ]cn.ca              |                                       |
| Guy Harris        |         |         | guy[AT]alur        |                     |                                       |
| Simon Wilkinson   |         |         | sxw[AT]dcs.        | ed.ac.uk            |                                       |
| Jörg Mayer        |         |         | jmayer[AT]         | oplof.de            |                                       |
| Martin Maciaszek  |         |         | fastjack[AT]       | i-s-o.net           | · · · · · · · · · · · · · · · · · · · |

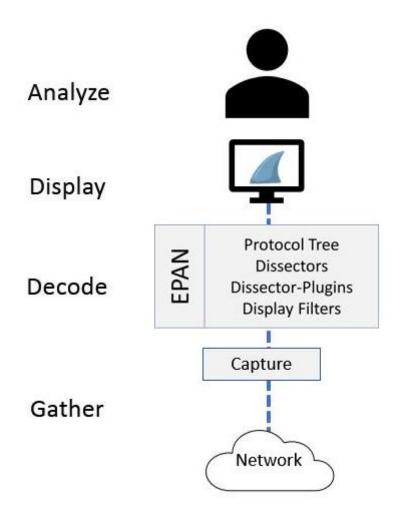

| terface                            | Traffic | Link-layer Header | Promiscuous  | Snaplen (B) | Buffer (MB) | Monitor Mode | Capture Filter |
|------------------------------------|---------|-------------------|--------------|-------------|-------------|--------------|----------------|
| Local Area Connection* 9           |         | Ethernet          |              | default     | 2           | _            |                |
| Wi-Fi                              |         | Ethernet          | $\checkmark$ | default     | 2           | _            |                |
| VirtualBox Host-Only Network       | c       | Ethernet          | $\checkmark$ | default     | 2           | _            |                |
|                                    |         |                   |              |             |             |              |                |
|                                    |         |                   |              |             |             |              |                |
|                                    |         |                   |              |             |             |              |                |
|                                    |         |                   |              |             |             |              |                |
|                                    |         |                   |              |             |             |              |                |
|                                    |         |                   |              |             |             |              |                |
|                                    |         |                   |              |             |             |              |                |
|                                    |         |                   |              |             |             |              |                |
|                                    |         |                   |              |             |             |              |                |
|                                    |         |                   |              |             |             |              |                |
|                                    |         |                   |              |             |             |              |                |
|                                    |         |                   |              |             |             |              |                |
|                                    |         |                   |              |             |             |              |                |
|                                    |         |                   |              |             |             |              |                |
|                                    |         |                   |              |             |             |              |                |
| Enable promiscuous mode on all int |         |                   |              |             |             |              |                |

|                                    | Wireshark 3.0.2 64                 | -bit Setup             | - |  |
|------------------------------------|------------------------------------|------------------------|---|--|
| acket Capture<br>Wireshark require | s either Npcap or WinPcap to captu | ire live network data. |   |  |
| Consultation to                    | 1.0                                |                        |   |  |
| Npcap 0.995                        | ed Npcap version                   |                        |   |  |

00101010 01001001 11011000 10111001 10000101 10000100 0000000 01010000 10101101 11010110 00011000 01111100

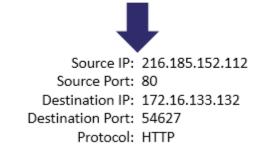

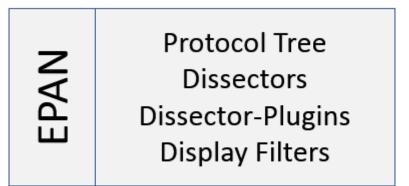

| <b>4</b>                                                                                                    | V                        | Vireshar | k · Decode           | As                        |                                       | ? ×               |
|----------------------------------------------------------------------------------------------------|--------------------------|----------|----------------------|---------------------------|---------------------------------------|-------------------|
| Field                                                                                                    |                          | Value    | Туре                 | Default                   | Current                               |                   |
| TCP port                                                                                                    | -                        | 443 🗸    | Integer, base        | 10 SSL                    | (none)                                | •                 |
|                                                                                                    |                          |          |                      |                           |                                       |                   |
| + - Pa                                                                                                    |                          |          |                      |                           |                                       |                   |
|                                                                                                    |                          | (        | ОК                   | Save                      | Cancel                                | Help              |
| dit View Go Capture Analyze<br>Solution Capture Analyze<br>Solution Capture Analyze<br>Solution Capture Analyze<br>a display filter <ctrl-></ctrl-><br>Time |                          |          | Help<br>Destination  |                           | Expression +                          |                   |
| 5 0.20                                                                                                    | 230.211.18               |          |                      | .22.229                   | ТСР                                   | Packet L          |
| 6 0.20<br>7 0.20                                                                                                    | 230.211.18<br>74.203.22. |          |                      | .22.229<br>1.187.17       | · · · · · · · · · · · · · · · · · · · |                   |
| Destination:                                                                                                    | 1c:df:0f:b               | 6:69:b   | f                    |                           | >                                     |                   |
| Source: b4:99<br>Type: IPv4 (0                                                                                                    |                          | fa       |                      |                           |                                       | Packet<br>Details |
| Type. 1904 (8                                                                                                    | (20000)                  |          |                      |                           | >                                     |                   |
|                                                                                                    | a0 40 00 4               |          | 49 f3 4a             |                           |                                       |                   |
|                                                                                                    | 13 00 50 8<br>66 00 00 0 |          | bc 64 e4<br>08 0a d3 |                           |                                       | Packet By         |
| Header checksum (p.checksum), 2 byt                                                                                                    |                          |          | llette               | 27 · Displayed: 27 (100.0 | > > Profile: Default                  |                   |

| From 20, F4 buttor of view (422 bits) F4 buttor and (422 bits) of interface 0                       |
|----------------------------------------------------------------------------------------------------|
| Frame 28: 54 bytes on wire (432 bits), 54 bytes captured (432 bits) on interface 0                  |
| Ethernet II, Src: 28:e3:47:8c:02:60, Dst: 5c:e3:0e:d9:e8:57                                         |
| Internet Protocol Version 4, Src: 10.0.0.148, Dst: 23.43.165.50                                     |
| Iransmission Control Protocol, Src Port: 63759 (63759), Dst Port: http (80), Seq: 1, Ack: 1, Len: 0 |
| Source Port: 63759 (63759)                                                                          |
| Destination Port: http (80)                                                                         |
|                                                                                                    |
| [Stream index: 3]                                                                                   |
| [TCP Segment Len: 0]                                                                                |
| Sequence number: 1 (relative sequence number)                                                       |
| Acknowledgment number: 1 (relative ack number)                                                      |
| 0101 = Header Length: 20 bytes (5)                                                                  |
| Flags: 0x010 (ACK)                                                                                  |
| Window size value: 64                                                                               |
| [Calculated window size: 16384]                                                                     |
| [Window size scaling factor: 256]                                                                   |
|                                                                                                    |
| Checksum: 0x040d [unverified]                                                                       |
| [Checksum Status: Unverified]                                                                       |
| Urgent pointer: 0                                                                                   |
| <pre>/ [SEQ/ACK analysis]</pre>                                                                     |
|                                                                                                    |

| 0060 | 66 | 32 | 38 | 65 | 62 | 31 | 30 | 33 | 36 | 33 | 66 | 66 | 64 | 31 | 38 | 31 | f28eb103 63ffd181 |
|------|----|----|----|----|----|----|----|----|----|----|----|----|----|----|----|----|-------------------|
| 0070 | 62 | 61 | 63 | 62 | 31 | 61 | 30 | 30 | 30 | 62 | 32 | 31 | 38 | 64 | 3a | 31 | bacb1a00 0b218d:1 |
| 0080 | 33 | 30 | 37 | 35 | 36 | 31 | 31 | 35 | 33 | 22 | Ød | 0a | 4c | 61 | 73 | 74 | 30756115 3"Last   |
| 0090 | 2d | 4d | 6f | 64 | 69 | 66 | 69 | 65 | 64 | 3a | 20 | 57 | 65 | 64 | 2c | 20 | -Modifie d: Wed,  |
| 00a0 | 30 | 38 | 20 | 4a | 75 | 6e | 20 | 32 | 30 | 31 | 31 | 20 | 31 | 38 | 3a | 35 | 08 Jun 2 011 18:5 |
| 00b0 | 38 | 3a | 31 | 33 | 20 | 47 | 4d | 54 | Ød | 0a | 41 | 63 | 63 | 65 | 70 | 74 | 8:13 GMTAccept    |
| 00c0 | 2d | 52 | 61 | 6e | 67 | 65 | 73 | 3a | 20 | 62 | 79 | 74 | 65 | 73 | Ød | Øа | -Ranges: bytes    |
| 00d0 | 43 | 6f | 6e | 74 | 65 | 6e | 74 | 2d | 4c | 65 | 6e | 67 | 74 | 68 | 3a | 20 | Content- Length:  |
| 00e0 |    |    |    |    |    |    |    |    |    |    |    |    | _  |    | _  | _  |                   |
| 00f0 | 3a | 20 | 74 | 65 | 78 | 74 | 2f | 68 | 74 | 6d | 6c | Ød | 0a | 44 | 61 | 74 | : text/h tmlDat   |
| 0100 | 65 | 3a | 20 | 57 | 65 | 64 | 2c | 20 | 31 | 31 | 20 | 4a | 75 | 6c | 20 | 32 | e: Wed, 11 Jul 2  |
|      |    |    |    |    |    |    |    |    |    |    |    |    |    |    |    |    |                   |

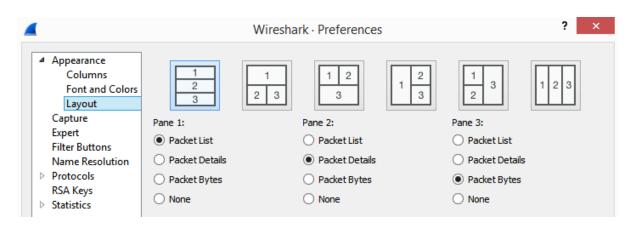

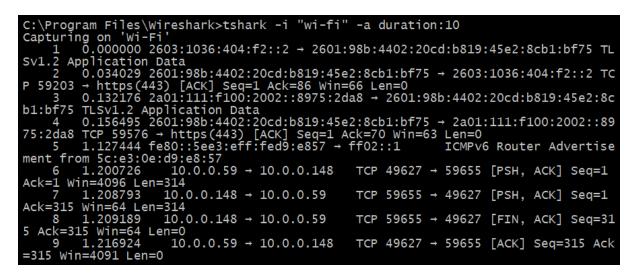

| Wireshark · Preference                                                                                                    |                                                                                                    | × |
|----------------------------------------------------------------------------------------------------|----------------------------------------------------------------------------------------------------|---|
| 6LoWPAN<br>802.11 Radio<br>802.11 Radiotap<br>9P<br>A-bis OML<br>A21<br>AC DR<br>ACAP<br>ACN<br>ACR 122<br>ACtrace<br>ADB<br>ADB CS<br>ADB Service<br>ADP<br>ADwin<br>Aeron<br>AFS (RX)<br>AgentX<br>AIM<br>AJP13<br>ALC | AOL Instant Messenger<br>Reassemble AIM messages spanning multiple TCP segments<br>TCP port(s) 5190 |   |
|                                                                                                    | OK Cancel Help                                                                                      |   |

## Chapter 3: Installing Wireshark

| ٦    | The Wir   | eshark Net     | work Analyzer                                                                                             |                                                                                               |                                                         |                                                                          |                   |          |                                         | _          |              | ×    |
|------|-----------|----------------|----------------------------------------------------------------------------------------------------|-----------------------------------------------------------------------------------------------|---------------------------------------------------------|--------------------------------------------------------------------------|-------------------|----------|-----------------------------------------|------------|--------------|------|
| File | Edit      | View G         | o Capture                                                                                                 | Analyze                                                                                       | Statistics                                              | Telephony                                                                | Wireless          | Tools    | Help                                    |            |              |      |
|      |           | 0              |                                                                                                    | ۹ 👄 🖻                                                                                         | \$ T                                                    | & ∎   ■                                                                  | 0.0               | Q. 🏨     |                                         |            |              |      |
| A    | oply a di | splay filter . | <ctrl-></ctrl->                                                                                           |                                                                                               |                                                         |                                                                          |                   |          |                                         |            |              | -) + |
|      |           |                |                                                                                                    |                                                                                               |                                                         |                                                                          |                   |          |                                         |            |              |      |
|      |           | We             | lcome to Wir                                                                                              | eshark                                                                                        |                                                         |                                                                          |                   |          |                                         |            |              |      |
|      |           | Cap            | oture                                                                                                    |                                                                                               |                                                         |                                                                          |                   |          |                                         |            |              |      |
|      |           | usin           | ig this filter: 🚺                                                                                         | Enter a ca                                                                                    | pture filter .                                          |                                                                          |                   | •        | 10 interfaces shown, 5                  | 5 hidden 🔻 |              |      |
|      |           | • • • •        | Realtek RTI<br>VirtualBox<br>Adapter fo<br>Realtek Ga<br>Cisco remo<br>ETW reade<br>Random p<br>SSH remot | .8822CE 802<br>Host-Only E<br>r loopback t<br>ming GbE Fa<br>ote capture<br>r<br>acket genera | .11ac PCIe<br>Ethernet Ac<br>raffic capto<br>amily Cont | Network): Blu<br>Adapter: Wi-<br>dapter: Virtua<br>ure<br>roller: Ethern | Fi<br>IBox Host-C |          | ~~~~~~~~~~~~~~~~~~~~~~~~~~~~~~~~~~~~~~~ | >          |              |      |
|      |           | Lea            | rn                                                                                                    |                                                                                               |                                                         |                                                                          |                   |          |                                         |            |              |      |
|      |           |                | 's Guide · \                                                                                              | Wiki Ou                                                                                       | actions an                                              | Answers                                                                  | Mailing I         | iete     |                                         |            |              |      |
|      |           |                | re running Wire                                                                                           | -                                                                                             |                                                         |                                                                          | -                 |          | natic updates.                          |            |              |      |
|      |           | 100.0          | . c. c. and ing the                                                                                       |                                                                                               | (                                                       |                                                                          |                   | 2 231011 |                                         |            |              |      |
| 2    | Ready     | to load or c   | apture                                                                                                    |                                                                                               |                                                         |                                                                          |                   | No       | Packets                                 |            | Profile: Def | ault |

| 0                 | Q Analysis | Tools 💌 🖾 Gra | aphs 💌 | 🖾 Export 🔻     |
|-------------------|------------|---------------|--------|----------------|
| Destination       | Protocol   | Length        | Downlo |                |
| e8:8d:7f:64:b6:60 | LLC        | 160           | Create | New Session    |
| e0:d1:e2:1c:16:87 | LLC        | 154           | s,     | func=REJ,      |
| 19:0b:51:5e:b5:ff | LLC        | 155           | I,     | N(R) = 0, $N($ |
|                   |            |               |        | , N(R)=120     |

|                                                                                                    | Expression.                                                                                                    |
|----------------------------------------------------------------------------------------------------|----------------------------------------------------------------------------------------------------|
| Time Source                                                                                                    | Destination Protocol<br>e0:06:e6:25:8c:13 802.11                                                                                  |
|                                                                                                    | >                                                                                                    |
|                                                                                                    | wire (312 bits), 39 bytes captured (31                                                                                            |
| Radiotap Header v0, L                                                                                                    | ength 25                                                                                                    |
| Header revision: 0                                                                                                    |                                                                                                    |
| Header pad: 0                                                                                                    |                                                                                                    |
| Header length: 25                                                                                                    |                                                                                                    |
| Present flags                                                                                                    | 70                                                                                                    |
| MAC timestamp: 1623                                                                                                    | 70                                                                                                    |
| Flags: 0x12                                                                                                    |                                                                                                    |
| Data Rate: 24.0 Mb/s                                                                                                    |                                                                                                    |
| Channel frequency: 2                                                                                                    |                                                                                                    |
|                                                                                                    | 30, 2 GHz spectrum, Dynamic CCK-OFDM                                                                                              |
| Antenna signal: -690<br>Antenna noise: -92d                                                                                 |                                                                                                    |
| Antenna: 0                                                                                                    | DIII                                                                                                    |
| 302.11 radio informat                                                                                                    | ion                                                                                                    |
|                                                                                                    | gement, Flags:C                                                                                                    |
| LEEE 802.11 ACKNOWIEU                                                                                                    | gement, riags                                                                                                    |
|                                                                                                    |                                                                                                    |
| IEEE 802.11 wireless LAN (wlan), 10 bytes                                                                                   | Packets: 3363 · Displayed: 3363 (100.0%) Profile: Def                                                                             |
|                                                                                                    |                                                                                                    |
|                                                                                                    | _                                                                                                    |
| /ireshark 3.6.0 64-bit Setup                                                                                                | —                                                                                                    |
|                                                                                                    | —                                                                                                    |
| oose Components                                                                                                    | ark 3.6.0 64-bit you want to install.                                                                                             |
| oose Components                                                                                                    | ark 3.6.0 64-bit you want to install.                                                                                             |
| oose Components                                                                                                    | ark 3.6.0 64-bit you want to install.                                                                                             |
| oose Components                                                                                                    |                                                                                                    |
| oose Components                                                                                                    |                                                                                                    |
| oose Components                                                                                                    |                                                                                                    |
| noose Components<br>noose which features of Wiresh<br>ne following components are ava                                       | ailable for installation.                                                                                                    |
| oose Components                                                                                                    |                                                                                                    |
| noose Components<br>noose which features of Wiresh<br>ne following components are ava                                       | ailable for installation.                                                                                                    |
| noose Components<br>noose which features of Wiresh<br>ne following components are ava                                       | ailable for installation.<br>✓ Wireshark<br>✓ TShark<br>– ✓ Plugins & Extensions                                                  |
| noose Components<br>noose which features of Wiresh<br>ne following components are ava                                       | ailable for installation.<br>♥ Wireshark<br>♥ TShark<br>♥ Plugins & Extensions<br>♥ Dissector Plugins                             |
| noose Components<br>noose which features of Wiresh<br>ne following components are ava                                       | ailable for installation.<br>✓ Wireshark<br>✓ TShark<br>– ✓ Plugins & Extensions                                                  |
| bose Components<br>noose which features of Wiresh<br>the following components are available<br>efect components to install: | ailable for installation.<br>♥ Wireshark<br>♥ TShark<br>♥ Plugins & Extensions<br>♥ Dissector Plugins                             |
| bose Components<br>noose which features of Wiresh<br>the following components are available<br>efect components to install: | ailable for installation.<br>♥ Wireshark<br>♥ TShark<br>♥ Plugins & Extensions<br>♥ Dissector Plugins<br>♥ Tree Statistics Plugin |
| bose Components<br>noose which features of Wiresh<br>the following components are available<br>efect components to install: | ailable for installation.                                                                                                    |
| bose Components<br>noose which features of Wiresh<br>the following components are available<br>elect components to install: | ailable for installation.                                                                                                    |

| 🚄 Wireshark 3.6.0 64-bit Setup                                                                                                    | _  |     | ×        |
|----------------------------------------------------------------------------------------------------|----|-----|----------|
| Additional Tasks                                                                                                    |    |     |          |
| Create shortcuts and associate file extensions.                                                                                                    |    |     |          |
|                                                                                                    |    |     |          |
| Create Shortcuts                                                                                                    |    |     |          |
| Wireshark Start Menu Item                                                                                                    |    |     |          |
| Wireshark Desktop Icon                                                                                                    |    |     |          |
| Wireshark Quick Launch Icon                                                                                                    |    |     |          |
| Associate File Extensions                                                                                                    |    |     |          |
| Associate trace file extensions with Wireshark                                                                                                    |    |     |          |
| Extensions include 5vw, acp, apc, atc, bfr, cap, enc, erf, fdc, ipfix,<br>mplog, ntar, out, pcap, pcapng, pklg, pkt, rf5, snoop, syc, tpc, tr1,<br>trc, vwr, wpc, and wpz. |    |     |          |
|                                                                                                    |    |     |          |
| Wireshark® Installer                                                                                                    |    |     |          |
| < Back Next                                                                                                    | >  | Can | cel      |
|                                                                                                    |    |     |          |
| 🚄 Wireshark 3.6.0 64-bit Setup                                                                                                    | _  |     | $\times$ |
| Packet Capture<br>Wireshark requires either Npcap or WinPcap to capture live network data                                                                                  | а. |     |          |

-Currently installed Npcap version Npcap 1.55

### Install

Install Npcap 1.55 If you wish to install Npcap, please uninstall Npcap manually first.

#### Important notice

If your system has crashed during a Wireshark installation, you must run the command 'net stop npcap' as Administrator before upgrading Npcap, so that it doesn't crash again

### Get WinPcap

Learn more about Npcap and WinPcap

Wireshark® Installer –

| < Back |
|--------|
| < DOCK |

Next >

Cancel

|    | Wireshark 3.6.0 64-bit Setup - 🗆 🗙                                                                           |
|----|----------------------------------------------------------------------------------------------------|
| ι  | JSB Capture                                                                                                  |
|    | USBPcap is required to capture USB traffic. Should USBPcap be installed (experimental)?                      |
|    | Currently installed USBPcap version                                                                          |
|    | USBPcap 1.5.4.0                                                                                              |
|    | Install                                                                                                    |
|    | Install USBPcap 1.5.4.0                                                                                      |
|    | If you wish to install USBPcap 1.5.4.0, please uninstall USBPcap 1.5.4.0 manually                            |
|    |                                                                                                    |
|    | Important notice<br>In case of issue after installation, please use the system restore point created or read |
|    | https://github.com/desowin/usbpcap/issues/3                                                                  |
|    | Treporygin to really a sopraphilately of                                                                     |
|    |                                                                                                    |
|    | Learn mere shout LICED can                                                                                   |
|    | Learn more about USBPcap                                                                                     |
| Wi | reshark® Installer                                                                                           |
|    |                                                                                                    |
|    | < Back Install Cancel                                                                                        |

## Wireshark 3.6.0 Released

#### November 22, 2021

Wireshark 3.6.0 has been released. Installers for Windows, macOS 10.13 and later, and source code are now available.

### What's New

Many improvements have been made. See the "New and Updated Features" section below for more details. You might want to pay particular attention to the display filter syntax updates.

#### New and Updated Features

The following features are new (or have been significantly updated) since version 3.6.0rc3:

• The macOS Intel packages now ship with Qt 5.15.3 and require macOS 10.13 or later.

The following features are new (or have been significantly updated) since version 3.6.0rc2:

• Display filter set elements must now be comma-separated. See below for more details.

The following features are new (or have been significantly updated) since version 3.6.0rc1:

• The display filter expression "a != b" now has the same meaning as "!(a == b)".

The following features are new (or have been significantly updated) since version 3.5.0:

• Nothing of note.

| need help on how to read this capture, Out of packets                                                                                                    | Order 0 0 0 0 0 0 0 0 0 0 0 0 0 0 0 0 0 0 0         |
|----------------------------------------------------------------------------------------------------|-----------------------------------------------------|
| How can I configure my VM to continuously ca<br>traffic using Wireshark without crashing?                                                                                                    | pture no answers 37<br>views<br>Nov 11 '1 Mr.Schark |
| Error: "RTO based on delta from frame" and "T<br>Previous Segment not captured"<br>TCP-Retransmission ACK-TCP top RTO                                                                                                    | TCP no answers 71 views<br>Nov 3 '1 met             |
| Stable Release (3.6.0) • November 22, 2021                                                                                                    | ~                                                   |
| Windows Installer (64-bit)<br>Windows Installer (32-bit)<br>Windows PortableApps® (64-bit)<br>Windows PortableApps® (32-bit)<br>macOS Arm 64-bit .dmg                                                                                                    |                                                     |
| macOS Intel 64-bit .dmg<br>Source Code                                                                                                    |                                                     |
|                                                                                                    | X                                                   |
| Source Code                                                                                                    | X                                                   |
| Source Code Opening wireshark-3.6.0.tar.xz You have chosen to open: wireshark-3.6.0.tar.xz which is: xz File (37.8 MB)                                                                                                    | ×                                                   |
| Source Code Opening wireshark-3.6.0.tar.xz You have chosen to open: Wireshark-3.6.0.tar.xz which is: xz File (37.8 MB) from: https://2.na.dl.wireshark.org                                                                                                    |                                                     |
| Source Code         Opening wireshark-3.6.0.tar.xz         You have chosen to open:         wireshark-3.6.0.tar.xz         which is: xz File (37.8 MB)         from: https://2.na.dl.wireshark.org         What should Firefox do with this file?         Open with         Browse |                                                     |
| Source Code         Opening wireshark-3.6.0.tar.xz         You have chosen to open:         wireshark-3.6.0.tar.xz         which is: xz File (37.8 MB)         from: https://2.na.dl.wireshark.org         What should Firefox do with this file?         Open with                |                                                     |

## Chapter 4: Exploring the Wireshark Interface

| 🚄 The Wire           | shark Network Analyzer                                                                                                    | _                                             |            | ×               |
|----------------------|----------------------------------------------------------------------------------------------------|-----------------------------------------------|------------|-----------------|
|                      | View Go Capture Analyze Statistics Telephony Wireless Tools Help                                                                                                    |                                               |            |                 |
|                      | ◉   📙 🗟 🖸   ९. ⇔ 🕾 T 🕹 📃 📃 9. ९. ९. 표                                                                                                    |                                               |            | _               |
| Apply a di           | play filter <ctrl-></ctrl->                                                                                                    |                                               |            | ·] +            |
|                      |                                                                                                    |                                               |            |                 |
|                      | Welcome to Wireshark                                                                                                    |                                               |            |                 |
|                      | Open                                                                                                    |                                               |            |                 |
|                      | C:\Wireshark\HTTP.pcap (24 KB)                                                                                                    |                                               |            |                 |
|                      |                                                                                                    |                                               |            |                 |
|                      |                                                                                                    |                                               |            |                 |
|                      | Capture                                                                                                    |                                               | 1          |                 |
|                      | using this filter: 📙 Enter a capture filter 💌 🚺 2 interface                                                                                                    | es shown, 14 hidden 🔻                         |            |                 |
|                      | Wi-Fi                                                                                                    |                                               |            |                 |
|                      | Ethernet                                                                                                    |                                               |            |                 |
|                      |                                                                                                    |                                               |            |                 |
|                      | Learn                                                                                                    |                                               |            |                 |
|                      | User's Guide · Wiki · Questions and Answers · Mailing Lists                                                                                                    |                                               |            |                 |
|                      | You are running Wireshark 3.6.0 (v3.6.0-0-g3a34e44d02c9). You receive automatic update                                                                                                    | s.                                            |            |                 |
| 1                    |                                                                                                    |                                               |            |                 |
|                      | ll se a tra                                                                                                    | 1                                             |            |                 |
| Z Ready              | to load or capture No Packets                                                                                                    |                                               | Profile: L | isa:            |
|                      |                                                                                                    |                                               |            | 1               |
| 📕 The Wir            | eshark Network Analyzer                                                                                                    |                                               | Profile: L | isa <sub></sub> |
| The Wir<br>File Edit | eshark Network Analyzer<br>View Go Capture Analyze Statistics Telephony Wireless Tools                                                                                                    | —<br>Help                                     |            | 1               |
| The Wir<br>File Edit | eshark Network Analyzer<br>View Go Capture Analyze Statistics Telephony Wireless Tools<br>③   📾 🕱 🔄 🍳 ⇔ 🖘 🕸 🕢 曼 🚍 🔍 🍳 🍭 🎹                                                                                                    | —<br>Help                                     |            | ×               |
| The Wir<br>File Edit | eshark Network Analyzer<br>View Go Capture Analyze Statistics Telephony Wireless Tools                                                                                                    | —<br>Help                                     |            | ×               |
| The Wir<br>File Edit | eshark Network Analyzer<br>View Go Capture Analyze Statistics Telephony Wireless Tools<br>Image: Statistic statistic sta                                 | Help                                          |            | ×               |
| The Wir<br>File Edit | eshark Network Analyzer<br>View Go Capture Analyze Statistics Telephony Wireless Tools<br>Image: Statistic statistic sta                                 | Help                                          |            | ×               |
| The Wir<br>File Edit | eshark Network Analyzer<br>View Go Capture Analyze Statistics Telephony Wireless Tools<br>Image: Statistic statistic sta                                 | Help                                          |            | ×               |
| The Wir<br>File Edit | eshark Network Analyzer<br>View Go Capture Analyze Statistics Telephony Wireless Tools<br>Image: Statistic statistic st                                  | Help                                          |            | ×               |
| The Wir<br>File Edit | eshark Network Analyzer<br>View Go Capture Analyze Statistics Telephony Wireless Tools<br>Image: Image: Imag                                  |                                               |            | ×               |
| The Wir<br>File Edit | eshark Network Analyzer<br>View Go Capture Analyze Statistics Telephony Wireless Tools<br>Image: Image: Imag                                  | w in Folder                                   |            | ×               |
| The Wir<br>File Edit | eshark Network Analyzer<br>View Go Capture Analyze Statistics Telephony Wireless Tools<br>Image: Image: Imag                                  | w in Folder<br>by file path                   |            | ×               |
| The Wir<br>File Edit | eshark Network Analyzer<br>View Go Capture Analyze Statistics Telephony Wireless Tools<br>Image: Image: Imag                                  | w in Folder<br>by file path<br>nove from list |            | ×               |
| The Wir<br>File Edit | eshark Network Analyzer<br>View Go Capture Analyze Statistics Telephony Wireless Tools<br>© Capture Analyze Statistics Telephony Wireless Tools<br>() Capture () Capture () | w in Folder<br>by file path<br>nove from list |            | ×               |
| The Wir<br>File Edit | eshark Network Analyzer<br>View Go Capture Analyze Statistics Telephony Wireless Tools<br>© © © © © © © © © © © © © © © © © © ©                                                                                                     | w in Folder<br>by file path<br>nove from list |            | +               |

| File | Edit View     | v Go      | Capture | Analyze      | Statistics |
|------|---------------|-----------|---------|--------------|------------|
|      | Open          |           | c       | trl+0        | E 🕜        |
|      | Open Recent   | t         |         |              | •          |
|      | Merge         |           |         |              |            |
|      | Import from   | Hex Du    | mp      |              |            |
|      | Close         |           | C       | Ctrl+W       |            |
|      | Save          |           | C       | Ctrl+S       |            |
|      | Save As       |           | C       | trl+Shift+S  |            |
|      | File Set      |           |         |              | •          |
|      | Export Speci  | fied Pacl | kets    |              |            |
|      | Export Packe  | t Dissec  | tions   |              | •          |
|      | Export Packe  | t Bytes   | . c     | Ctrl+Shift+X | ( )        |
|      | Export PDUs   | to File   |         |              |            |
|      | Export TLS S  | ession K  | eys     |              |            |
|      | Export Object | ts        |         |              | •          |
|      | Print         |           | C       | Ctrl+P       |            |
|      | Quit          |           | c       | trl+Q        |            |

|                       |                                                                                                    | TTT Contain              | : Export Specified   | - uch                      |                                                                   |      | 1     |     |
|-----------------------|----------------------------------------------------------------------------------------------------|--------------------------|----------------------|----------------------------|-------------------------------------------------------------------|------|-------|-----|
| Save in:              | Export                                                                                                   |                          | ~ (                  | 3 🏚                        | € 🛄 🔁                                                             |      |       |     |
| (Pa)                  | Name                                                                                                    | *                        | C                    | Date m                     | odified                                                           | Туре |       | Siz |
| -                     |                                                                                                    |                          | No items match y     | our se                     | arch.                                                             |      |       |     |
| Recent places         |                                                                                                    |                          |                      |                            |                                                                   |      |       |     |
|                       |                                                                                                    |                          |                      |                            |                                                                   |      |       |     |
| Desktop               |                                                                                                    |                          |                      |                            |                                                                   |      |       |     |
| (Carrow )             |                                                                                                    |                          |                      |                            |                                                                   |      |       |     |
|                       |                                                                                                    |                          |                      |                            |                                                                   |      |       |     |
| Libraries             |                                                                                                    |                          |                      |                            |                                                                   |      |       |     |
|                       |                                                                                                    |                          |                      |                            |                                                                   |      |       |     |
| This PC               |                                                                                                    |                          |                      |                            |                                                                   |      |       |     |
|                       |                                                                                                    |                          |                      |                            |                                                                   |      |       |     |
|                       | <                                                                                                    |                          |                      |                            |                                                                   |      |       | >   |
|                       | < File name:                                                                                             |                          |                      |                            |                                                                   | ~    | Save  | 1   |
| (text)<br>Network     |                                                                                                    | Wireshark/tcp            | odump/ pcap (*.dmp.g | ız;*.dmp                   | ;*.cap.gz;*.cap;                                                  |      | Save  |     |
| (interview<br>Network | File name:                                                                                               | Wireshark/tcp            | odump/ pcap (*.dmp.g | ız;*.dmp                   | ;*.cap.gz;*.cap;                                                  |      | -     |     |
| Network               | File name:                                                                                               |                          | odump/ pcap (*.dmp.g | ız;*.dmp                   | );*.cap.gz;*.cap;                                                 |      | Cance |     |
| Network               | File name:<br>Save as type:                                                                              | h gzip                   | odump/ pcap (*.dmp.g | ız;*.dmp                   | );*,cap.gz;*.cap;                                                 |      | Cance |     |
| Network               | File name:<br>Save as type:                                                                              | h gzip                   |                      | ız;*.dmp                   | ;*.cap.gz;*.cap;                                                  |      | Cance |     |
| Network               | File name:<br>Save as type:                                                                              | h gzip                   | () Cap               |                            |                                                                   |      | Cance |     |
| Network               | File name:<br>Save as type:<br>Compress with<br>Packet Range                                             | h gzip                   | () Cap               | otured                     | <ul> <li>Displayed</li> </ul>                                     |      | Cance |     |
| Network               | File name:<br>Save as type:<br>Compress with<br>Packet Range<br>All packets                              | h gzip<br>acket          | () Cap               | otured                     | <ul> <li>Displayed</li> <li>1252</li> </ul>                       |      | Cance | 1   |
| Network               | File name:<br>Save as type:<br>Compress with<br>Packet Range<br>I packets<br>Selected pa                 | h gzip<br>acket<br>ckets | () Cap               | <b>stured</b><br>1252<br>1 | <ul> <li>Displayed</li> <li>1252</li> <li>1</li> </ul>            |      | Cance | 1   |
| Network               | File name:<br>Save as type:<br>Compress with<br>Packet Range<br>All packets<br>Selected pa<br>Marked pac | h gzip<br>acket<br>ckets | () Cap               | <b>stured</b><br>1252<br>1 | <ul> <li>Displayed</li> <li>1252</li> <li>1</li> <li>0</li> </ul> |      | Cance |     |

|      |          |          |         |         |            |     | ۷        | Veb Page.pca  | apng    |         |      |
|------|----------|----------|---------|---------|------------|-----|----------|---------------|---------|---------|------|
| File | Edit     | View     | Go      | Capture | Analyze    | Sta | atistics | Telephony     | Wireles | s Tools | Help |
|      | Open     |          |         | C       | Ctrl+O     |     | § 👔      | & 📃 🔳         | θQ      | 🔍 🎹     |      |
|      | Open F   | Recent   |         |         |            | ۲   |          |               |         |         |      |
|      | Merge.   |          |         |         |            |     |          |               |         |         |      |
|      | Import   | from H   | ex Dui  | mp      |            |     |          |               |         |         |      |
|      | Close    |          |         | C       | Ctrl+W     |     |          |               |         |         |      |
|      | Save     |          |         | 0       | Ctrl+S     |     |          |               |         |         |      |
|      | Save A   | s        |         | C       | trl+Shift+ | S   |          |               |         |         |      |
|      | File Set | t        |         |         |            | F   |          |               |         |         |      |
|      | Export   | Specifie | d Pacl  | kets    |            | _   |          |               |         |         |      |
|      | Export   | Packet [ | Dissect | tions   |            | ١.  |          | As Plain Text |         |         |      |
|      | Export   | Packet B | Bytes   | . 0     | trl+Shift+ | x   |          | As CSV        |         |         |      |
|      | Export   | PDUs to  | File    |         |            |     |          | As "C" Arrays |         |         |      |
|      | Export   | TLS Ses  | sion K  | eys     |            |     |          | As PSML XML   |         |         |      |
|      | Export   | Objects  |         |         |            | ۲   |          | As PDML XML   |         |         |      |
|      | Print    |          |         | C       | Ctrl+P     |     |          | As JSON       |         |         |      |
|      | Quit     |          |         | C       | Ctrl+Q     |     |          |               |         |         |      |

| Export Objects | +      | DICOM       |
|----------------|--------|-------------|
| Print          | Ctrl+P | HTTP<br>IMF |
| Quit           | Ctrl+Q | SMB         |
|                |        | TFTP        |

| 📕 Wires      | hark · Export ·            | HTTP object list          |        |                      | _       |            | ×        |
|--------------|----------------------------|---------------------------|--------|----------------------|---------|------------|----------|
| Text Filte   | r:                         |                           |        | Content Type:        | All Con | itent-Type | es 🗸     |
| Packet<br>36 | Hostname<br>packetlife.net | Content Type<br>image/png |        | Filename<br>logo.png |         |            |          |
|              | Save                       | Save All                  | Previe | w Clos               | e       | Help       | <b>.</b> |

|                 | Wireshark · Sa                                                                                                    | ve Object As.                                                                                                    |                                                                                                    | ×                                                      |
|-----------------|----------------------------------------------------------------------------------------------------|----------------------------------------------------------------------------------------------------|----------------------------------------------------------------------------------------------------|--------------------------------------------------------|
| - î ]           | ≪ temp → Export                                                                                                    | ~ C                                                                                                    | Search Export                                                                                                    | Q                                                      |
| ▼ Ne            | ew folder                                                                                                    |                                                                                                    |                                                                                                    |                                                        |
| Name            | ^                                                                                                    | Date mo                                                                                                    | odified Type                                                                                                    | Si                                                     |
|                 | No item                                                                                                    | ns match your se                                                                                                    | arch.                                                                                                    |                                                        |
| ۲               |                                                                                                    |                                                                                                    |                                                                                                    |                                                        |
| File name:      | logo.png                                                                                                    |                                                                                                    |                                                                                                    |                                                        |
| ve as type:     | All Files                                                                                                    |                                                                                                    |                                                                                                    |                                                        |
|                 | Wire                                                                                                    | eshark · Print                                                                                                    |                                                                                                    | ? >                                                    |
|                 | 897.11                                                                                                    |                                                                                                    | Packet Format                                                                                                    |                                                        |
| icket Range     | <ul> <li>Bernstein, and Start Larde Larde Marchan Bala, San Market Takar, San San San San San San San San San San</li></ul> | (20), 4 m = 0,<br>m = (2),<br>m = (2),<br>m = (2),<br>(20), 4 m = 0,<br>m = (2),<br>(20), 4 m = 0,<br>(20), 4 m = 1,<br>(20), 4 m = 1,<br>(21), 4 m = 1,<br>(21), 4 m = 1,<br>(21), 4 m = 1,<br>(22), 4 m = 1,<br>(23), 4 m = 1,<br>(24), 4 m = 1,<br>(25), 4 m = 1,<br>(25), 4 m = 1,<br>(26), 4 m = 1,<br>(26), 4 m = 1,<br>(27), 4 m = 1,<br>(28), 4 m = 1,<br>(28), 4 m = 1, (28), | Details:     O All collaps     O As displat     All expan     Details:     All collaps     O All expan     Dytes | olumn headings<br>sed<br>yed<br>ded<br>et on a new pag |
| icket Kange     |                                                                                                    |                                                                                                    | O Captured                                                                                                    | <ul> <li>Displayed</li> </ul>                          |
| All packs       | ets                                                                                                    |                                                                                                    | 4                                                                                                    | o 40                                                   |
| Selected        | d packets only                                                                                                    |                                                                                                    |                                                                                                    | 1 1                                                    |
| Marked          | packets only                                                                                                    |                                                                                                    |                                                                                                    | o o                                                    |
|                 | last marked                                                                                                    |                                                                                                    | 1                                                                                                    | 0 0                                                    |
|                 |                                                                                                    |                                                                                                    |                                                                                                    |                                                        |
|                 |                                                                                                    |                                                                                                    |                                                                                                    | o o                                                    |
| First to Range: | ignored packets                                                                                                    |                                                                                                    |                                                                                                    | o <mark>o</mark><br>o o                                |

|      |                                                                                                    | We                                                                   | eb Page.pcapng                |
|------|----------------------------------------------------------------------------------------------------|----------------------------------------------------------------------|-------------------------------|
| Edit | View Go Capture A                                                                                       | nalyze Statistics                                                    | Telephony Wireless Tools Help |
| q    | Copy<br>Find Packet<br>Find Next<br>Find Previous                                                       | ►<br>Ctrl+F<br>Ctrl+N<br>Ctrl+B                                      |                               |
|      | Mark/Unmark Packet<br>Mark All Displayed<br>Unmark All Displayed<br>Next Mark<br>Previous Mark          | Ctrl+B<br>Ctrl+Shift+M<br>Ctrl+Alt+M<br>Ctrl+Shift+N<br>Ctrl+Shift+B |                               |
|      | Ignore/Unignore Packet<br>Ignore All Displayed<br>Unignore All Displayed                                | <b>Ctrl+D</b><br>Ctrl+Shift+D<br>Ctrl+Alt+D                          |                               |
|      | Set/Unset Time Reference<br>Unset All Time References<br>Next Time Reference<br>Previous Time Reference | Ctrl+T<br>Ctrl+Alt+T<br>Ctrl+Alt+N<br>Ctrl+Alt+B                     |                               |
|      | Time Shift                                                                                              | Ctrl+Shift+T                                                         | _                             |
|      | Packet Comment<br>Delete All Packet Comments                                                            | Ctrl+Alt+C                                                           |                               |
|      | Configuration Profiles<br>Preferences                                                                   | Ctrl+Shift+A<br>Ctrl+Shift+P                                         |                               |

| ۴ 🛋 ا | HTTP.p | осар     |          |         |         |            |                                 |                        |       |                  |  |  |  |
|-------|--------|----------|----------|---------|---------|------------|---------------------------------|------------------------|-------|------------------|--|--|--|
| File  | Edit   | View     | Go       | Capture | Analyze | Statistics | Telephony                       | Wireless               | Tools | Help             |  |  |  |
|       |        | Сору     |          |         |         | •          | As Pla                          | in Text                |       |                  |  |  |  |
| Ap    | ٩      | Find Pa  | cket     |         | Ctr     | I+F        | As CS                           | V                      |       |                  |  |  |  |
| No.   |        | Find Ne  | xt       |         | Ctr     | I+N        | As YA                           | ML                     |       |                  |  |  |  |
|       |        | Find Pre | evious   |         | Ctr     | I+B        | All Vis                         | All Visible Items Ctrl |       |                  |  |  |  |
|       |        | Mark/U   | nmark    | Packet  | Ctr     | I+M        | All Visible Selected Tree Items |                        |       |                  |  |  |  |
|       |        | Mark Al  | l Displ  | ayed    | Ctr     | l+Shift+M  | Descri                          | ption                  |       | Ctrl+Alt+Shift+D |  |  |  |
|       |        | Unmark   | a All Di | splayed | Ctr     | I+Alt+M    | Field N                         | Field Name             |       | Ctrl+Alt+Shift+F |  |  |  |
| 4     |        | Next Ma  | ark      |         | Ctr     | l+Shift+N  | Value                           |                        |       | Ctrl+Alt+Shift+V |  |  |  |
|       |        | Previou  | s Mark   | C       | Ctr     | I+Shift+B  | As Filt                         | Ctrl+Shift+C           |       |                  |  |  |  |

```
📕 HTTP.pcap
                                                                  \times
File Edit View Go Capture Analyze Statistics Telephony Wireless Tools Help
📶 🔳 🖉 💿 📙 🛅 🕱 🖆 I 🍳 🗢 🗢 🕾 🗿 🕹 📃 🔍 Q. Q. 🏨 🎹
Apply a display filter ... <Ctrl-/>
                                                                     - +
   Time
                                   Destination
                                                    Protocol
                                                         Info
No.
               Source
  50.094268 174.143.213.184 192.168.1.140 TCP 80 → 5767
<

    Transmission Control Protocol

   Source Port: 80
   Destination Port: 57678
   [Stream index: 0]
   [Conversation completeness: Complete, WITH_DATA (31)]
   [TCP Segment Len: 0]
   Sequence Number: 1
                              (relative sequence number)
   Sequence Number (raw): 3344080265
   [Next Sequence Number: 1 (relative sequence number)]
   Acknowledgment Number: 135 (relative ack number)
   Acknowledgment number (raw): 2387614088
   1000 \dots = Header Length: 32 bytes (8)
  > Flags: 0x010 (ACK)
   Window: 108
    [Calculated window size: 6912]
< |
Transmission Control Protocol (tcp), 32 bytes
                                             Packets: 40 · Displayed: 40 (100.0%) Profile: Lisa
```

|    | ( н | TTP.po   | tap          |                   |                  |            |           |                    |                       |               | _    |            | ×      |
|----|-----|----------|--------------|-------------------|------------------|------------|-----------|--------------------|-----------------------|---------------|------|------------|--------|
| Fi | le  | Edit     | View Go      | o Captur          |                  | Statistics | Telephony | Wireless To        | ols Help              |               |      |            |        |
|    |     |          | •            | ā 🗙 🖸             | <b>९</b> ⇔ ≓     | ) 😤 👔      | & _ =     | ଇ୍ପ୍ର୍             |                       |               |      |            | _      |
| L  | App | oly a di | splay filter | . <ctrl-></ctrl-> |                  |            |           |                    |                       |               |      |            | ·] +   |
| No |     |          | Time         |                   | Source           |            |           | Destination        |                       | Protocol      | Info | _          | ^      |
|    | _   | 1        | 0.000        | 9000              | 192.1            | 68.1.      | 140       | 174.14             | 43.213                | ТСР           | 576  | 578-       | -      |
|    |     | 2        | 0.04         | 5905              | 174.1            | 43.21      | .3.184    | 192.10             | 68.1.140              | ТСР           | 80   | →          |        |
|    |     | 3        | 0.04         | 5956              | 192.1            | 68.1.      | 140       | 174.14             | 43.213                | ТСР           | 576  | 578        |        |
|    | /   | 4        | 0.047        | 7068              | 192.1            | 68.1.      | 140       | 174.14             | 43.213                | HTTP          | GE   | Г /        |        |
|    |     | 5        | 0.094        | 4268              | 174.1            | 43.21      | 13.184    | 192.10             | 58.1.140              | ТСР           | 80   | →          |        |
|    |     | 6        | 0.09         | 5673              | 174.1            | 43.21      | 3.184     | 192.1              | 58.1.140              | ТСР           | 80   | →          |        |
|    |     | 7        | 0.09         | 5702              | 192.1            | 68.1.      | 140       | 174.14             | 43.213                | ТСР           | 576  | 578        |        |
|    |     | 8        | 0.09         | 5785              | 174.1            | 43.21      | 3.184     | 192.10             | 58.1.140              | ТСР           | 80   | →          |        |
|    |     | 9        | 0.09         | 5789              | 192.1            | 68.1.      | 140       | 174.14             | 43.213                | ТСР           | 576  | 578        |        |
|    |     | 10       | 0.100        | 0001              | 174.1            | 43.21      | 3.184     | 192.1              | 58.1.140              | TCP           | 80   | →          |        |
|    |     | 11       | 0.100        | 0023              | 192.1            | 68.1.      | 140       | 174.14             | 43.213                | TCP           | 576  | 578        |        |
|    |     | 12       | 0.144        | 4237              | 174.1            | 43.21      | 3.184     | 192.1              | 58.1.140              | TCP           | 80   | →          | ~      |
| <  |     |          |              |                   |                  |            |           |                    |                       |               |      | >          |        |
|    |     | fr Fr    | agment offs  | et (13 bits)      | (ip.frag_offset) | ), 2 bytes | Pa        | ckets: 40 · Displa | ayed: 40 (100.0%) • 1 | Marked: 1 (2. | 5%)  | Profile: L | .isa 🔡 |

| 41 | 0.26 | 23.62.105.87 | 172.16.133.41 | TCP http(80) → 52678 |
|----|------|--------------|---------------|----------------------|
| 42 | 0.26 |              |               | <ignored></ignored>  |
| 43 | 0.32 | 23.62.105.87 | 172.16.133.41 | TCP http(80) → 52678 |

| Wireshark · Time Shift ? ×                                                 |
|----------------------------------------------------------------------------|
| Shift all packets by     [-][[hh:]mm:]ss[.ddd]                             |
| O Set the time for packet 1 to                                             |
| then set packet 28 to                                                      |
| and extrapolate the time for all other packets [YYYY-MM-DD] hh:mm:ss[.ddd] |
| ○ Undo all shifts                                                          |
| Close Apply Help                                                           |
| Close Appry hep                                                            |
| View Go Capture Analyze Statistics Telephony                               |
| Main Toolbar                                                               |
| ✓ Filter Toolbar                                                           |
| <ul> <li>Status Bar</li> </ul>                                             |
| Full Screen F11                                                            |
|                                                                            |
| 🚄 ■ ⊿ 🛞 🐌 🗟 🕿 🖕 < ⇔ ⇔ 🕾 🖗 📃 🚍 🔍 Q, Q, X, X                                 |
|                                                                            |

Packets: 335 · Displayed: 2 (0.6%) · Dropped: 0 (0.0%) Profile: Lisa

😑 🌋 Address Resolution Protocol: Protocol

#### Internet Protocol Version 4

| °              |                | 15                        | 16           |                 |  |  |  |  |  |  |
|----------------|----------------|---------------------------|--------------|-----------------|--|--|--|--|--|--|
| Version        | Header L       | Differentiated Services F | Total Length |                 |  |  |  |  |  |  |
| Identification |                |                           |              | Fragment Offset |  |  |  |  |  |  |
| Time           | to Live        | Protocol                  |              | Header Checksum |  |  |  |  |  |  |
|                | Source Address |                           |              |                 |  |  |  |  |  |  |
|                |                | Destinatio                | n Addres     | s               |  |  |  |  |  |  |

### User Datagram Protocol

|   | 0 15        | 16 31            |
|---|-------------|------------------|
|   | Source Port | Destination Port |
|   | Length      | Checksum         |
| 1 | = Pay       | load 🗧           |

 UTC Date and Time of Day (1970-01-01 01:02:03.123456)
 Ctrl+Alt+7

 UTC Year, Day of Year, and Time of Day (1970/001 01:02:03.123456)
 Ctrl+Alt+8

 UTC Time of Day (01:02:03.123456)
 Ctrl+Alt+8

| No. | Time  |        | Source     | Destination     |
|-----|-------|--------|------------|-----------------|
|     | 580.0 | 00065s | 10.0.0.75  | 52.104.22.55    |
|     | 590.1 | 53580s | 10.0.0.101 | 10.0.0.255      |
|     | 600.2 | 04327s | 10.0.0.101 | 255.255.255.255 |
|     | 610.0 | 00000s | 10.0.0.101 | 224.0.0.1       |

```
_ 🗆 🗙
                              manuf - Notepad
<u>File Edit Format View Help</u>
# This file was generated by running ./tools/make-manuf.
# Don't change it directly, change manuf.tmpl instead.
#
#
# /etc/manuf - Ethernet vendor codes, and well-known MAC
addresses
# Laurent Deniel <laurent.deniel [AT] free.fr>
#
# Wireshark - Network traffic analyzer
# By Gerald Combs <gerald [AT] wireshark.org>
# Copyright 1998 Gerald Combs
# SPDX-License-Identifier: GPL-2.0-or-later
#
# The data below has been assembled from the following sources:
#
# The IEEE public OUI listing available from:
# <http://standards.ieee.org/develop/regauth/oui/oui.txt>
# <http://standards.ieee.org/develop/regauth/iab/iab.txt>
# <http://standards.ieee.org/develop/regauth/oui36/oui36.txt>
#
# Michael Patton's "Ethernet Codes Master Page" available from:
#
<http://www.cavebear.com/archive/cavebear/Ethernet/Ethernet.txt>
```

services - Notepad - □ × File Edit Format Yiew Help # This is a local copy of the IANA port-numbers file.
#
# Wireshark uses it to resolve port numbers into human
readable
# service names, e.g. TCP port 80 -> http.
#
# It is subject to copyright and being used with IANA's
permission:
# http://www.wireshark.org/lists/wiresharkdev/200708/msg00160.html

<sup>4</sup> User Datagram Protocol, Src Port: 57899 (57899), Dst Port: https (443) Source Port: 57899 (57899) Destination Port: https (443) Length: 1358 Checksum: 0xbb69 [unverified] [Checksum Status: Unverified] [Stream index: 0]

| File | Edit View Go Capture                   | Analyze St   | tatistics | Telephony      | Wireless          | Tools    | Help                  |
|------|----------------------------------------|--------------|-----------|----------------|-------------------|----------|-----------------------|
|      | 🔳 🔬 💿 📙 🛅 🔀 🖻                          | ۹ 🗢 🖻        | 2         | & 🗐 🗐          | $\Theta$ $\Theta$ |          |                       |
|      | Apply a display filter <ctrl-></ctrl-> |              |           |                | )raw pack         | ets usin | g your coloring rules |
|      |                                        |              |           |                |                   |          |                       |
|      | Mark/Unmark Packet                     | Ctrl+M       | 1         |                |                   |          |                       |
|      | Ignore/Unignore Packet                 | Ctrl+D       |           |                |                   |          |                       |
|      | Set/Unset Time Reference               | Ctrl+T       |           |                |                   |          |                       |
|      | Time Shift                             | Ctrl+Shift+T |           |                |                   |          |                       |
|      | Packet Comment                         | Ctrl+Alt+C   |           |                |                   |          |                       |
|      | Edit Resolved Name                     |              |           |                |                   |          |                       |
|      | Apply as Filter                        | •            |           |                |                   |          |                       |
|      | Prepare a Filter                       | •            |           |                |                   |          |                       |
|      | Conversation Filter                    | •            |           |                |                   |          |                       |
|      | Colorize Conversation                  | •            |           | CIP Connection | n                 |          |                       |
|      | SCTP                                   | •            |           | Ethernet       |                   | • 1      | Color 1               |
|      | Follow                                 | •            |           | F5 TCP         |                   | ▶ 2      | Color 2               |
|      | Сору                                   | •            |           | F5 UDP         |                   | ▶ 3      | Color 3               |
|      | copy                                   |              | - 1       | F5 IP          |                   | • 4      | Color 4               |
|      | Protocol Preferences                   | •            |           | IPv4           |                   | ▶ 5      | Color 5               |
|      | Decode As                              |              |           | IPv6           |                   | ▶ 6      | Color 6               |
| _    | Show Packet in New Window              |              | ·         | тср            |                   | ▶ 7      | Color 7               |
|      |                                        |              |           | UDP            |                   | ▶ 8      | Color 8               |
|      |                                        |              |           | PN-IO AR       |                   | ▶ 9      | Color 9               |
|      |                                        |              |           | PN-IO AR (with | n data)           | 10       | Color 10              |
|      |                                        |              |           | PN-CBA         |                   | F        | New Coloring Rule     |

### **Conversation Hash Tables**

| conversation_hashtable_exact, 2 entries    |        |                          |        |
|--------------------------------------------|--------|--------------------------|--------|
| Address 1                                  | Port 1 | Address 2                | Port 2 |
| 10.0.0.148                                 | 55578  | 204.79.197.213           | 443    |
| 2601:98b:4402:20cd:44ff:2c35:1982:eeae     | 57899  | 2607:f8b0:4004:80f::2004 | 443    |
| conversation_hashtable_no_addr2, 0 entries |        |                          |        |

conversation\_hashtable\_no\_port2, 0 entries

conversation\_hashtable\_no\_addr2\_or\_port2, 0 entries

### ▲ http

| Compuserve GIF                                   | GIF image         |
|--------------------------------------------------|-------------------|
| Distributed Computing Environment / Remote Proce | DCERPC            |
| eXtensible Markup Language                       | XML               |
| HyperText Transfer Protocol 2                    | HTTP2             |
| JPEG File Interchange Format                     | JFIF (JPEG) image |
| Portable Network Graphics                        | PNG               |
| WebSphere MQ                                     | MQ                |

| A HTTP.pcap                                                                |      |    |       |             |          |            |         |      |          | -  |          | ×      |
|----------------------------------------------------------------------------|------|----|-------|-------------|----------|------------|---------|------|----------|----|----------|--------|
| File Edit View Go Capture Analyze Statistics Telephony Wireless Tools Help |      |    |       |             |          |            |         |      |          |    |          |        |
| ◢ ■ ∅ ◎   _ □ ⊠ ⊠ ♀ ⇔ ≅ 7 ₺ ⊑ ≡ ९ ९ ९ ₹                                    |      |    |       |             |          |            |         |      |          |    |          |        |
| Apply a display filter <ctrl-></ctrl->                                     |      |    |       |             |          |            |         |      |          |    |          | -] +   |
| No. Time Source Destination                                                |      |    | Proto |             |          |            |         | Info |          |    |          |        |
| 1                                                                          |      |    | MI    | ME_         | FIL      | E          |         |      |          |    |          |        |
| <                                                                          |      |    |       |             |          |            |         |      |          |    |          | >      |
| > Frame 1: 25499 bytes on wire (203992 bits)^                              | 0000 | d4 | с3    | b2 ;        | a1       | 02         | 00      | 04   | 00       | 00 | 00       | 0 ^    |
| MIME file                                                                  | 0010 | ff | ff    | 00 (        | 00       | 01         | 00      | 00   | 00       | d9 | 5a       | 6      |
| ✓ PCAP File Format                                                         | 0020 | 4a | 00    | 00 (        | 00       | 4a         | 00      | 00   | 00       | 00 | 26       | 6      |
| ~ Header                                                                   | 0030 | 60 | b3    | 01 3        | 84       | <b>0</b> 8 | 00      | 45   | 00       | 00 | 3c       | с      |
| Magic Number: d4c3b2a1 (Little-endian)                                     | 0040 | 28 | e4    | c0 (        | a8       | 01         | 8c      | ae   | 8f       | d5 | b8       | е      |
|                                                                            | 0050 | 19 | 01    | 00 (        | 00       | 00         | 00      | a0   | 02       | 16 | dØ       | 8      |
| Version Major: 2                                                           | 0060 | 05 | b4    | 04          | 02       | 08         | 0a      | 00   | 21       | d2 | 5a       | 0      |
| Version Minor: 4                                                           | 0070 | 03 | 07    | d9          | <br>5a   | 64         | ٨d      | 70   | <u> </u> | 01 | 00       | Δ      |
| This Zone: 0                                                               | 0080 |    |       |             |          |            |         |      |          | 00 | 26       |        |
| Sigfigs: 0                                                                 |      |    |       |             |          |            |         |      | • •      |    |          | -      |
| Snapshot Length: 65535                                                     | 0090 |    |       | 00          |          |            |         |      |          |    | 06       | -      |
|                                                                            | 00a0 | c0 | a8    | 01          | 8c       | 00         | 50      | e1   | 4e       | c7 | 52       | 9      |
| Link Type: ETHERNET (1)                                                    | 00b0 | a0 | 12    | 16          | a0       | 3e         | 7c      | 00   | 00       | 02 | 04       | 0      |
| ~ Packet 1                                                                 | 00c0 | 31 | c7    | ba 4        | 48       | 00         | 21      | d2   | 5a       | 01 | 03       | 0      |
| > Timestamp: Mar 1, 2011 15:45:13.266821                                   | 00d0 | b1 | c9    | 04 (        | 00       | 42         | 00      | 00   | 00       | 42 | 00       | 0      |
| Included Length: 74                                                        | 00e0 | 47 | 87    | 00          | 1d       | 60         | b3      | 01   | 84       | 08 | 00       | 4 ~    |
| <                                                                          | <    |    |       |             |          |            |         |      |          |    |          | >      |
| 🔘 🗹 НТТР.рсар                                                              |      |    | Pack  | kets: 1 · [ | Displaye | ed: 1 (1   | .00.0%) |      |          |    | Profile: | Lisa 🚬 |

| totput: Options         totput: Options         traface       Traffic       Link-layer Heade       Promiscuous       Snaplen (B)       Buffer (MB)       Monter Mode       Capture Filter         Local Area Connection*9       Ethernet       Idefault       2       Idefault       2       Idefault       2       Idefault       2       Idefault       2       Idefault       2       Idefault       2       Idefault       2       Idefault       2       Idefault       2       Idefault       2       Idefault       2       Idefault       2       Idefault       Idefault       2       Idefault       Idefault       2       Idefault       Idefault                                                                                                    | Copper<br>Coax Twisted<br>Pair UTP                                                                                                    | Fiber O                                                                                                    | ptic                                                                                                    | Wir<br>WiFi (LAN)                                                                | reless<br>Bluetc<br>(PAN |       |
|----------------------------------------------------------------------------------------------------|----------------------------------------------------------------------------------------------------|----------------------------------------------------------------------------------------------------|----------------------------------------------------------------------------------------------------|----------------------------------------------------------------------------------|--------------------------|-------|
| Interface Traffic Link-layer Header Promiscuous Snaplen (8) Buffer (MB) Monitor Mode Capture Filter Local Area Connection* 9 Ethernet default 2 - Wi-Fi Chernet default 2 - Wi-Fi Chernet default 2 - WintualBox Host-Only Network Host-Only Network Host-Only Host-Only |                                                                                                    |                                                                                                    |                                                                                                    |                                                                                  |                          | >     |
| ure filter for selected interfaces:       Enter a capture filter       Compile BPFs         Start       Close       Help         Manage Interfaces       ?       X         Local Interfaces       Pipes       Remote Interfaces       ?       X         Local Interfaces       Pipes       Remote Interfaces       ?       X         Uccal Interfaces       Pipes       Remote Interfaces       ?       X         Uccal Interfaces       Pipes       Remote Interfaces       ?       X         Uccal Interfaces       Pipes       Remote Interfaces       ?       X         Uccal Interfaces       Pipes       Remote Interfaces       ?       X         Uccal Interfaces       Pipes       Remote Interfaces       ?       X         Uccal Interfaces       Pipes       Remote Interfaces       ?       X         Uccal Interfaces       Pipes       Remote Interfaces       ?       X         Interface       Name       Comment       Microsoft: Wi-Fi       Microsoft       X         Vevice\NPF_{042D66A3-32A3-4C6B-BCE0-41DCBB718247       Oracle       Vitual Enternet Adapter       Vevice\NPF_{10417DA58-BA0B-47CC-8DDC-14815C68CE07       Microsoft: Loca       Microsoft       Vevice\NPF_{1717608EA-7B4C-453C-8A6B-EB1B056E21                                                                                                    | face Traffic<br>.ocal Area Connection* 9<br>Wi-Fi                                                                                                    | Ethernet                                                                                                    | default<br>default                                                                                                    | 2 —<br>2 —                                                                       | or Mode Capture          | ilter |
| Manage Interfaces       ?         Local Interfaces       Pipes       Remote Interfaces         Show       Friendly Name       Interface Name       Comment         Image       \Device\NPF_(7D7E864A-F069-4B6A-8023-329FAB68DB62}       Microsoft: Wi-Fi       Microsoft         Image       \Device\NPF_(7D7E864A-F069-4B6A-8023-329FAB68DB62}       Microsoft: Wi-Fi       Microsoft         Image       \Device\NPF_(17D7E864A-F069-4B6A-8023-329FAB68DB62}       Microsoft: Wi-Fi       Microsoft         Image       \Device\NPF_(17D7E864A-F069-4B6A-8023-329FAB68DB62}       Microsoft: Wi-Fi       Microsoft         Image       \Device\NPF_(19ACB3CFF-A930-4EBA-872A-2E8C2891284E}       VMware Virtual       VMware Virtual Ethernet Adapter         Image       \Device\NPF_(19ACB3CFF-A930-4EBA-872A-2E8C2891284E}       VMware Virtual       VMware Virtual Ethernet Adapter         Image       \Device\NPF_(1042D66A3-32A3-4C6B-BCE0-41DCBB718247)       Oracle       Virtual       VMware Virtual Ethernet Adapter         Image       \Device\NPF_(1717D8EA-7B4C-453C-BA6B-EB18056E2167)       Realtek PCIe FE       Realtek PCIe FE Family Controller         Image       \Device\NPF_(3385DB1A-F00F-4A33-B7BE-B5A39343C587)       VMware Virtual       VMware Virtual Ethernet Adapter         Image       \LUSBPcap1       USBPcap1       USBPcap2       USBPcap3                                                                                                    |                                                                                                    | er                                                                                                    |                                                                                                    |                                                                                  |                          |       |
| Local Interfaces       Pipes       Remote Interfaces         Show       Friendly Name       Interface Name       Comment         Image: Comment       Interface Name       Comment         Image: Comment       Image: Comment       Image: Comment         Image: Comment       Image: Comment       Image: Comment         Image: Comment       Image: Comment       Image: Comment         Image: Comment Comment       Image: Comment       Image: Comment         Image: Comment Comment Comment Comment Comment Comment Comment Comment Comment Comment       Image: Comment Comment Comment         Image: Comment Comment Comme                                                                                                    |                                                                                                    |                                                                                                    |                                                                                                    | Start                                                                            | Close                    | Help  |
| Show       Friendly Name       Interface Name       Comment <ul> <li>\Device\NPF_{7D7E864A-F069-4B6A-8023-329FAB68DB62}</li> <li>Microsoft: Wi-Fi</li> <li>Microsoft</li> <li>\Device\NPF_{9ACB3CFF-A930-4EBA-872A-2E8C2891284E}</li> <li>VMware Virtual</li> <li>VMware Virtual Ethernet Adapter</li> <li>\Device\NPF_{042D66A3-32A3-4C6B-BCE0-41DCBB718247}</li> <li>Oracle:</li> <li>VirtualB</li> <li>Oracle</li> <li>\Device\NPF_{0617DA58-BA0B-47CC-8DDC-14815C68CEC0}</li> <li>Microsoft</li> <li>\Device\NPF_{177F08EA-7B4C-453C-BA6B-EB1B056E2167}</li> <li>Realtek PCle FE</li> <li>Realtek PCle FE Family Controller</li> <li>\Device\NPF_{3385DB1A-F00F-4A33-B7BE-B5A39343C587}</li> <li>VMware Virtual</li> <li>VMware Virtual Ethernet Adapter</li> <li>\LUSBPcap1</li> <li>\LUSBPcap2</li> <li>\LUSBPcap3</li> <li>\LUSBPcap4</li> <li>USBPcap3</li> <li>\LUSBPcap4</li> </ul>                                                                                                    | l                                                                                                    | Manage                                                                                                    | Interfaces                                                                                                    |                                                                                  | ? >                      |       |
|                                                                                                    | Show       Friendly Name         Image: Construct on the system       Image: Construct on the system         Image: Construct on the system       Image: Construct on the system         Image: Constre system       Image: Construct on the | 36A-8023-329FAB68DB62<br>IEBA-872A-2E8C2891284<br>C6B-BCE0-41DCBB71824<br>7CC-8DDC-14815C68CE<br>53C-BA6B-EB1B056E2167 | <ul> <li>Microsoft: Wi-Fi</li> <li>VMware Virtual</li> <li>Oracle: VirtualB</li> <li>Microsoft: Loca</li> <li>Realtek PCle FE</li> <li>VMware Virtual</li> <li>USBPcap1</li> <li>USBPcap2</li> <li>USBPcap3</li> <li>USBPcap4</li> </ul> | Microsoft<br>VMware Virtual Ether<br>Oracle<br>Microsoft<br>Realtek PCIe FE Fami | ly Controller            | 7     |

## Chapter 5: Tapping into the Data Stream

🚄 Wireshark · Capture Options

| Browse<br>Start Close Help<br>Vou must specify a filename if yo<br>Ok |
|-----------------------------------------------------------------------|
| . You must specify a filename if yo                                   |
| . You must specify a filename if yo                                   |
| . You must specify a filename if yo                                   |
| . You must specify a filename if yo                                   |
| . You must specify a filename if yo                                   |
| . You must specify a filename if yo                                   |
| . You must specify a filename if yo                                   |
| . You must specify a filename if yo                                   |
| . You must specify a filename if yo                                   |
| . You must specify a filename if yo                                   |
| . You must specify a filename if yo                                   |
| . You must specify a filename if yo                                   |
| Ok                                                                    |
| Ok                                                                    |
| Ok                                                                    |
| :                                                                     |
|                                                                       |
|                                                                       |
| Name Resolution                                                       |
| Resolve MAC addresses                                                 |
| Resolve network names                                                 |
| Resolve transport names                                               |
|                                                                       |
|                                                                       |
|                                                                       |
|                                                                       |
|                                                                       |
|                                                                       |
|                                                                       |
|                                                                       |
|                                                                       |
|                                                                       |

Х

| TCP | 10.0.0.148:49559 | 17.249.124.141:5223 | ESTABLISHED |
|-----|------------------|---------------------|-------------|
| TCP | 10.0.0.148:49768 | 34.212.110.138:443  | ESTABLISHED |
| TCP | 10.0.0.148:62310 | 13.89.217.116:443   | ESTABLISHED |
| TCP | 10.0.0.148:62789 | 23.55.20.137:443    | CLOSE_WAIT  |
| TCP | 10.0.0.148:62790 | 204.13.192.141:80   | CLOSE_WAIT  |

| Address A         | Address B         | Packets | Bytes | Packets A $\rightarrow$ B | Bytes $A \rightarrow B$ | Packets $B \rightarrow A$ | Bytes $B \rightarrow A$ | Rel Start | Duration | Bits/s A $\rightarrow$ B | Bits/s $B \rightarrow A$ |
|-------------------|-------------------|---------|-------|---------------------------|-------------------------|---------------------------|-------------------------|-----------|----------|--------------------------|--------------------------|
| )1:00:5e:00:00:16 | 28:e3:47:8c:02:60 | 1       | 54    | 0                         | 0                       | 1                         | 54                      | 4.617201  | 0.0000   | _                        | -                        |
| 1:00:5e:00:00:fb  | f0:79:60:33:6d:06 | 16      | 4151  | 0                         | 0                       | 16                        | 4151                    | 3.559722  | 7.0659   | 0                        | 469                      |
| 1:00:5e:00:00:fb  | 5c:e3:0e:d9:e8:57 | 1       | 56    | 0                         | 0                       | 1                         | 56                      | 4.587901  | 0.0000   | _                        | -                        |
| 8:e3:47:8c:02:60  | 5c:e3:0e:d9:e8:57 | 56      | 22 k  | 29                        | 9888                    | 27                        | 12 k                    | 0.000000  | 9.8814   | 8005                     | 10                       |
| 3:33:00:00:00:01  | 5c:e3:0e:d9:e8:57 | 3       | 522   | 0                         | 0                       | 3                         | 522                     | 2.848654  | 6.0388   | 0                        | 69                       |
| 3:33:00:00:00:fb  | f0:79:60:33:6d:06 | 14      | 3967  | 0                         | 0                       | 14                        | 3967                    | 3.571656  | 7.0589   | 0                        | 449                      |

| Ethernet · 425 | IPv4 · 3981       | IPv6 • 89   | то    | P · 22312     | UDP    |              | DCCP             |
|----------------|-------------------|-------------|-------|---------------|--------|--------------|------------------|
| Address A      | Address B         | Packets     | Bytes | Packets A     | →B E   | ~            | Ethernet         |
| 0.0.0.0        | 255.255.255.255   | 3           | 1770  |               | 3      |              |                  |
| 4.26.35.158    | 172.16.133.109    | 10          | 6508  |               | 2      |              | FC               |
| 4.28.125.110   | 172.16.133.109    | 1           | 70    |               | 1      |              | FDDI             |
| 4.53.40.62     | 172.16.133.109    | 6           | 420   |               | 6      |              | IEEE 802.11      |
| 4.53.85.126    | 172.16.133.153    | 1           | 70    |               | 1      |              | IEEE 802.15.4    |
| 4.53.104.2     | 172.16.133.109    | 3           | 210   |               | 3      |              |                  |
| 4.53.116.26    | 172.16.133.18     | 5           | 350   |               | 5      | _            | IPX              |
| 4.53.116.26    | 172.16.133.39     | 2           | 140   |               | 2      | $\sim$       | IPv4             |
| 4.53.116.26    | 172.16.133.27     | 5           | 350   |               | 5      | $\checkmark$ | IPv6             |
| 4.53.130.18    | 172.16.133.18     | 5           | 350   |               | 5      |              | ATXI             |
| 4.53.130.18    | 172.16.133.109    | 3           | 210   |               | 3      |              |                  |
| 4.53.130.18    | 172.16.133.39     | 2           | 140   |               | 2      |              | MPTCP            |
| 4.53.130.18    | 172.16.133.27     | 5           | 350   |               | 5      |              | NCP              |
| 4.59.112.38    | 172.16.133.132    | 1           | 70    |               | 1      |              | RSVP             |
| 4.59.144.178   | 172.16.133.109    | 1           | 70    |               | 1      |              | SCTP             |
| 4.59.144.178   | 172.16.133.112    | 1           | 70    |               | 1      |              |                  |
| 4.59.144.178   | 172.16.133.110    | 1           | 70    |               | 1      |              | SLL              |
| 4.68.127.209   | 172.16.133.57     | 1           | 70    |               | 1      | $\checkmark$ | TCP              |
| 4.69.132.61    | 172.16.133.109    | 3           | 546   |               | 3      | _            | Token-Ring       |
| 4.69.132.65    | 172.16.133.132    | 1           | 182   |               | 1      |              | -                |
| 4.69.132.65    | 172.16.133.109    | 3           | 546   |               | 3      | ×.           | UDP              |
| 4.69.132.65    | 172.16.133.57     | 1           | 182   |               | 1      |              | USB              |
| <              |                   |             |       |               |        |              | ZigBee           |
| Name resolutio | un 🗌 Limit to die | play filter |       | bsolute start | t time | Conv         | ersation Types 🔻 |

|      |                      |                   |                      | bigFlows.pcap      |                | - □ ×        |
|------|----------------------|-------------------|----------------------|--------------------|----------------|--------------|
| File |                      | Go Capture Analy  |                      | eless Tools Help   |                |              |
|      | 1 🖉 🔘 🕌              | ि 🗙 🖸 🤉 🤃         | ● 🕾 🗿 🛓 📃 🔍 🔍        | Q. Q. 🔢            |                |              |
| App  | oly a display filter | r <ctrl-></ctrl-> |                      |                    |                | Expression + |
|      | Packet list          | V Narrow & Wide   | e 🤍 🗌 Case sensitive | Display filter 🗸 🗸 | http.chat      | Find         |
| No.  |                      | Time              | Source               |                    | Destination    | Protocol     |
|      | 300                  | 0.15              | 172.16.133           | .116               | 172.16.139.250 | ТСР          |
|      | 301                  | 0.15              | 172.16.133           | .116               | 172.16.139.250 | ТСР          |
|      | 302                  | 0.16              | 172.16.133           | .116               | 172.16.139.250 | HTTP         |

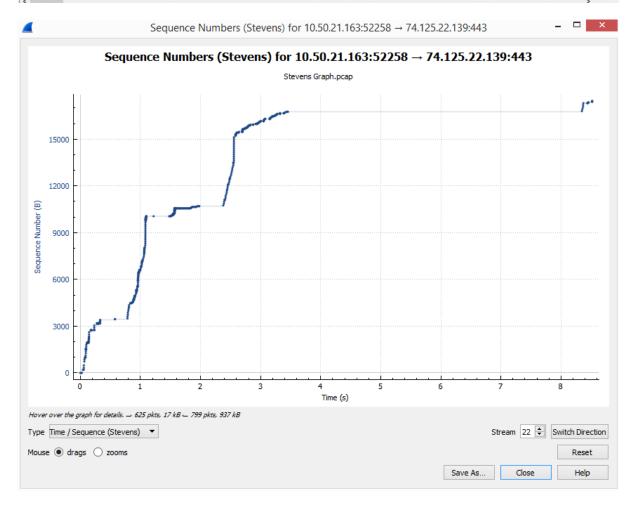

|                      | Wiresharl<br>Percent Packets                                                                                                    |                                                                                                    | ol Hierarch<br>Percent Byt                                                                                                    | y Statistics                                                                                                    |                                                                                                    |                                                                                                    | End Pack                                                                                                    | ets End Bvi                                                                                                    | _ 🗆                                                                                                    |
|----------------------|----------------------------------------------------------------------------------------------------|----------------------------------------------------------------------------------------------------|----------------------------------------------------------------------------------------------------|----------------------------------------------------------------------------------------------------|----------------------------------------------------------------------------------------------------|----------------------------------------------------------------------------------------------------|----------------------------------------------------------------------------------------------------|----------------------------------------------------------------------------------------------------|----------------------------------------------------------------------------------------------------|
|                      |                                                                                                    |                                                                                                    |                                                                                                    |                                                                                                    |                                                                                                    |                                                                                                    |                                                                                                    |                                                                                                    |                                                                                                    |
|                      | Save Comments                                                                                                    | Clo                                                                                                    | se                                                                                                    | Copy To Cl                                                                                                    | lipboar                                                                                                    | ď                                                                                                    | He                                                                                                    | lp                                                                                                    |                                                                                                    |
|                      | 0.0 subnetwork                                                                                                    |                                                                                                    |                                                                                                    |                                                                                                    |                                                                                                    |                                                                                                    |                                                                                                    |                                                                                                    |                                                                                                    |
|                      | wn                                                                                                    |                                                                                                    |                                                                                                    |                                                                                                    |                                                                                                    |                                                                                                    |                                                                                                    | ~                                                                                                    |                                                                                                    |
| Unkno                | wn                                                                                                    |                                                                                                    |                                                                                                    |                                                                                                    |                                                                                                    |                                                                                                    |                                                                                                    |                                                                                                    |                                                                                                    |
|                      |                                                                                                    |                                                                                                    |                                                                                                    |                                                                                                    |                                                                                                    |                                                                                                    |                                                                                                    |                                                                                                    |                                                                                                    |
| 2013-0               | 02-26 17:06:25                                                                                                    |                                                                                                    |                                                                                                    |                                                                                                    |                                                                                                    |                                                                                                    |                                                                                                    |                                                                                                    |                                                                                                    |
| 2012 /               | 12-26 17:02:40                                                                                                    |                                                                                                    |                                                                                                    |                                                                                                    |                                                                                                    |                                                                                                    |                                                                                                    |                                                                                                    |                                                                                                    |
| Ethernet             |                                                                                                    |                                                                                                    |                                                                                                    |                                                                                                    |                                                                                                    |                                                                                                    |                                                                                                    |                                                                                                    |                                                                                                    |
|                      |                                                                                                    | Jdb336ba                                                                                                    | 8ac93836                                                                                                    | 9                                                                                                    |                                                                                                    |                                                                                                    |                                                                                                    |                                                                                                    |                                                                                                    |
|                      |                                                                                                    |                                                                                                    |                                                                                                    |                                                                                                    |                                                                                                    |                                                                                                    |                                                                                                    |                                                                                                    |                                                                                                    |
| 7b10c5ae8            | 84efafd399ad13f9                                                                                                    | 933e3d5a                                                                                                    | 6f318eb0                                                                                                    | 9986c2c66                                                                                                    | 248e7                                                                                                    | 090                                                                                                    | 139d1d9                                                                                                    | 99                                                                                                    |                                                                                                    |
| C:\Capture<br>200 kB | es\South Hall RM3                                                                                                    | 12.pcapn                                                                                                    | g                                                                                                    |                                                                                                    |                                                                                                    |                                                                                                    |                                                                                                    |                                                                                                    |                                                                                                    |
|                      |                                                                                                    |                                                                                                    |                                                                                                    |                                                                                                    |                                                                                                    |                                                                                                    |                                                                                                    | ^                                                                                                    |                                                                                                    |
|                      |                                                                                                    |                                                                                                    |                                                                                                    |                                                                                                    |                                                                                                    |                                                                                                    |                                                                                                    |                                                                                                    |                                                                                                    |
|                      | C:\Captur<br>200 kB<br>7b 10c5aed<br>f5e 7ed2ef<br>630b2eca<br>Wireshark<br>Ethernet<br>2013-(<br>2013-(<br>2013-(<br>00:03)<br>Unkno<br>Unkno<br>Unkno<br>Unkno | 200 kB<br>7b 10c5ae84efafd399ad13f3<br>f5e7ed2efd32b60d13486c8<br>630b2eca38fa55aefa603f80<br>Wireshark/ pcapng<br>Ethernet<br>2013-02-26 17:02:40<br>2013-02-26 17:02:40<br>2013-02-26 17:06:25<br>00:03:45<br>Unknown<br>Unknown<br>Unknown<br>Unknown<br>unknown | C:\Captures\South Hall RM312.pcapn<br>200 kB<br>7b10c5ae84efafd399ad13f933e3d5a<br>f5e7ed2efd32b60d13486c8810b98f3<br>630b2eca38fa55aefa603f80db336ba<br>Wireshark/ pcapng<br>Ethernet<br>2013-02-26 17:02:40<br>2013-02-26 17:06:25<br>00:03:45<br>Unknown<br>Unknown<br>Unknown<br>Unknown<br>Unknown<br>Ethernet | C:\Captures\South Hall RM312.pcapng<br>200 kB<br>7b10c5ae84efafd399ad13f933e3d5a6f318eb09<br>f5e7ed2efd32b60d13486c8810b98f3890ec4ba<br>630b2eca38fa55aefa603f80db336ba8ac93836<br>Wireshark/ pcapng<br>Ethernet<br>2013-02-2617:02:40<br>2013-02-2617:06:25<br>00:03:45<br>Unknown<br>Unknown<br>Unknown<br>Unknown<br>Ethernet | C:\Captures\South Hall RM312.pcapng<br>200 k8<br>7b10c5ae84efafd399ad13f933e3d5a6f318eb09986c2c66<br>f5e7ed2efd32b60d13486c8810b98f3890ec4baa<br>630b2eca38fa55aefa603f80db336ba8ac938369<br>Wireshark/ pcapng<br>Ethernet<br>2013-02-26 17:02:40<br>2013-02-26 17:02:40<br>2013-02-26 17:06:25<br>00:03:45<br>Unknown<br>Unknown<br>Unknown<br>unknown<br>unknown | C:\Captures\South Hall RM312.pcapng<br>200 k8<br>7b10c5ae84efafd399ad13f933e3d5a6f318eb09986c2c66248e7<br>f5e7ed2efd32b60d13486c8810b98f3890ec4baa<br>630b2eca38fa55aefa603f80db336ba8ac938369<br>Wireshark/ pcapng<br>Ethernet<br>2013-02-26 17:02:40<br>2013-02-26 17:06:25<br>00:03:45<br>Unknown<br>Unknown<br>Unknown<br>unknown<br>ments<br>ne 10.10.30.0 subnetwork | C:\Captures\South Hall RM312.pcapng<br>200 k8<br>7b10c5ae84efafd399ad13f933e3d5a6f318eb09986c2c66248e7090<br>f5e7ed2efd32b60d13486c8810b98f3890ec4baa<br>630b2eca38fa55aefa603f80db336ba8ac938369<br>Wireshark/ pcapng<br>Ethernet<br>2013-02-26 17:02:40<br>2013-02-26 17:02:40<br>2013-02-26 17:06:25<br>00:03:45<br>Unknown<br>Unknown<br>Unknown<br>ments<br>ne 10.10.30.0 subnetwork | C:\Captures\South Hall RM312.pcapng<br>200 kB<br>7b 10c5ae84efafd399ad 13f933e3d5a6f318eb09986c2c66248e7090139d1d9<br>f5e7ed2efd32b60d13486c8810b98f3890ec4baa<br>630b2eca38fa55aefa603f80db336ba8ac938369<br>Wireshark/ pcapng<br>Ethernet<br>2013-02-26 17:02:40<br>2013-02-26 17:06:25<br>00:03:45<br>Unknown<br>Unknown<br>Unknown<br>Unknown<br>Ethernet | C:\Captures\South Hall RM312.pcapng<br>200 k8<br>7b10c5ae84efafd399ad13f933e3d5a6f318eb09986c2c66248e7090139d1d99<br>f5e7ed2efd32b60d13486c8810b98f3890ec4baa<br>630b2eca38fa55aefa603f80db336ba8ac938369<br>Wireshark/ pcapng<br>Ethernet<br>2013-02-26 17:02:40<br>2013-02-26 17:06:25<br>00:03:45<br>Unknown<br>Unknown<br>Unknown<br>Ethernet |

| Frame  Ethernet Internet Protocol Version 6 |   | 100.0 |      |   |       |         |      |      |        |      |
|---------------------------------------------|---|-------|------|---|-------|---------|------|------|--------|------|
|                                             |   | 100.0 | 4084 |   | 100.0 | 1681582 | 65 k | 0    | 0      | 0    |
| 4 Internet Protocol Version 6               |   | 100.0 | 4084 | 1 | 3.4   | 57176   | 2224 | 0    | 0      | 0    |
|                                             |   | 70.8  | 2892 |   | 6.9   | 115680  | 4501 | 0    | 0      | 0    |
| User Datagram Protocol                      |   | 10.1  | 412  |   | 0.2   | 3296    | 128  | 0    | 0      | 0    |
| Multicast Domain Name System                |   | 0.7   | 29   |   | 0.5   | 7811    | 303  | 29   | 7811   | 303  |
| Link-local Multicast Name Resolution        | n | 0.2   | 10   |   | 0.0   | 248     | 9    | 10   | 248    | 9    |
| Domain Name System                          |   | 9.1   | 373  |   | 1.3   | 22668   | 881  | 373  | 22668  | 881  |
| A Transmission Control Protocol             |   | 58.1  | 2373 |   | 53.7  | 902499  | 35 k | 963  | 202813 | 7891 |
| Secure Sockets Layer                        |   | 35.0  | 1430 |   | 52.5  | 883094  | 34 k | 1383 | 782342 | 30 k |
| Hypertext Transfer Protocol                 |   | 0.2   | 10   |   | 0.4   | 6767    | 263  | 0    | 0      | 0    |
| Online Certificate Status Protoco           | I | 0.2   | 10   |   | 0.2   | 3004    | 116  | 10   | 3004   | 116  |
| Data                                        |   | 0.4   | 17   |   | 0.2   | 3942    | 153  | 17   | 3942   | 153  |
| Internet Control Message Protocol v6        |   | 2.6   | 107  |   | 0.6   | 9352    | 363  | 107  | 9352   | 363  |
| Internet Protocol Version 4                 |   | 28.9  | 1182 | 1 | 1.4   | 23736   | 923  | 0    | 0      | 0    |
| User Datagram Protocol                      |   | 1.9   | 79   |   | 0.0   | 632     | 24   | 0    | 0      | 0    |
| Simple Service Discovery Protocol           |   | 0.2   | 7    |   | 0.1   | 931     | 36   | 7    | 931    | 36   |
| NetBIOS Name Service                        |   | 0.2   | 9    |   | 0.0   | 450     | 17   | 9    | 450    | 17   |
| Multicast Domain Name System                |   | 0.7   | 29   |   | 0.5   | 7811    | 303  | 29   | 7811   | 303  |
| Link-local Multicast Name Resolution        | n | 0.2   | 10   |   | 0.0   | 248     | 9    | 10   | 248    | 9    |
| Domain Name System                          |   | 0.4   | 17   |   | 0.0   | 589     | 22   | 17   | 589    | 22   |
| Data                                        |   | 0.2   | 7    |   | 0.2   | 3479    | 135  | 7    | 3479   | 135  |
| Transmission Control Protocol               |   | 26.4  | 1078 |   | 31.1  | 523414  | 20 k | 578  | 308222 | 11 k |
| VSS-Monitoring ethernet trailer             | 1 | 2.2   | 90   |   | 0.0   | 180     | 7    | 90   | 180    | 7    |
| Secure Sockets Layer                        |   | 9.7   | 397  |   | 31.0  | 520728  | 20 k | 382  | 467360 | 18 k |
| A Hypertext Transfer Protocol               |   | 0.0   | 2    |   | 0.0   | 803     | 31   | 1    | 330    | 12   |
| Line-based text data                        |   | 0.0   | 1    |   | 0.0   | 182     | 7    | 1    | 182    | 7    |
| Data                                        |   | 0.6   | 26   |   | 0.0   | 26      | 1    | 26   | 26     | 1    |
| Internet Group Management Protocol          |   | 0.6   | 24   |   | 0.0   | 384     | 14   | 16   | 288    | 11   |
| VSS-Monitoring ethernet trailer             |   | 0.2   | 8    |   | 0.0   | 16      | 0    | 8    | 16     | 0    |
| Internet Control Message Protocol           |   | 0.0   | 1    |   | 0.0   | 16      | 0    | 0    | 0      | 0    |
| VSS-Monitoring ethernet trailer             |   | 0.0   | 1    |   | 0.0   | 2       | 0    | 1    | 2      | 0    |
| Address Resolution Protocol                 |   | 0.2   | 10   |   | 0.0   | 280     | 10   | 10   | 280    | 10   |

# Chapter 6: Personalizing the Interface

| 🧲 Wireshark · Preferen                                                                                                    | ces                                                                                                    | ×      |
|----------------------------------------------------------------------------------------------------|----------------------------------------------------------------------------------------------------|--------|
| <ul> <li>Appearance<br/>Columns<br/>Font and Colors<br/>Layout<br/>Capture<br/>Expert<br/>Filter Buttons<br/>Name Resolution</li> <li>Protocols<br/>RSA Keys</li> <li>Statistics<br/>Advanced</li> </ul> | <ul> <li>The most recently used folder</li> <li>This folder: C:\Users\bock\Documents</li> <li>Show up to         <ol> <li>filter entries</li> <li>filter entries</li> <li>recent files</li> </ol> </li> <li>Confirm unsaved capture files</li> <li>Display autocompletion for filter text</li> <li>Main toolbar style: Icons &amp; Text </li> <li>Window title %P</li> <li>Prepend window title Lisa WS</li> <li>Language: Use system setting </li> </ul> | Browse |
| 📃 📶 Un                                                                                                    | saved packets ×                                                                                                    |        |

| 🥖 Unsa | aved packets ×                                                                                                    |
|--------|----------------------------------------------------------------------------------------------------|
| ?      | Do you want to save the captured packets before starting a new capture?<br>Your captured packets will be lost if you don't save them. |
|        | Save Continue without Saving Cancel                                                                                                   |

| 📕 [<br>File | Lisa WS] dhcp.pcap [<br>Edit View Go               | Lisa]<br>Capture Analyze                              | Statistics                       | s Teleph    | ony Wire | eless Tools H | lelp             |              | _            |             | × |
|-------------|----------------------------------------------------|-------------------------------------------------------|----------------------------------|-------------|----------|---------------|------------------|--------------|--------------|-------------|---|
| A<br>Start  |                                                    | 0                                                     | ×                                |             | ٩        | æ             | ⊜<br>Next Packet | So to Packet | First Packet | Last Packet |   |
| <b>_</b> \  | Wireshark · Preferen                               | :es                                                   |                                  |             |          |               |                  |              |              |             | Х |
| ~           | Appearance<br>Columns<br>Font and Colors<br>Layout | 1<br>2<br>3                                           |                                  | 1<br>2 3    |          | 1 2<br>3      | 1 2 3            | 1 3          |              | 1 2 3       |   |
|             | Capture<br>Expert                                  | Pane 1:                                               |                                  |             | Pane 2   |               |                  | Pane 3:      |              |             |   |
|             | Filter Buttons                                     | Packet List                                           |                                  |             | 0        | cket List     |                  | O Packet Li  |              |             |   |
|             | Name Resolution<br>Protocols                       | Packet Detai                                          | -                                |             | 0        | cket Details  |                  | O Packet D   |              |             |   |
| ľ           | RSA Keys                                           | Packet Bytes                                          |                                  |             | -        | cket Bytes    |                  | O Packet B   | ·            |             |   |
| >           | Statistics                                         | Packet Diagr                                          | am                               |             | _        | cket Diagram  |                  | Packet D     | )iagram      |             |   |
|             | Advanced                                           | O None                                                |                                  |             |          | ne            |                  | None         |              |             |   |
|             |                                                    | Packet List settin<br>Show pa<br>Show col<br>Enable m | -<br>:ket separa<br>umn definiti | on in colun |          | nenu          |                  |              |              |             |   |
|             |                                                    | Status Bar settin<br>Show sel                         | -                                | et number   |          |               |                  |              |              |             |   |
| <           | >                                                  | Restore Default                                       | s                                |             |          |               |                  |              |              |             |   |
|             |                                                    | ]                                                     |                                  |             |          |               | [                | ОК           | Cancel       | Help        |   |
|             |                                                    |                                                       |                                  |             |          |               |                  |              |              |             |   |
| ( ا         | Wireshark                                          |                                                       |                                  |             |          |               |                  |              | _            |             | Х |
| File        | Edit View Go                                       | Capture Analyz                                        | e Statisti                       | cs Teler    | ohony W  | ireless Tools | Help             |              |              |             |   |
|             |                                                    |                                                       |                                  |             |          |               | -                |              |              |             |   |

|      | 🖉 💌 📙 🛅 🗙                                                                                                    | C 🔍 🗢 🗢 🖻 🚺  |             | 0,0,0,1   |                    |              |                       |   |  |  |
|------|----------------------------------------------------------------------------------------------------|--------------|-------------|-----------|--------------------|--------------|-----------------------|---|--|--|
| Appl | y a display filter <ctrl-,< td=""><td>/&gt;</td><td></td><td></td><td></td><td></td><td></td><td>+</td></ctrl-,<> | />           |             |           |                    |              |                       | + |  |  |
| No.  | Time                                                                                                    | Source       | Destination | n         | Protocol           | Info         |                       |   |  |  |
|      | 0.000000                                                                                                    | 0.0.0.0      | 255.        | 255.255.2 | DHCP               | DHCP         | Discover              | - |  |  |
|      | 20.000295                                                                                                    | 192.168.0.1  | 192.        | 168.0.10  | DHCP               | DHCP         | Offer                 | - |  |  |
|      | 30.069736                                                                                                    | 0.0.0.0      | 255.        | 255.255.2 | DHCP               | DHCP         | Request               | - |  |  |
| 4    | 0.000314                                                                                                    | 192.168.0.1  | 192.        | 168.0.10  | DHCP               | DHCP         | ACK                   | - |  |  |
| <    |                                                                                                    |              |             |           |                    |              |                       | > |  |  |
|      | Length: 280<br>Checksum: 0x591f [unverif Dynamic Host Configuration Protoco                                       |              |             |           |                    |              |                       |   |  |  |
|      | [Checksum                                                                                                    | Status: Unve | rif         | 0         |                    |              |                       | _ |  |  |
| 1    | [Stream ir<br>[Timestamp                                                                                          | -            |             | Message   | e type             |              | Hardware t            | ţ |  |  |
| <    |                                                                                                    | -            | >           | <         |                    |              | >                     | > |  |  |
| 0 2  | Payload (udp.payload                                                                                              | ), 272 bytes |             | P         | ackets: 4 · Displa | yed: 4 (100. | .0%)    Profile: Lisa | a |  |  |

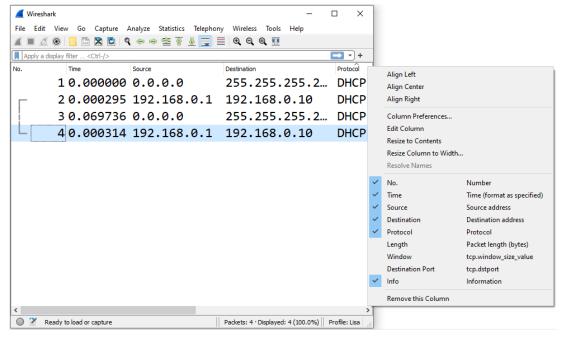

| < |     |             |                             |                                                         | 2                | > |
|---|-----|-------------|-----------------------------|---------------------------------------------------------|------------------|---|
|   | ) 🗹 | SSDP.pcapng | Selected Packet: 1 · Packet | ets: 680 · Displayed: 680 (100.0%) · Load time: 0:0.187 | Profile: Default |   |

| 📕 Wireshark · Configur | ation Profiles X                                              |
|------------------------|---------------------------------------------------------------|
| Search for profile     | All profiles V                                                |
| Profile                | Туре                                                          |
| Default                | Default                                                       |
| Lisa                   | Personal                                                      |
| Malware                | Personal                                                      |
| Bluetooth              | Global                                                        |
| Classic                | Global                                                        |
| No Reassembly          | Global                                                        |
| + – Pa                 | <u>C:  Users  CAR BOOTH MBRE  AppData  Roaming  Wireshark</u> |
|                        | OK Import   Export  Cancel Help                               |

| Ettercap check for Poisoners.pcap                                       |          |             |              |                         | - 0          | $\times$ |  |  |  |  |  |
|-------------------------------------------------------------------------|----------|-------------|--------------|-------------------------|--------------|----------|--|--|--|--|--|
| File Edit View Go Capture Analyze Statistics Telephony Wireless Tools H | lelp     |             |              |                         |              |          |  |  |  |  |  |
| ◢ ■ ⊿ ◎ 📙 🗅 🗙 🖆 ९ ⇔ ⇔ 🕾 🗿 🖢 🧮 ඬ ඬ ඬ ඞ                                   |          |             |              |                         |              |          |  |  |  |  |  |
| icmp.ident == 0xe77e                                                    |          |             |              |                         |              | ⊦ ette   |  |  |  |  |  |
| No. Time Source Destination                                             | Protocol | Length Info |              |                         |              | ^        |  |  |  |  |  |
| 30.042 12.234.1 12.234.12.4                                             | ICMP     | 64 Echo     | (ping)       | request                 | id=0xe77e    |          |  |  |  |  |  |
| 40.043 12.234.1 12.234.12.5                                             | ICMP     | 64 Echo     | (ping)       | request                 | id=0xe77e    |          |  |  |  |  |  |
| 50.044 12.234.1 12.234.12.6                                             | ICMP     | 64 Echo     | (ping)       | request                 | id=0xe77e    |          |  |  |  |  |  |
| 60.04512.234.112.234.12.7                                               | ICMP     | 64 Echo     | (ping)       | request                 | id=0xe77e    |          |  |  |  |  |  |
| 70.046 12.234.1 12.234.12.11                                            | ICMP     | 64 Echo     | (ping)       | request                 | id=0xe77e    |          |  |  |  |  |  |
| <                                                                       |          |             |              |                         | >            |          |  |  |  |  |  |
| Internet Control Message Protoco                                        | 1        |             |              |                         |              | ^        |  |  |  |  |  |
| Type: 8 (Echo (ping) request)                                           |          |             |              |                         |              |          |  |  |  |  |  |
| Code: 0                                                                 |          |             |              |                         |              |          |  |  |  |  |  |
| Checksum: 0x0f81 [correct]                                              |          |             |              |                         |              |          |  |  |  |  |  |
|                                                                         |          |             |              |                         |              |          |  |  |  |  |  |
| [Checksum Status: Good]                                                 |          |             |              |                         |              |          |  |  |  |  |  |
| Identifier (BE): 59262 (0xe77e)                                         |          |             |              |                         |              |          |  |  |  |  |  |
| Identifier (LE): 32487 (0x7ee7)                                         | 1        |             |              |                         |              |          |  |  |  |  |  |
| <pre></pre>                                                             |          |             |              |                         |              | >        |  |  |  |  |  |
| Ettercap check for Poisoners.pcap                                       |          |             | Packets: 399 | Displayed: 399 (100.0%) | Profile: Mal | ware     |  |  |  |  |  |

|                                                                                                    |                                         | Profile:                  | Default<br>Lisa<br><b>Malware</b><br>Bluetooth<br>Classic<br>No Reassembly |                                          |             |
|----------------------------------------------------------------------------------------------------|-----------------------------------------|---------------------------|----------------------------------------------------------------------------|------------------------------------------|-------------|
|                                                                                                    | Profile:                                | Manage Profiles           |                                                                            |                                          |             |
|                                                                                                    |                                         | New                       |                                                                            |                                          |             |
|                                                                                                    |                                         | Edit                      |                                                                            |                                          |             |
|                                                                                                    | -                                       | Delete                    | _                                                                          |                                          |             |
|                                                                                                    |                                         | Import<br>Export          | selected p                                                                 | ersonal profile                          |             |
|                                                                                                    | -                                       | Switch to                 | ▶ all persona                                                              |                                          |             |
| (tcp.flags.syn == 1) && !(t                                                                                                    |                                         |                           |                                                                            |                                          | ×           |
| Filter Buttons Preferences                                                                                                    | Label: SYN_only<br>Comment: Will filter | for only TCP SYN flag     | Filter: .flags.syn == 1) &                                                 | &!(tcp.flags.ack == 1)                   | OK Cancel   |
| Wireshark · Preferences                                                                                                    |                                         |                           |                                                                            |                                          | ×           |
| <ul> <li>Appearance<br/>Columns<br/>Font and Colors<br/>Layout<br/>Capture<br/>Expert</li> <li>Filter Buttons</li> <li>Protocols<br/>RSA Keys</li> <li>Statistics<br/>Advanced</li> </ul> |                                         | utton Label Filter Expres | sion<br>n == 1 ) && !(tcp.flags.ack =:                                     | Comment<br>= 1) Will filter for only TCP | SYN flag    |
| < >                                                                                                    | + - Pa ^                                | ✓ Copy from ▼             | C:  Users  CAR BOOTH MBRE  A                                               | ippData Roaming Wireshark in<br>OK       | Cancel Help |

| Columns<br>Font and Colors<br>Layout<br>Capture<br>Expert<br>Filter Buttons<br>Name Resolution                                                                                                    |                                                                                | e T<br>rce S<br>tination D<br>tocol P                                                                   | ype<br>Jumber<br>Jime (format as speci<br>ource address<br>Jestination address<br>rotocol<br>Jacket length (bytes)                                                                                                    |                              | Field C            | Occurrence       |     |
|----------------------------------------------------------------------------------------------------|--------------------------------------------------------------------------------|----------------------------------------------------------------------------------------------------|----------------------------------------------------------------------------------------------------|------------------------------|--------------------|------------------|-----|
| <ul> <li>&gt; Protocols</li> <li>RSA Keys</li> <li>&gt; Statistics</li> <li>Advanced</li> </ul>                                                                                                    | □ Info<br>☑ IP N                                                               | tination Port C<br>Main ICMP C<br>Iested ICMP C<br>8                                                    | Custom<br>Information<br>Custom<br>Ustom<br>102.1Q VLAN id                                                                                                    | tcp.dstr<br>ip.id<br>✓ ip.id | port 0<br>1<br>2   |                  |     |
|                                                                                                    |                                                                                |                                                                                                    | Absolute and time<br>Absolute and time<br>Absolute time<br>Cisco VSAN<br>Cumulative Bytes<br>Cumulative Bytes<br>Custom<br>DCE/RPCseqnum<br>Delta time<br>Delta time displayed                                                                                                    |                              |                    |                  |     |
| < >>                                                                                                    | + - L sł                                                                       | now displayed co                                                                                        | iumns oniy                                                                                                    | OK                           | Cancel             | Help             |     |
|                                                                                                    |                                                                                | AB                                                                                                    | ign Left                                                                                                    |                              |                    |                  |     |
|                                                                                                    |                                                                                |                                                                                                    |                                                                                                    |                              |                    |                  |     |
|                                                                                                    |                                                                                |                                                                                                    | ign Center                                                                                                    |                              |                    |                  |     |
|                                                                                                    |                                                                                | Al                                                                                                    | ign Right                                                                                                    |                              |                    |                  |     |
|                                                                                                    |                                                                                |                                                                                                    |                                                                                                    |                              |                    |                  |     |
|                                                                                                    |                                                                                |                                                                                                    |                                                                                                    |                              |                    |                  |     |
| Time Source                                                                                                    | Destina                                                                        | ition                                                                                                   |                                                                                                    | Main ICMP                    |                    | IP Nested ICMP   |     |
| 795 0.0 96.108.                                                                                                    | 5.1 10.                                                                        | 0.0.75                                                                                                  | ICMP 0                                                                                                    | xc379                        | (50041)            | 0x2455           |     |
| 795 0.0 96.108.                                                                                                    | 5.1 10.                                                                        | 0.0.75                                                                                                  | ICMP 0                                                                                                    | xc379                        | (50041)<br>(50042) | 0x2455           |     |
| 795 0.0 96.108.<br>303 0.0 96.108.                                                                                                    | 5.1 10.<br>5.1 10.                                                             | 0.0.75                                                                                                  | ICMP 0                                                                                                    | xc379                        | •                  | 0x2455           | (93 |
| 795 0.0 96.108.                                                                                                    | 5.1 10.<br>5.1 10.                                                             | 0.0.75                                                                                                  | ICMP 0                                                                                                    | xc379                        | •                  | 0x2455           |     |
| 795 0.0 96.108.<br>303 0.0 96.108.                                                                                                    | 5.1 10.<br>5.1 10.                                                             | 0.0.75<br>0.0.75                                                                                        | ICMP 0                                                                                                    | xc379                        | (50042)            | 0x2455           | (93 |
| 795 0.0 96.108.<br>803 0.0 96.108.<br>Wireshark · Preference<br>V Appearance<br>Columns<br>Font and Colors                                                                                                    | 5.1 10.<br>5.1 10.<br>s<br>Displayed Tri<br>🖉 N                                | 0.0.75<br>0.0.75<br>itle Tyr<br>o. Nu                                                                   | ICMP 0<br>ICMP 0                                                                                                    | 0xc379<br>0xc37a<br>Fields   | (50042)            | 0x2455<br>0x2456 | (93 |
| 795 0.0 96.108.<br>303 0.0 96.108.<br>Wireshark · Preference<br>Y Appearance<br>Columns                                                                                                    | 5.1 10.<br>5.1 10.<br>s<br>Displayed Tri<br>M M<br>Tri<br>M Sci                | 0.0.75<br>0.0.75<br>itle Tyr<br>o. Nu<br>me Tir                                                         | ICMP 0<br>ICMP 0                                                                                                    | 0xc379<br>0xc37a<br>Fields   | (50042)            | 0x2455<br>0x2456 | (93 |
| 795 0.0 96.108.<br>303 0.0 96.108.<br>Wireshark · Preference<br>V Appearance<br>Columns<br>Font and Colors<br>Layout<br>Capture<br>Expert                                                                                 | 5.1 10.<br>5.1 10.<br>s<br>Displayed Tri<br>Ø N<br>Ø Tri<br>Ø Sci<br>Ø D       | 0.0.75<br>0.0.75<br>itle Tyr<br>o. Nu<br>me Tin<br>purce So<br>estination De                            | ICMP 0<br>ICMP 0<br>ICMP 0<br>Imber<br>ne (format as speci<br>urce address<br>stination address                                                                                                    | 0xc379<br>0xc37a<br>Fields   | (50042)            | 0x2455<br>0x2456 | (93 |
| 795 0.0 96.108.<br>303 0.0 96.108.<br>Wireshark · Preference<br>V Appearance<br>Columns<br>Font and Colors<br>Layout<br>Capture<br>Expert<br>Filter Buttons<br>Name Resolution                                            | 5.1 10.<br>5.1 10.<br>s<br>Displayed Ti<br>V N<br>V Ti<br>V Sc<br>V Di<br>V Pr | 0.0.75<br>0.0.75<br>itle Tyr<br>o. Nu<br>me Tin<br>purce So<br>estination De<br>rotocol Pro<br>ength Pa | ICMP 6<br>ICMP 6<br>ICMP 6<br>ICMP 6<br>Internation address<br>stination address<br>otocol<br>cket length (bytes)                                                                                                    | 9xc379<br>9xc37a<br>Fields   | (50042)            | 0x2455<br>0x2456 | (93 |
| 795 0.0 96.108.<br>303 0.0 96.108.<br>Wireshark · Preference<br>V Appearance<br>Columns<br>Font and Colors<br>Layout<br>Capture<br>Expert<br>Filter Buttons<br>Name Resolution<br>> Protocols                             | 5.1 10.<br>5.1 10.<br>s<br>Displayed Ti<br>V N<br>V Ti<br>V Sc<br>V Di<br>V Pr | 0.0.75<br>0.0.75<br>itle Tyr<br>o. Nu<br>me Tin<br>ource So<br>estination De<br>rotocol Pro<br>ength Pa | ICMP 0<br>ICMP 0<br>ICMP 0<br>ICMP 0<br>Inter<br>Inter<br>In | 9xc379<br>9xc37a<br>Fields   | (50042)            | 0x2455<br>0x2456 | (93 |
| 795 0.0 96.108.<br>303 0.0 96.108.<br>Wireshark · Preference<br>V Appearance<br>Columns<br>Font and Colors<br>Layout<br>Capture<br>Expert<br>Filter Buttons<br>Name Resolution<br>> Protocols<br>RSA Keys<br>> Statistics | 5.1 10.<br>5.1 10.<br>s<br>Displayed Ti<br>V N<br>V Ti<br>V Sc<br>V Di<br>V Pr | 0.0.75<br>0.0.75<br>itle Tyr<br>o. Nu<br>me Tin<br>purce So<br>estination De<br>rotocol Pro<br>ength Pa | ICMP 6<br>ICMP 6<br>ICMP 6<br>ICMP 6<br>Internation address<br>stination address<br>otocol<br>cket length (bytes)                                                                                                    | 9xc379<br>9xc37a<br>Fields   | (50042)            | 0x2455<br>0x2456 | (93 |
| 795 0.0 96.108.<br>303 0.0 96.108.<br>Wireshark · Preference<br>V Appearance<br>Columns<br>Font and Colors<br>Layout<br>Capture<br>Expert<br>Filter Buttons<br>Name Resolution<br>> Protocols<br>RSA Keys                 | 5.1 10.<br>5.1 10.<br>s<br>Displayed Ti<br>V N<br>V Ti<br>V Sc<br>V Di<br>V Pr | 0.0.75<br>0.0.75<br>itle Tyr<br>o. Nu<br>me Tin<br>purce So<br>estination De<br>rotocol Pro<br>ength Pa | ICMP 6<br>ICMP 6<br>ICMP 6<br>ICMP 6<br>Internation address<br>stination address<br>otocol<br>cket length (bytes)                                                                                                    | 9xc379<br>9xc37a<br>Fields   | (50042)            | 0x2455<br>0x2456 | (93 |
| 795 0.0 96.108.<br>303 0.0 96.108.<br>Wireshark · Preference<br>V Appearance<br>Columns<br>Font and Colors<br>Layout<br>Capture<br>Expert<br>Filter Buttons<br>Name Resolution<br>> Protocols<br>RSA Keys<br>> Statistics | 5.1 10.<br>5.1 10.<br>s<br>Displayed Ti<br>V N<br>V Ti<br>V Sc<br>V Di<br>V Pr | 0.0.75<br>0.0.75<br>itle Tyr<br>o. Nu<br>me Tin<br>purce So<br>estination De<br>rotocol Pro<br>ength Pa | ICMP 6<br>ICMP 6<br>ICMP 6<br>ICMP 6<br>Internation address<br>stination address<br>otocol<br>cket length (bytes)                                                                                                    | 9xc379<br>9xc37a<br>Fields   | (50042)            | 0x2455<br>0x2456 | (93 |
| 795 0.0 96.108.<br>303 0.0 96.108.<br>Wireshark · Preference<br>V Appearance<br>Columns<br>Font and Colors<br>Layout<br>Capture<br>Expert<br>Filter Buttons<br>Name Resolution<br>> Protocols<br>RSA Keys<br>> Statistics | 5.1 10.<br>5.1 10.<br>s<br>Displayed Ti<br>V N<br>V Ti<br>V Sc<br>V Di<br>V Pr | 0.0.75<br>0.0.75<br>itle Tyr<br>o. Nu<br>me Tin<br>purce So<br>estination De<br>rotocol Pro<br>ength Pa | ICMP 6<br>ICMP 6<br>ICMP 6<br>ICMP 6<br>Internation address<br>stination address<br>otocol<br>cket length (bytes)                                                                                                    | 9xc379<br>9xc37a<br>Fields   | (50042)            | 0x2455<br>0x2456 | (93 |
| 795 0.0 96.108.<br>303 0.0 96.108.<br>Wireshark · Preference<br>V Appearance<br>Columns<br>Font and Colors<br>Layout<br>Capture<br>Expert<br>Filter Buttons<br>Name Resolution<br>> Protocols<br>RSA Keys<br>> Statistics | 5.1 10.<br>5.1 10.<br>s<br>Displayed Ti<br>V N<br>V Ti<br>V Sc<br>V Di<br>V Pr | 0.0.75<br>0.0.75<br>itle Tyr<br>o. Nu<br>me Tin<br>purce So<br>estination De<br>rotocol Pro<br>ength Pa | ICMP 6<br>ICMP 6<br>ICMP 6<br>ICMP 6<br>Internation address<br>stination address<br>otocol<br>cket length (bytes)                                                                                                    | 9xc379<br>9xc37a<br>Fields   | (50042)            | 0x2455<br>0x2456 | (93 |
| 795 0.0 96.108.<br>303 0.0 96.108.<br>Wireshark · Preference<br>V Appearance<br>Columns<br>Font and Colors<br>Layout<br>Capture<br>Expert<br>Filter Buttons<br>Name Resolution<br>> Protocols<br>RSA Keys<br>> Statistics | 5.1 10.<br>5.1 10.<br>s<br>Displayed Ti<br>V N<br>V Ti<br>V Sc<br>V Di<br>V Pr | 0.0.75<br>0.0.75<br>itle Tyr<br>o. Nu<br>me Tin<br>purce So<br>estination De<br>rotocol Pro<br>ength Pa | ICMP 6<br>ICMP 6<br>ICMP 6<br>ICMP 6<br>Internation address<br>stination address<br>otocol<br>cket length (bytes)                                                                                                    | 9xc379<br>9xc37a<br>Fields   | (50042)            | 0x2455<br>0x2456 | (93 |

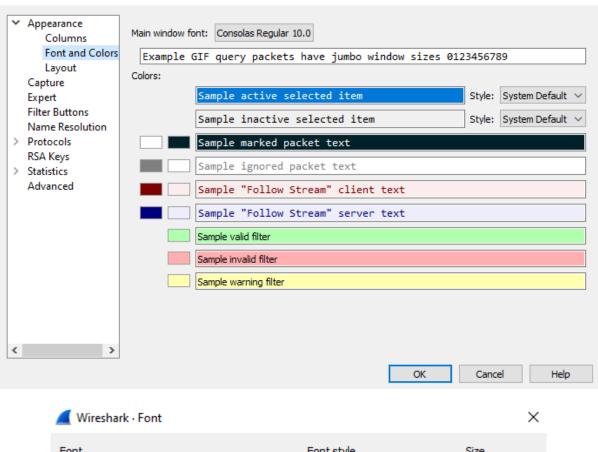

🚄 Wireshark · Preferences

| Font               |   | Font style  | Size      |          |
|--------------------|---|-------------|-----------|----------|
| Consolas           |   | Regular     | 10        |          |
| Centaur            | ^ | Regular     | 6         | ^        |
| Century            |   | Bold        | 7         |          |
| Century Gothic     |   | Bold Italic | 8         |          |
| Century Schoolbook |   | Italic      | 9         |          |
| Chiller            |   |             | 10        |          |
| Colonna MT         |   |             | 11        |          |
| Comic Sans MS      |   |             | 12        |          |
| Consolas           |   |             | 14        |          |
| Constantia         | ¥ |             | 16        | <b>×</b> |
| Effects            |   | Sample      |           |          |
| Strikeout          |   |             |           |          |
| Underline          |   | Aat         | 3bYyZz    |          |
| Writing System     |   |             | -         |          |
| Any                | ~ |             |           |          |
|                    |   |             | OK Cancel |          |
|                    |   |             |           |          |

| the second second                                                                                                    |                                                                                                    |                                                               |               |              |
|----------------------------------------------------------------------------------------------------|----------------------------------------------------------------------------------------------------|---------------------------------------------------------------|---------------|--------------|
| GET / H                                                                                                    |                                                                                                    |                                                               |               |              |
| User-Ag                                                                                                    | ent: Wget/1.16.                                                                                                    | 3 (darwin1                                                    | .4.1.0)       |              |
| Accept:                                                                                                    | */*                                                                                                    |                                                               |               |              |
| Accept-                                                                                                    | Encoding: ident.                                                                                                    | ity                                                           |               |              |
| Host: w                                                                                                    | ww.test.tf                                                                                                    |                                                               |               |              |
| Connect                                                                                                    | ion: Keep-Alive                                                                                                    |                                                               |               |              |
| HTTP/1.                                                                                                    | 1 200 OK                                                                                                    |                                                               |               |              |
| Date: T                                                                                                    | ue, 08 Sep 2015                                                                                                    | 08:43:58                                                      | GMT           |              |
|                                                                                                    | Apache/2.4.10                                                                                                    |                                                               |               |              |
|                                                                                                    | dified: Sat, 04                                                                                                    |                                                               | 11:36:5       | 8 GMT        |
|                                                                                                    | 952-512e47b9142                                                                                                    | 1000 COL                                                      |               |              |
| client pkt(s), 2 serve                                                                                                    | 245554555 - 2557                                                                                                    |                                                               |               |              |
| ntire conversatio                                                                                                    | n (2828 bytes)                                                                                                    | <ul> <li>Show and save</li> </ul>                             | data as ASCII | ▼ Stream 0 🖨 |
| nd:                                                                                                    |                                                                                                    |                                                               |               | Find Next    |
| Filte                                                                                                    | r Out This Stream Print                                                                                                    | Save as Ba                                                    | ck Close      | e Help       |
| Packet                                                                                                    | t comments                                                                                                    |                                                               |               |              |
|                                                                                                    | t comments<br>Version 3                                                                                                    |                                                               |               |              |
| NTP                                                                                                    | t comments<br>Version 3<br>1: 90 bytes                                                                                                    | s on wir                                                      | re (72        | 0 bits)      |
| ⊳ <mark>NTP</mark><br>Frame                                                                                                    | Version 3<br>1: 90 bytes                                                                                                    | s on wir                                                      | re (72        | 0 bits)      |
| ▶ <mark>NTP</mark><br>Frame                                                                                                    | Version 3<br>1: 90 bytes<br>-Tracert.pcapng                                                                                                    |                                                               |               |              |
| ⊳ <mark>NTP</mark><br>Frame                                                                                                    | Version 3<br>1: 90 bytes<br>- Tracert.pcapng<br>View Go Capture Analyz                                                                                                    | e Statistics Telep                                            | hony Wireless | Tools Help   |
| ▶ <mark>NTP</mark><br>Frame                                                                                                    | Version 3<br>1: 90 bytes<br>- Tracert.pcapng<br>View Go Capture Analyz                                                                                                    | e Statistics Telep                                            |               | Tools Help   |
| NTP<br>Frame Frame File Edit ∭ ∭ <p< td=""><td>Version 3<br/>1: 90 bytes<br/>Tracert.pcapng<br/>View Go Capture Analyz</td><td>e Statistics Telep<br/>🔿 聲 ዥ 👲 🚍</td><td>hony Wireless</td><td>Tools Help</td></p<>   | Version 3<br>1: 90 bytes<br>Tracert.pcapng<br>View Go Capture Analyz                                                                                                    | e Statistics Telep<br>🔿 聲 ዥ 👲 🚍                               | hony Wireless | Tools Help   |
| NTP<br>Frame Frame File Edit ∭ ∭ <p< td=""><td>Version 3<br/>1: 90 bytes<br/>- Tracert.pcapng<br/>View Go Capture Analyz</td><td>e Statistics Telep<br/>🔿 聲 ዥ 👲 🚍</td><td>hony Wireless</td><td>Tools Help</td></p<> | Version 3<br>1: 90 bytes<br>- Tracert.pcapng<br>View Go Capture Analyz                                                                                                    | e Statistics Telep<br>🔿 聲 ዥ 👲 🚍                               | hony Wireless | Tools Help   |
| NTP<br>Frame<br>Frame<br>File Edit<br>Mireshark · Exp<br>everity                                                                                                    | Version 3<br>1: 90 bytes<br>- Tracert.pcapng<br>View Go Capture Analyz<br>(©) () (Capture Analyz<br>(O) () () () () () () () () () () () () ()                                                  | e Statistics Telep<br>e 😤 ዥ 👲 🚍<br>ocapng<br>Group            | hony Wireless | Tools Help   |
| NTP<br>Frame<br>Frame<br>*ICMP<br>File Edit<br>(Wireshark · Exp<br>everity<br>Comment                                                                                                    | Version 3<br>1: 90 bytes<br>- Tracert.pcapng<br>View Go Capture Analyz<br>©                                                                                                    | e Statistics Telep<br>e 😤 ዥ 👲 重<br>ocapng<br>Group<br>Comment | hony Wireless | Tools Help   |
| NTP<br>Frame<br>Frame<br>File Edit<br>Mireshark · Exp<br>everity                                                                                                    | Version 3<br>1: 90 bytes<br>- Tracert.pcapng<br>View Go Capture Analyz<br>(©) () (Capture Analyz<br>(O) () () () () () () () () () () () () ()                                                  | e Statistics Telep<br>e 😤 ዥ 👲 🚍<br>ocapng<br>Group            | hony Wireless | Tools Help   |
| NTP<br>Frame<br>Frame<br>*ICMP<br>File Edit<br>(Wireshark · Exp<br>everity<br>Comment<br>323                                                                                                    | Version 3<br>1: 90 bytes<br>- Tracert.pcapng<br>View Go Capture Analyz<br>©                                                                                                    | e Statistics Telep<br>e 😤 ዥ 👲 重<br>ocapng<br>Group<br>Comment | hony Wireless | Tools Help   |
| NTP<br>Frame<br>Frame<br>*ICMP<br>File Edit<br>(Wireshark · Exp<br>everity<br>Comment                                                                                                    | Version 3<br>1: 90 bytes<br>- Tracert.pcapng<br>View Go Capture Analyz<br>(©) (O) Capture Analyz<br>(O) (O) Capture Analyz<br>(O) (O) Capture Analyz<br>(O) (O) (O) (O) (O) (O) (O) (O) (O) (O) | e Statistics Telep<br>e 😤 ዥ 👲 重<br>ocapng<br>Group<br>Comment | hony Wireless | Tools Help   |

### **Chapter 7: Using Display and Capture Filters**

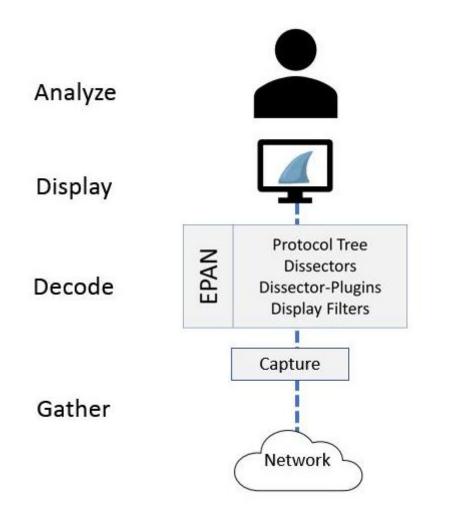

| DHCP RI-Renew.pcapng                                                  |         | × |
|-----------------------------------------------------------------------|---------|---|
| File Edit View Go Capture Analyze Statistics Telephony Wireless Tools | Help    |   |
| 🚄 🔳 🖉 💿   📙 🛅 🕱 💼   🍳 🗢 🗢 🕾 🏵 🕹 🚍 📃 🔍 Q. Q. 🏨                         |         |   |
| bootp                                                                 | · • • X | + |

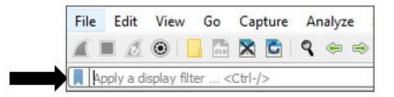

| dfilters ·                                         | - Notepad |          |                |           |                       | _       |          | × |
|----------------------------------------------------|-----------|----------|----------------|-----------|-----------------------|---------|----------|---|
| File Edit                                          | Format    | View     | Help           |           |                       |         |          |   |
| 1.1                                                |           |          |                |           | ddr == 00:00:5e:00    | 0:53:00 | D        | ^ |
| "Ethernet type 0x0806 (ARP)" eth.type == 0x0806    |           |          |                |           |                       |         |          |   |
| "Ethernet broadcast" eth.addr == ff:ff:ff:ff:ff:ff |           |          |                |           |                       |         |          |   |
| No ARP" I                                          | not arp   |          |                |           |                       |         |          |   |
| "IPv4 only                                         | " ip      |          |                |           |                       |         |          |   |
| "IPv4 addr                                         | ess 192.  | 0.2.1    | ' ip.addr ==   | 192.0.2.  | 1                     |         |          |   |
| "IPv4 addr                                         | ess isn't | 192.0    | ).2.1 (don't u | ise != fo | r this!)" !(ip.addr : | == 192  | 2.0.2.1) |   |
| "IPv6 only                                         |           |          |                |           | 2. (1                 |         |          | ~ |
|                                                    | Ln        | 1, Col 1 | I              | 100%      | Windows (CRLF)        | UTF-    | 8        |   |

| Cfilters - Notepad -                                                                                                    |                                                                                                    | ×  |  |  |  |  |
|----------------------------------------------------------------------------------------------------|----------------------------------------------------------------------------------------------------|----|--|--|--|--|
| File Edit Format View Help                                                                                                    |                                                                                                    |    |  |  |  |  |
| "Ethernet address 00:00:5e:00:53:00" ether host 00:00:5e:00:53:00<br>"Ethernet type 0x0806 (ARP)" ether proto 0x0806<br>"No Broadcast and no Multicast" not broadcast and not multicast | "Ethernet type 0x0806 (ARP)" ether proto 0x0806<br>"No Broadcast and no Multicast" not broadcast and not multicast |    |  |  |  |  |
| "No ARP" not arp<br>"IPv4 only" ip<br>"IPv4 address 192.0.2.1" host 192.0.2.1<br>"IPv6 only" ip6                                                                                        |                                                                                                    |    |  |  |  |  |
| "IPv6 address 2001:db8::1" host 2001:db8::1                                                                                                    |                                                                                                    | ~  |  |  |  |  |
| Ln 1, Col 1 100% Windows (CRLF) UTF-                                                                                                    | 8                                                                                                    | .: |  |  |  |  |

| ۲ 🔎  | The Wire                                  | eshark Ne    | twork Analyze          | r             |              |               |                         |                |         | _ |            | Х     |
|------|-------------------------------------------|--------------|------------------------|---------------|--------------|---------------|-------------------------|----------------|---------|---|------------|-------|
| File | Edit                                      | View         | Go Capture             |               |              |               | Wireless                |                | Help    |   |            |       |
|      |                                           | •            |                        | ۹ 🗢 🖻         | > 🔨 🕆        | & ⊒   ≡       | $\oplus$ $\bigcirc$ $($ | <b>R</b> I III |         |   |            |       |
| A    | pply a dis                                | splay filter | <ctrl-></ctrl->        |               |              |               |                         |                |         |   | -          | )+    |
|      |                                           |              |                        |               |              |               |                         |                |         |   |            |       |
|      |                                           | Welco        | me to Wiresł           | nark          |              |               |                         |                |         |   |            |       |
|      |                                           | Capt         | ure                    |               |              |               |                         |                |         |   |            |       |
|      | using this filter: Enter a capture filter |              |                        |               |              |               |                         |                |         |   |            |       |
|      |                                           |              | Realtek RTL88          | 2CE 802.11a   | ic PCle Ada  | pter: Wi-Fi   |                         |                |         |   |            |       |
|      |                                           |              | Adapter for lo         |               |              |               |                         |                |         |   |            |       |
|      |                                           |              | Realtek Gamir          | ig GbE Fami   | ly Controlle | er: Ethernet  |                         |                |         |   |            |       |
|      |                                           | Leari        | 1                      |               |              |               |                         |                |         |   |            |       |
|      |                                           | User's       | Guide <sup>.</sup> Wik | i Quest       | ions and A   | nswers · M    | ailing Lists            |                |         |   |            |       |
|      |                                           | You are r    | unning Wiresha         | rk 3.6.0 (v3. | 6.0-0-g3a34  | e44d02c9). Yo | receive aut             | tomatic u      | pdates. |   |            |       |
|      |                                           |              |                        |               |              |               |                         |                |         |   |            |       |
| 2    | Ready                                     | to load or   | capture                |               |              |               |                         | No Packe       | ets     |   | Profile: L | isa 🔡 |

| Filter Name                                           | Filter Expression                                                          |  |  |
|-------------------------------------------------------|----------------------------------------------------------------------------|--|--|
| Ethernet address 00:00:5e:00:53:00                    | eth.addr == 00:00:5e:00:53:00                                              |  |  |
|                                                       | eth.type == 0x0806                                                         |  |  |
|                                                       | eth.addr == ff:ff:ff:ff:ff:ff                                              |  |  |
| No ARP                                                | not arp                                                                    |  |  |
|                                                       | ip                                                                         |  |  |
| 2                                                     | ip.addr == 192.0.2.1                                                       |  |  |
| IPv4 address isn't 192.0.2.1 (don't use != for this!) |                                                                            |  |  |
|                                                       | іруб                                                                       |  |  |
| -                                                     | ipv6.addr == 2001:db8::1                                                   |  |  |
|                                                       | udp                                                                        |  |  |
| -                                                     | !(udp.port == 53    tcp.port == 53)                                        |  |  |
|                                                       | tcp.port == 80    udp.port == 80                                           |  |  |
| НТТР                                                  | http                                                                       |  |  |
| No ARP and no DNS                                     | not arp and !(udp.port == 53)                                              |  |  |
| Non-HTTP and non-SMTP to/from 192.0.2.1               | ip.addr == 192.0.2.1 and tcp.port not in {80, 25}                          |  |  |
| TCP only                                              | tcp                                                                        |  |  |
| New display filter                                    | ip.host == host.example.com                                                |  |  |
| + - Pb <u>C: Users CAR BOOTH N</u>                    | MBRE  AppData  Roaming  Wireshark  profiles  Lisa  dfilt<br>OK Cancel Help |  |  |

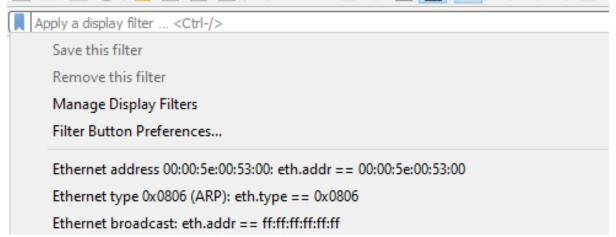

| Analyze Statistic     |                                                                                                    |                                                                                                    |                                                                                                    |                                                                                                    |                                                                                                    |
|-----------------------|----------------------------------------------------------------------------------------------------|----------------------------------------------------------------------------------------------------|----------------------------------------------------------------------------------------------------|----------------------------------------------------------------------------------------------------|----------------------------------------------------------------------------------------------------|
|                       | s Telephony Wirele                                                                                                    | ss Tools I                                                                                                    | Help                                                                                                    |                                                                                                    |                                                                                                    |
| <b>९</b> ⊕ ⇒ ≌ 1      | - 🕹 📃 🔳 🔍 e                                                                                                    | 0.11                                                                                                    |                                                                                                    |                                                                                                    |                                                                                                    |
|                       |                                                                                                    |                                                                                                    |                                                                                                    |                                                                                                    |                                                                                                    |
|                       |                                                                                                    |                                                                                                    |                                                                                                    |                                                                                                    | - 1                                                                                                    |
|                       |                                                                                                    |                                                                                                    |                                                                                                    |                                                                                                    |                                                                                                    |
|                       |                                                                                                    |                                                                                                    |                                                                                                    |                                                                                                    |                                                                                                    |
|                       | 0170)                                                                                                    |                                                                                                    |                                                                                                    |                                                                                                    |                                                                                                    |
| 568 && ip.addr==127.0 | .0.1 && tcp.port==16667                                                                                                    | ,                                                                                                    |                                                                                                    |                                                                                                    |                                                                                                    |
|                       |                                                                                                    |                                                                                                    |                                                                                                    |                                                                                                    |                                                                                                    |
| ure Analyze St        | atistics Telephony                                                                                                    | Wireless                                                                                                    | Tools                                                                                                    | Help                                                                                                    |                                                                                                    |
| 🔄   🍳 👄 🔿             | 2 🗿 🕹 📑                                                                                                    | € € (                                                                                                    | Q. 🏨                                                                                                    |                                                                                                    |                                                                                                    |
|                       |                                                                                                    | <u> </u>                                                                                                    |                                                                                                    |                                                                                                    |                                                                                                    |
|                       |                                                                                                    |                                                                                                    |                                                                                                    |                                                                                                    |                                                                                                    |
|                       |                                                                                                    | -12                                                                                                    |                                                                                                    |                                                                                                    |                                                                                                    |
|                       | ze Statistics Tel                                                                                                    |                                                                                                    |                                                                                                    |                                                                                                    |                                                                                                    |
| Options               | Ctrl+K                                                                                                    |                                                                                                    |                                                                                                    |                                                                                                    |                                                                                                    |
| 🧉 Start               | Ctrl+E                                                                                                    |                                                                                                    |                                                                                                    |                                                                                                    |                                                                                                    |
| Stop                  | Ctrl+E                                                                                                    |                                                                                                    |                                                                                                    |                                                                                                    |                                                                                                    |
| 🖉 Restart             | Ctrl+R                                                                                                    |                                                                                                    |                                                                                                    |                                                                                                    |                                                                                                    |
| Capture File          | ers                                                                                                    |                                                                                                    |                                                                                                    |                                                                                                    |                                                                                                    |
| Refresh Inte          | erfaces F5                                                                                                    |                                                                                                    |                                                                                                    |                                                                                                    |                                                                                                    |
|                       |                                                                                                    |                                                                                                    |                                                                                                    |                                                                                                    |                                                                                                    |
|                       |                                                                                                    |                                                                                                    |                                                                                                    |                                                                                                    |                                                                                                    |
|                       |                                                                                                    |                                                                                                    |                                                                                                    |                                                                                                    |                                                                                                    |
|                       |                                                                                                    |                                                                                                    |                                                                                                    |                                                                                                    |                                                                                                    |
| Traffic               | Link-layer Header                                                                                                    | Promi: Snaplen                                                                                                    | D. (f (b)                                                                                                    | Marchae Marda                                                                                                    | Control Filter                                                                                                    |
|                       | == 0xa7c87247)<br>568 && ip.addr==127.0<br>ure Analyze St<br>Capture Analy<br>Options<br>Capture Start<br>Stop<br>Restart<br>Capture Filt | 568 && ip.addr==127.0.0.1 && tcp.port==16667         ure       Analyze       Statistics       Telephony         Image: Statistic statistic statis | == 0xa7c87247)<br>568 && ip.addr == 127.0.0.1 && tcp.port == 16667<br>ure Analyze Statistics Telephony Wireless<br>Capture Analyze Statistics Telephony<br>Options Ctrl+K<br>Start Ctrl+E<br>Stop Ctrl+E<br>Restart Ctrl+E<br>Capture Filters | == 0xa7c87247)<br>568 && ip.addr==127.0.0.1 && tcp.port==16667<br>ure Analyze Statistics Telephony Wireless Tools<br>Capture Analyze Statistics Telephony<br>Options Ctrl+K<br>Start Ctrl+E<br>Stop Ctrl+E<br>Restart Ctrl+R<br>Capture Filters | == 0xa7c87247)<br>568 && ip.addr==127.0.0.1 && tcp.port==16667<br>ure Analyze Statistics Telephony Wireless Tools Help<br>Capture Analyze Statistics Telephony<br>Options Ctrl+K<br>Start Ctrl+E<br>Stop Ctrl+E<br>Restart Ctrl+R<br>Capture Filters |

Capture filter for selected interfaces:

Compile BPFs
 Start
 Close
 Help

| 🚄 Wireshark - Capture Filters                                                                                                    |                                                                                                    | × |
|----------------------------------------------------------------------------------------------------|----------------------------------------------------------------------------------------------------|---|
| Filter Name                                                                                                    | Filter Expression                                                                                                    | ^ |
| Ethernet address 00:00:5e:00:53:00<br>Ethernet type 0x0806 (ARP)<br>No Broadcast and no Multicast<br>No ARP<br>IPv4 only<br>IPv4 address 192.0.2.1<br>IPv6 only<br>IPv6 address 2001:db8::1<br>TCP only | ether host 00:00:5e:00:53:00<br>ether proto 0x0806<br>not broadcast and not multicast<br>not arp<br>ip<br>host 192.0.2.1<br>ip6<br>host 2001:db8::1<br>tcp |   |
| UDP only<br>Non-DNS<br>TCP or UDP port 80 (HTTP)                                                                                                    | udp<br>not port 53<br>port 80                                                                                                    | ✓ |

#### Capture

...using this filter: 📙 ftp

| 📕 Wireshark · Capture Filters    | ×                                       |
|----------------------------------|-----------------------------------------|
| Filter Name                      | Filter Expression                       |
| IPv4 only                        | ip                                      |
| IPv4 address 192.0.2.1           | host 192.0.2.1                          |
| IPv6 only                        | ip6                                     |
| IPv6 address 2001:db8::1         | host 2001:db8::1                        |
| TCP only                         | tcp                                     |
| UDP only                         | udp                                     |
| Non-DNS                          | not port 53                             |
| TCP or UDP port 80 (HTTP)        | port 80                                 |
| HTTP TCP port (80)               | tcp port http                           |
| No ARP and no DNS                | not arp and port not 53                 |
| Non-HTTP and non-SMTP to/from ww | not port 80 and not port 25 and host ww |
| FTP TCP port 21                  | tcp port ftp 🗸 🗸 🗸                      |
| + – Pa                           |                                         |
|                                  | OK Cancel Help                          |

Χ.

| Interface                                       | Traffic | Link-layer Header | Promiscuous | Snaplen (B) | Buffer (MB       |
|-------------------------------------------------|---------|-------------------|-------------|-------------|------------------|
| MS NDIS 6.0 LoopBack Driver: Ethernet 2         |         | Ethernet          |             | default     | 2                |
| Microsoft: Local Area Connection* 2             | <u></u> | Ethernet          |             | default     | 2                |
| Microsoft: Wi-Fi                                |         | Ethernet          |             | default     | 2                |
|                                                 |         |                   |             |             |                  |
| <                                               |         |                   |             |             | 3                |
| <     Enable promiscuous mode on all interfaces |         |                   |             | Mar         | nage Interfaces. |

#### Capture

| using | this | filter: |
|-------|------|---------|
|       |      |         |

Enter a capture filter ... Save this filter

Remove this filter

Manage Capture Filters

Ethernet address 00:00:5e:00:53:00: ether host 00:00:5e:00:53:00

Ethernet type 0x0806 (ARP): ether proto 0x0806

No Broadcast and no Multicast: not broadcast and not multicast

| Analyze | Statistics                   | Telephony | Wireless    |  |  |  |  |
|---------|------------------------------|-----------|-------------|--|--|--|--|
| Disp    | lay Filters                  |           |             |  |  |  |  |
| Disp    | lay Filter Ma                | acros     |             |  |  |  |  |
| Disp    | lay Filter Exp               | pression  |             |  |  |  |  |
| Арр     | Apply as Column Ctrl+Shift+I |           |             |  |  |  |  |
| Арр     | ly as Filter                 |           | •           |  |  |  |  |
| Prep    | Prepare as Filter            |           |             |  |  |  |  |
| Con     | Conversation Filter          |           |             |  |  |  |  |
| Enal    | bled Protoco                 | ols Ct    | trl+Shift+E |  |  |  |  |
| Dec     | ode As                       | Ct        | trl+Shift+U |  |  |  |  |
| Relo    | ad Lua Plug                  | jins Ct   | trl+Shift+L |  |  |  |  |
| SCT     | Р                            |           | •           |  |  |  |  |
| Follo   | w                            |           | +           |  |  |  |  |
| Sho     | w Packet By                  | tes Ct    | trl+Shift+O |  |  |  |  |
| Expe    | ert Informati                | ion       |             |  |  |  |  |

| 📕 Wireshark · Display Filter Expression                                                                                                    | n | ×                                                                |
|----------------------------------------------------------------------------------------------------|---|------------------------------------------------------------------|
| Field Name                                                                                                    |   | Relation                                                         |
| 29West · 29West Protocol<br>2dparityfec · Pro-MPEG Code<br>3COMXNS · 3Com XNS Encaps<br>3GPP COMMON · 3GPP COM<br>3GPP2 A11 · 3GPP2 A11<br>5GLI · 5G Lawful Interception<br>6LoWPAN · IPv6 over Low pow<br>802.11 Radio · 802.11 radio info<br>802.11 Radio · 802.11 radio info<br>802.11 Radiotap · IEEE 802.11 R<br>802.11 RSNA EAPOL · IEEE 802<br>802.3 Slow protocols · Slow Pro<br>9P · Plan 9<br>A21 · A21 Protocol<br>A615a · Arinc 615a Protocol | ~ | is present == != > Value Predefined Values Range (offset:length) |
| Search:                                                                                                    |   | ]                                                                |
| No display filter                                                                                                    |   |                                                                  |
| Select a field name to get started                                                                                                    |   | OK Cancel Help                                                   |

| 📕 Wireshark · Display Filter Expressio                                                                                                    | n | ×                                                                                           |
|----------------------------------------------------------------------------------------------------|---|---------------------------------------------------------------------------------------------|
| Field Name                                                                                                    |   | Relation                                                                                    |
| tcp.fin_retransmission · Ret<br>tcp.flags · Flags<br>tcp.flags.ack · Acknowledg<br>tcp.flags.cwr · Congestion<br>tcp.flags.ecn · ECN-Echo<br>tcp.flags.fin · Fin<br>tcp.flags.ns · Nonce<br>tcp.flags.nush · Push<br>tcp.flags.res · Reserved<br>tcp.flags.reset · Reset | ^ | is present<br>==<br>!=<br>in<br>Value (Boolean)<br>1<br>Predefined Values<br>Set<br>Not set |
| tcp.flags.str · TCP Flags<br>tcp.flags.syn · Syn                                                                                                    |   |                                                                                             |
| tcp.flags.urg · Urgent<br>tcp.hdr_len · Header Length                                                                                                    | ~ | Range (offset:length)                                                                       |
| Search:                                                                                                    |   |                                                                                             |
| tcp.flags.syn == 1                                                                                                    |   |                                                                                             |
| Click OK to insert this filter                                                                                                    |   |                                                                                             |
|                                                                                                    |   | OK Cancel Help                                                                              |

| Expand Subtrees<br>Collapse Subtrees<br>Expand All                                            |                              |                                                                    |
|-----------------------------------------------------------------------------------------------|------------------------------|--------------------------------------------------------------------|
| Collapse All<br>Apply as Column                                                               | Ctrl+Shift+I                 |                                                                    |
|                                                                                               | Curronneri                   | Apply as Filter: tcp.dstport == 443                                |
| Apply as Filter<br>Prepare as Filter<br>Conversation Filter<br>Colorize with Filter<br>Follow | )<br>)<br>)<br>)             | Selected<br>Not Selected<br>and Selected<br>or Selected            |
| Сору                                                                                          | •                            | and not Selected                                                   |
| Show Packet Bytes<br>Export Packet Bytes                                                      | Ctrl+Shift+O<br>Ctrl+Shift+X | or not Selected                                                    |
| Wiki Protocol Page<br>Filter Field Reference<br>Protocol Preferences                          | •                            |                                                                    |
| <b>Decode As</b><br>Go to Linked Packet<br>Show Linked Packet in New Windo                    | Ctrl+Shift+U                 |                                                                    |
| Expand Subtrees<br>Collapse Subtrees<br>Expand All<br>Collapse All                            |                              |                                                                    |
| Apply as Column                                                                               | Ctrl+Shift+I                 |                                                                    |
| Apply as Filter<br>Prepare as Filter                                                          |                              | <b>&gt;</b>                                                        |
| Conversation Filter<br>Colorize with Filter<br>Follow                                         |                              | <ul> <li>DCCP</li> <li>CIP Connection</li> <li>Ethernet</li> </ul> |
| Сору                                                                                          |                              | • F5 TCP                                                           |
| Show Packet Bytes<br>Export Packet Bytes                                                      | Ctrl+Shift+C<br>Ctrl+Shift+X | FJIP                                                               |
|                                                                                               |                              | IPv4                                                               |
| Wiki Protocol Page<br>Filter Field Reference<br>Protocol Preferences                          |                              | IPv6<br>TCP<br>UDP                                                 |

| Expand Subtrees<br>Collapse Subtrees<br>Expand All<br>Collapse All |              |    |                    |
|--------------------------------------------------------------------|--------------|----|--------------------|
| Apply as Column                                                    | Ctrl+Shift+I |    |                    |
| Apply as Filter                                                    | •            |    |                    |
| Prepare as Filter                                                  | +            |    |                    |
| Conversation Filter                                                | +            |    |                    |
| Colorize with Filter                                               | •            | 1  | Color 1            |
| Follow                                                             | +            | 2  | Color 2            |
| Сору                                                               | •            | 3  | Color 3            |
| Show Packet Bytes                                                  | Ctrl+Shift+O | 4  | Color 4<br>Color 5 |
| Export Packet Bytes                                                | Ctrl+Shift+X | 6  | Color 6            |
| Wiki Protocol Page                                                 |              | 7  | Color 7            |
| Filter Field Reference                                             |              | 8  | Color 8            |
| Protocol Preferences                                               | •            | 9  | Color 9            |
|                                                                    |              | 10 | Color 10           |
| Decode As                                                          | Ctrl+Shift+U |    | New Coloring Rule  |
| Go to Linked Packet                                                |              | -  | -                  |
| Show Linked Packet in New Window                                   |              |    |                    |

|   |              |         |         | Top-down<br>Mnemonic | Bottom-up<br>Mnemonic |
|---|--------------|---------|---------|----------------------|-----------------------|
|   | OSI          | Address | PDU     | All                  | Please                |
| 7 | Application  |         |         |                      | FIC45C                |
|   |              |         |         | People               | Do                    |
| 6 | Presentation |         | Data    |                      |                       |
| 5 | Session      |         |         | Seem                 | Not                   |
| 5 | Session      |         |         |                      |                       |
| 4 | Transport    | Port    | Segment | То                   | Throw                 |
| 3 | Network      | IP      | Packet  | Need                 | Sausage               |
| 2 | Data Link    | Мас     | Frame   | Data                 | Pizza                 |
| 1 | Physical     |         | Bits    | Processing           | Away                  |

### **Chapter 8: Outlining the OSI Model**

Opening iwarp\_connect.tar.gz

 $\times$ 

You have chosen to open:

iwarp\_connect.tar.gz

which is: gzip (1.4 KB) from: https://wiki.wireshark.org

What should Firefox do with this file?

Open with Browse...

Save File

Do this automatically for files like this from now on.

Cancel

OK

| 🐝 Selec | t Command Prompt  |                     | _           | ×      |
|---------|-------------------|---------------------|-------------|--------|
| TCP     | 172.20.4.31:51393 | 104.118.222.227:443 | ESTABLISHED | ~      |
| TCP     | 172.20.4.31:51394 | 104.118.222.227:443 | ESTABLISHED |        |
| TCP     | 172.20.4.31:51395 | 104.118.222.227:443 | ESTABLISHED |        |
| TCP     | 172.20.4.31:51396 | 104.118.222.227:443 | ESTABLISHED |        |
| TCP     | 172.20.4.31:51397 | 35.190.59.101:443   | ESTABLISHED |        |
| TCP     | 172.20.4.31:51400 | 69.172.216.55:443   | TIME_WAIT   |        |
| TCP     | 172.20.4.31:51401 | 69.172.216.55:443   | TIME_WAIT   |        |
| TCP     | 172.20.4.31:51402 | 35.201.67.47:443    | ESTABLISHED |        |
| TCP     | 172.20.4.31:51403 | 172.217.8.110:443   | ESTABLISHED |        |
| TCP     | 172.20.4.31:51404 | 23.60.50.252:443    | ESTABLISHED |        |
| TCP     | 172.20.4.31:51405 | 23.60.50.252:443    | ESTABLISHED |        |
| TCP     | 172.20.4.31:51408 | 13.249.122.116:443  | TIME_WAIT   |        |
| TCP     | 172.20.4.31:51409 | 34.195.176.188:443  | TIME_WAIT   |        |
| TCP     | 172.20.4.31:51410 | 13.249.122.116:443  | ESTABLISHED |        |
| TCP     | 172.20.4.31:51411 | 157.240.14.19:443   | ESTABLISHED |        |
| TCP     | 172.20.4.31:51414 | 23.3.166.143:443    | ESTABLISHED |        |
| TCP     | 172.20.4.31:51416 | 146.88.138.85:443   | TIME_WAIT   |        |
| TCP     | 172.20.4.31:51419 | 52.6.65.42:443      | ESTABLISHED |        |
| TCP     | 172.20.4.31:51420 | 52.6.65.42:443      | TIME_WAIT   | $\sim$ |

| icm  | P       |       |                  |                  |          |                 |          |             |                | $\times$ | <ul> <li>Expression.</li> </ul> | . + |
|------|---------|-------|------------------|------------------|----------|-----------------|----------|-------------|----------------|----------|---------------------------------|-----|
| lo.  | т       | me    | Source           | Destination      | Protocol | Info            |          |             |                |          |                                 |     |
| -    | 371 3   | 6.79  | 172.19.131.120   | 172.217.0.14     | ICMP     | Echo (ping)     | request  | id=0x0001,  | seq=226/57856, | ttl=128  | (reply                          | ,   |
| Fr   | ame 37  | 1: 7  | 4 bytes on wire  | (592 bits), 74 b | ytes cap | otured (592 bit | s) on ir | terface 0   |                |          |                                 |     |
| Et   | hernet  | II,   | Src: HonHaiPr d  | 4:25:a7 (60:6d:c | 7:d4:25: | a7), Dst: Cong  | atec 2f: | 06:29 (00:1 | 3:95:2f:06:29) |          |                                 |     |
| Ir   | nternet | Pro   | tocol Version 4, | Src: 172.19.131  | .120, Ds | st: 172.217.0.1 | 4        |             |                |          |                                 |     |
| · Ir | ternet  | Con   | trol Message Pro | tocol            |          |                 |          |             |                |          |                                 |     |
|      | Type:   | 8 (E  | cho (ping) reque | st)              |          |                 |          |             |                |          |                                 |     |
|      | Code:   | 0     |                  |                  |          |                 |          |             |                |          |                                 |     |
|      | Checks  | um: ( | 0x4c79 [correct] |                  |          |                 |          |             |                |          |                                 |     |
|      | [Check  | sum : | Status: Good]    |                  |          |                 |          |             |                |          |                                 |     |
|      | Identi  | fier  | (BE): 1 (0x0001  | )                |          |                 |          |             |                |          |                                 |     |
|      | Identi  | fier  | (LE): 256 (0x01  | 00)              |          |                 |          |             |                |          |                                 |     |
|      | Sequen  | ce n  | umber (BE): 226  | (0x00e2)         |          |                 |          |             |                |          |                                 |     |
|      | Sequen  | ce n  | umber (LE): 5785 | 6 (0xe200)       |          |                 |          |             |                |          |                                 |     |
|      | [Respo  | nse   | frame: 3741      |                  |          |                 |          |             |                |          |                                 |     |
|      | Data (  |       |                  |                  |          |                 |          |             |                |          |                                 |     |

| e | Data | (32 | bytes) |  |
|---|------|-----|--------|--|
|   |      |     |        |  |

|  |  | Data |  |
|--|--|------|--|
|  |  |      |  |

| 1 |                                                  |      |  |
|---|--------------------------------------------------|------|--|
|   | <u>TCP/UDP Header</u><br>Segment<br>Port Address | Data |  |
|   |                                                  |      |  |

| <u>Frame Header</u><br>Frame<br>MAC Address | <u>IP Header</u><br>Packet<br>IPv4/IPv6 Address | <u>TCP/UDP Header</u><br>Segment<br>Port Address | Data | FCS |  |
|---------------------------------------------|-------------------------------------------------|--------------------------------------------------|------|-----|--|
|                                             |                                                 |                                                  |      |     |  |

Frame 4371: 401 bytes on wire (3208 bits), 401 bytes captured (3208 bits) on interface 0
Ethernet II, Src: HonHaiPr\_d4:25:a7 (60:6d:c7:d4:25:a7), Dst: Viasat\_ad:3b:50 (00:a0:bc:ad:3b:50)
Internet Protocol Version 4, Src: 172.19.0.42, Dst: 172.217.2.1
Transmission Control Protocol, Src Port: 53770, Dst Port: 80, Seq: 1, Ack: 1, Len: 347
Hypertext Transfer Protocol

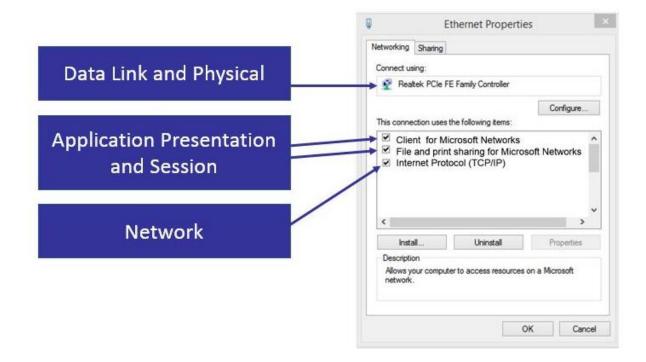

#### **Chapter 9: Decoding TCP and UDP**

## **OSI Model**

| Layer | Name         | Role                                                                 | Protocols       | PDU     | Address |
|-------|--------------|----------------------------------------------------------------------|-----------------|---------|---------|
| 7     | Application  | Initiate contact with the<br>network                                 | HTTP, FTP, SMTP | Data    |         |
| 6     | Presentation | Presentation Formats data, optional<br>compression and<br>encryption |                 | Data    |         |
| 5     | Session      | Initiates, maintains, and tears down the session                     |                 | Data    |         |
| 4     | Transport    | Transports data                                                      | TCP, UDP        | Segment | Port    |
| 3     | Network      | Addressing, routing                                                  | IP, ICMP        | Packet  | IP      |
| 2     | Data Link    | Frame formation                                                      | Ethernet II     | Frame   | MAC     |
| 1     | Physical     | Data is transmitted on<br>the media                                  |                 | Bits    |         |

| TCP | 10.0.0.148:49559 | 17.249.124.141:5223 | ESTABLISHED |
|-----|------------------|---------------------|-------------|
| TCP | 10.0.0.148:49768 | 34.212.110.138:443  | ESTABLISHED |
| TCP | 10.0.0.148:62310 | 13.89.217.116:443   | ESTABLISHED |
| ТСР | 10.0.0.148:62789 | 23.55.20.137:443    | CLOSE_WAIT  |
| ТСР | 10.0.0.148:62790 | 204.13.192.141:80   | CLOSE_WAIT  |

> Frame 4: 200 bytes on wire (1600 bits), 200 bytes captured (1600 bits)

> Ethernet II, Src: 00:1d:60:b3:01:84, Dst: 00:26:62:2f:47:87

> Internet Protocol Version 4, Src: 192.168.1.140, Dst: 174.143.213.184

> Transmission Control Protocol, Src Port: 57678 (57678), Dst Port: http

> Hypertext Transfer Protocol

| Expand Subtrees<br>Collapse Subtrees<br>Expand All<br>Collapse All                  |                              |              |                                                                                       |
|-------------------------------------------------------------------------------------|------------------------------|--------------|---------------------------------------------------------------------------------------|
| Apply as Column                                                                     | Ctrl+Shift+I                 |              |                                                                                       |
| Apply as Filter<br>Prepare as Filter<br>Conversation Filter<br>Colorize with Filter | ><br>><br>>                  |              |                                                                                       |
| Follow                                                                              | •                            |              |                                                                                       |
| Сору                                                                                | •                            | L            |                                                                                       |
| Show Packet Bytes<br>Export Packet Bytes                                            | Ctrl+Shift+O<br>Ctrl+Shift+X |              |                                                                                       |
| Wiki Protocol Page<br>Filter Field Reference                                        |                              |              |                                                                                       |
| Protocol Preferences                                                                | •                            |              | Open Transmission Control Protocol preferences                                        |
| Decode As                                                                           | Ctrl+Shift+U                 | ~            | Show TCP summary in protocol tree                                                     |
| Go to Linked Packet                                                                 |                              |              | Validate the TCP checksum if possible                                                 |
| Show Linked Packet in New Wi                                                        | ndow                         | $\checkmark$ | Allow subdissector to reassemble TCP streams                                          |
|                                                                                     |                              | _            | Reassemble out-of-order segments                                                      |
|                                                                                     |                              | ~            | Analyze TCP sequence numbers                                                          |
|                                                                                     |                              | ~            | Relative sequence numbers (Requires "Analyze TCP sequence numbers")                   |
|                                                                                     |                              |              | Scaling factor to use when not available from capture                                 |
|                                                                                     |                              | ~            | Track number of bytes in flight<br>Evaluate bytes in flight based on sequence numbers |
|                                                                                     |                              | $\checkmark$ | Calculate conversation timestamps                                                     |
|                                                                                     |                              |              | Try heuristic sub-dissectors first                                                    |
|                                                                                     |                              |              | Ignore TCP Timestamps in summary                                                      |
|                                                                                     |                              | ~            | Fast Retransmission supersedes Out-of-Order interpretation                            |
|                                                                                     |                              | ~            | Do not call subdissectors for error packets                                           |
|                                                                                     |                              | ~            | TCP Experimental Options with a Magic Number                                          |
|                                                                                     |                              |              | Display process information via IPFIX                                                 |
|                                                                                     |                              |              | TCP UDP port: 0                                                                       |
|                                                                                     |                              |              | Disable TCP                                                                           |

```
> Frame 4: 200 bytes on wire (1600 bits), 200 bytes captured (1600 bits)
   Encapsulation type: Ethernet (1)
   Arrival Time: Mar 1, 2011 15:45:13.313889000 Eastern Standard Time
   [Time shift for this packet: 0.00000000 seconds]
   Epoch Time: 1299012313.313889000 seconds
   [Time delta from previous captured frame: 0.000112000 seconds]
   [Time delta from previous displayed frame: 0.000112000 seconds]
   [Time since reference or first frame: 0.047068000 seconds]
   Frame Number: 4
   Frame Length: 200 bytes (1600 bits)
   Capture Length: 200 bytes (1600 bits)
   [Frame is marked: False]
   [Frame is ignored: False]
   [Protocols in frame: eth:ethertype:ip:tcp:http]
   [Coloring Rule Name: HTTP]
   [Coloring Rule String: http || tcp.port == 80 || http2]
```

```
Y Ethernet II, Src: 00:1d:60:b3:01:84, Dst: 00:26:62:2f:47:87
  > Destination: 00:26:62:2f:47:87
  > Source: 00:1d:60:b3:01:84
   Type: IPv4 (0x0800)
Internet Protocol Version 4, Src: 192.168.1.140, Dst: 174.143.213.184
   0100 .... = Version: 4
   \dots 0101 = Header Length: 20 bytes (5)
 > Differentiated Services Field: 0x00 (DSCP: CS0, ECN: Not-ECT)
   Total Length: 186
   Identification: 0xcb5d (52061)
 > Flags: 0x40, Don't fragment
   ...0 0000 0000 0000 = Fragment Offset: 0
   Time to Live: 64
   Protocol: TCP (6)
   Header Checksum: 0x2864 [validation disabled]
   [Header checksum status: Unverified]
   Source Address: 192.168.1.140
   Destination Address: 174.143.213.184

    Transmission Control Protocol

   Source Port: 57678 (57678)
   Destination Port: http (80)
   [Stream index: 0]
   [Conversation completeness: Complete, WITH_DATA (31)]
   [TCP Segment Len: 134]
   Sequence Number: 1
                         (relative sequence number)
   Sequence Number (raw): 2387613954
   [Next Sequence Number: 135 (relative sequence number)]
   Acknowledgment Number: 1 (relative ack number)
   Acknowledgment number (raw): 3344080265
   1000 \dots = Header Length: 32 bytes (8)
 > Flags: 0x018 (PSH, ACK)
   Window: 46
   [Calculated window size: 5888]
   [Window size scaling factor: 128]
   Checksum: 0x4729 [unverified]
   [Checksum Status: Unverified]
   Urgent Pointer: 0
 > Options: (12 bytes), No-Operation (NOP), No-Operation (NOP),
 [Timestamps]
 >[SEQ/ACK analysis]
   TCP payload (134 bytes)
```

```
> Hypertext Transfer Protocol
> GET /images/layout/logo.png HTTP/1.0\r\n
User-Agent: Wget/1.12 (linux-gnu)\r\n
Accept: */*\r\n
Host: packetlife.net\r\n
Connection: Keep-Alive\r\n
\r\n
[Full request URI: http://packetlife.net/images/layout/logo.png]
[HTTP request 1/1]
[Response in frame: 36]
```

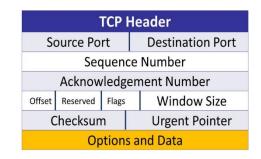

|                             |                                       | _             |                  |
|-----------------------------|---------------------------------------|---------------|------------------|
| Expand Subtrees             |                                       |               |                  |
| Collapse Subtrees           |                                       |               |                  |
| Expand All                  |                                       |               |                  |
| Collapse All                |                                       |               |                  |
| Apply as Column             | Ctrl+Shift+I                          |               |                  |
| Apply as Filter             | ÷                                     |               |                  |
| Prepare as Filter           | •                                     |               |                  |
| Conversation Filter         | •                                     |               |                  |
| Colorize with Filter        | •                                     |               |                  |
| Follow                      | •                                     | TCP Stream    | Ctrl+Alt+Shift+1 |
| Conv                        | •                                     | UDP Stream    | Ctrl+Alt+Shift+U |
| Сору                        | · · · · · · · · · · · · · · · · · · · | DCCP Stream   | Ctrl+Alt+Shift+E |
| Show Packet Bytes           | Ctrl+Shift+O                          | TLS Stream    | Ctrl+Alt+Shift+S |
| Export Packet Bytes         | Ctrl+Shift+X                          | HTTP Stream   | Ctrl+Alt+Shift+H |
| Wiki Protocol Page          |                                       | HTTP/2 Stream |                  |
| Filter Field Reference      |                                       | QUIC Stream   |                  |
| Protocol Preferences        | •                                     | SIP Call      |                  |
| Decode As                   | Ctrl+Shift+U                          |               |                  |
| Go to Linked Packet         |                                       |               |                  |
| Show Linked Packet in New W | lindow                                |               |                  |

Client <SYN><SEQ=100> --> Server

#### Client <-- <SEQ=300><ACK=101><SYN,ACK> Server

Client <SEQ=101><ACK=301><ACK>--> Server

| Expand Subtrees<br>Collapse Subtrees<br>Expand All<br>Collapse All                            |              |        |                                                                                                    |
|-----------------------------------------------------------------------------------------------|--------------|--------|----------------------------------------------------------------------------------------------------|
| Apply as Column                                                                               | Ctrl+Shift+I | L      |                                                                                                    |
| Apply as Filter<br>Prepare as Filter<br>Conversation Filter<br>Colorize with Filter<br>Follow | ><br>><br>>  |        |                                                                                                    |
| Сору                                                                                          | •            |        | Open Transmission Control Protocol preferences                                                                                                    |
| Show Packet Bytes                                                                             | Ctrl+Shift+O | ~      | Show TCP summary in protocol tree                                                                                                    |
| Export Packet Bytes                                                                           | Ctrl+Shift+X |        | Validate the TCP checksum if possible                                                                                                    |
| Wiki Protocol Page                                                                            |              | ~      | Allow subdissector to reassemble TCP streams                                                                                                    |
| Filter Field Reference                                                                        |              | _      | Reassemble out-of-order segments                                                                                                    |
| Protocol Preferences                                                                          | •            | ~      | Analyze TCP sequence numbers                                                                                                    |
| Decode As<br>Go to Linked Packet<br>Show Linked Packet in New Window                          | Ctrl+Shift+U | ✓<br>✓ | Relative sequence numbers (Requires "Analyze TCP sequence numbers") Scaling factor to use when not available from capture Track number of bytes in flight Evaluate bytes in flight based on sequence numbers |
|                                                                                               |              | ~      | Calculate conversation timestamps                                                                                                    |
|                                                                                               |              |        | Try heuristic sub-dissectors first                                                                                                    |
|                                                                                               |              | _      | Ignore TCP Timestamps in summary                                                                                                    |
|                                                                                               |              | ~      | Fast Retransmission supersedes Out-of-Order interpretation                                                                                                    |
|                                                                                               |              | Ľ.     | Do not call subdissectors for error packets                                                                                                    |
|                                                                                               |              | ~      | TCP Experimental Options with a Magic Number                                                                                                    |
|                                                                                               |              |        | Display process information via IPFIX                                                                                                    |
|                                                                                               |              |        | TCP UDP port: 0                                                                                                    |
|                                                                                               |              |        | Disable TCP                                                                                                    |

> Transmission Control Protocol, Src Port: http (80), Dst Port: 57678 Source Port: http (80) Destination Port: 57678 (57678) [Stream index: 0] [Conversation completeness: Complete, WITH\_DATA (31)] [TCP Segment Len: 1448] Sequence Number: 18825 (relative sequence number) Sequence Number: 18825 (relative sequence number) Sequence Number (raw): 3344099089 [Next Sequence Number: 20273 (relative sequence number)] Acknowledgment Number: 135 (relative ack number) Acknowledgment number (raw): 2387614088 1000 .... = Header Length: 32 bytes (8)

| Image: Non-Server       ACK 525         Image: Non-Server       Client                                                                                                    |
|----------------------------------------------------------------------------------------------------|
| <pre>~ Transmission Control Protocol<br/>Source Port: 57678 (57678)<br/>Destination Port: http (80)<br/>[Stream index: 0]<br/>[Conversation completeness: Complete, WITH_DATA (31)]</pre>                                                                                                    |
| Image: Control Protocol (tcp), 32 bytes     Image: Control Protocol (tcp), 32 bytes                                                                                                    |
| <pre>~ Flags: 0x018 (PSH, ACK)<br/>000 = Reserved: Not set<br/>0 = Nonce: Not set<br/>0 = Congestion Window Reduced (CWR): Not set<br/>0 = ECN-Echo: Not set<br/>0 = Urgent: Not set<br/>0 = Urgent: Not set<br/>0 = Acknowledgment: Set<br/>0 = Push: Set<br/>00. = Reset: Not set<br/>00. = Syn: Not set<br/>00. = Fin: Not set<br/>[TCP Flags:AP]</pre> |
| Window: 46                                                                                                    |
| [Calculated window size: 5888]<br>[Window size scaling factor: 128]                                                                                                    |
| <ul> <li>Options: (20 bytes), Maximum segment size, SACK permitted</li> <li>TCP Option - Maximum segment size: 1460 bytes</li> <li>TCP Option - SACK permitted</li> <li>TCP Option - Timestamps: TSval 2216538, TSecr Ø</li> <li>TCP Option - No-Operation (NOP)</li> <li>TCP Option - Window scale: 7 (multiply by 128)</li> </ul>                        |

| Decode As Ctrl+                                                                                                    |                                                                                                    |                                                                                                    |                        |
|----------------------------------------------------------------------------------------------------|----------------------------------------------------------------------------------------------------|----------------------------------------------------------------------------------------------------|------------------------|
| Ctrl+                                                                                                    | Shift+U Sho                                                                                                    | ow TCP summary in protocol tree                                                                                                    |                        |
| Go to Linked Packet                                                                                                    |                                                                                                    | idate the TCP checksum if possible                                                                                                    |                        |
| Show Linked Packet in New Window                                                                                                    |                                                                                                    | ow subdissector to reassemble TCP streams                                                                                                    |                        |
|                                                                                                    |                                                                                                    | assemble out-of-order segments                                                                                                    |                        |
|                                                                                                    |                                                                                                    | alyze TCP sequence numbers                                                                                                    |                        |
|                                                                                                    |                                                                                                    | ative sequence numbers (Requires "Analyze TCP sequenc                                                                                                    | e numbers")            |
|                                                                                                    |                                                                                                    | aling factor to use when not available from capture                                                                                                    | Not known              |
|                                                                                                    |                                                                                                    | ck number of bytes in flight                                                                                                    | 0 (no scaling)         |
|                                                                                                    |                                                                                                    | aluate bytes in flight based on sequence numbers                                                                                                    | 1 (multiply by 2)      |
|                                                                                                    |                                                                                                    | lculate conversation timestamps                                                                                                    | 2 (multiply by 4)      |
|                                                                                                    |                                                                                                    | heuristic sub-dissectors first                                                                                                    | 3 (multiply by 8)      |
|                                                                                                    |                                                                                                    | iore TCP Timestamps in summary                                                                                                    | 4 (multiply by 16)     |
|                                                                                                    | _                                                                                                    | t Retransmission supersedes Out-of-Order interpretation                                                                                                    |                        |
|                                                                                                    |                                                                                                    | not call subdissectors for error packets                                                                                                    | 6 (multiply by 64)     |
|                                                                                                    |                                                                                                    | P Experimental Options with a Magic Number                                                                                                    | 7 (multiply by 128)    |
|                                                                                                    |                                                                                                    | play process information via IPFIX                                                                                                    |                        |
|                                                                                                    |                                                                                                    |                                                                                                    | 8 (multiply by 256)    |
|                                                                                                    |                                                                                                    | P UDP port: 0                                                                                                    | 9 (multiply by 512)    |
|                                                                                                    | Dis                                                                                                    | able TCP                                                                                                    | 10 (multiply by 1024)  |
|                                                                                                    |                                                                                                    |                                                                                                    | 11 (multiply by 2048)  |
|                                                                                                    |                                                                                                    |                                                                                                    | 12 (multiply by 4096)  |
|                                                                                                    |                                                                                                    |                                                                                                    | 13 (multiply by 8192)  |
|                                                                                                    |                                                                                                    |                                                                                                    | 14 (multiply by 16384) |
| [Time since firs<br>[Time since prev                                                                                                    | vious fra                                                                                                    | in this TCP stream: 0.04<br>me in this TCP stream: 0                                                                                                    | -                      |
| [Time since firs<br>[Time since prev                                                                                                    | vious fra<br>]<br>000 secon<br>:: 134]                                                                                                    | me in this TCP stream: (<br>ds]                                                                                                    | -                      |
| [Time since firs<br>[Time since prev<br>[SEQ/ACK analysis<br>[iRTT: 0.0469560<br>[Bytes in flight                                                                                                    | vious fra<br>)<br>000 secon<br>:: 134]<br>:e last P<br>P 1(<br>P 1(<br>P 1(<br>P 1(<br>P 1(                                                                                                    | me in this TCP stream: (<br>ds]                                                                                                    | -                      |
| [Time since prev<br>[SEQ/ACK analysis<br>[iRTT: 0.0469560<br>[Bytes in flight<br>[Bytes sent sinc<br>UD<br>UD<br>UD<br>UD<br>UD<br>UD<br>UD<br>UD<br>UD<br>UD<br>UD                                                     | vious fra<br>)<br>000 secon<br>:: 134]<br>:e last P<br>P 1(<br>P 1(<br>P 1 | <pre>me in this TCP stream: 0 ds] PSH flag: 134] 0.0.0.148:137 0.0.0.148:138 0.0.0.148:1900 0.0.0.148:1900 0.0.0.148:5353 0.0.0.148:50561 DNS Questions &amp; Answers.pcapng BM Hep</pre>                                                                                                    | 0.000112000 seconds    |
| [Time since firs<br>[Time since prev<br>[SEQ/ACK analysis<br>[iRTT: 0.0469566<br>[Bytes in flight<br>[Bytes sent sinc<br>UD<br>UD<br>UD<br>UD<br>UD<br>UD                                                               | <pre>vious fra ) 000 secon :: 134] :e last P  P</pre>                                                                                                    | ime in this TCP stream: 0         ids]         PSH flag: 134]         0.0.0.148:137         0.0.0.148:138         0.0.0.148:1900         0.0.0.148:1900         0.0.0.148:1900         0.0.0.148:5353         0.0.0.148:50561                                                                                                    | 0.000112000 seconds    |
| [Time since firs<br>[Time since prev<br>[SEQ/ACK analysis<br>[iRTT: 0.0469560<br>[Bytes in flight<br>[Bytes sent sinc<br>[Bytes sent sinc<br>UD<br>UD<br>UD<br>UD<br>UD<br>UD<br>UD<br>UD<br>UD<br>UD<br>UD<br>UD<br>UD | vious fra<br>)<br>000 secon<br>:: 134]<br>:: 134]<br>:: 1                                                                                                    | ime in this TCP stream: 0         ids]         PSH flag: 134]         0.0.0.148:137         0.0.0.148:138         0.0.0.148:1900         0.0.0.148:1900         0.0.0.148:1900         0.0.0.148:5353         0.0.0.148:50561                                                                                                    | 0.000112000 seconds    |
| [Time since firs<br>[Time since prev<br>[SEQ/ACK analysis<br>[iRTT: 0.0469566<br>[Bytes in flight<br>[Bytes sent sinc<br>UD<br>UD<br>UD<br>UD<br>UD<br>UD<br>UD<br>UD<br>UD<br>UD<br>UD<br>UD<br>UD                     | <pre>vious fra ) 000 secon :: 134] :e last P</pre>                                                                                                    | me in this TCP stream: @         dds]         PSH flag: 134]         D.0.0.148:137         D.0.0.148:138         D.0.0.148:138         D.0.0.148:138         D.0.0.148:1900         D.0.0.148:1900         D.0.0.148:5353         D.0.0.148:5353         DNS Questions & Answers.pcapng         obs         Help         Z         estination         Protocol         3.8.8.8         DNS         70 bytes captured (560 bits) on in pa:ba:ba:ba:ba:ba), Dst: Cisco-Li_2                                                                 | 0.000112000 seconds    |
| [Time since firs<br>[Time since prev<br>[SEQ/ACK analysis<br>[iRTT: 0.0469566<br>[Bytes in flight<br>[Bytes sent sinc<br>UD<br>UD<br>UD<br>UD<br>UD<br>UD<br>UD<br>UD<br>UD<br>UD<br>UD<br>UD<br>UD                     | <pre>vious fra ) 000 secon :: 134] :e last P</pre>                                                                                                    | me in this TCP stream: @         ods]         PSH flag: 134]         D.0.0.148:137         D.0.0.148:138         D.0.0.148:138         D.0.0.148:138         D.0.0.148:138         D.0.0.148:138         D.0.0.148:1900         D.0.0.148:5353         D.0.0.148:5353         D.0.0.148:50561         DNS Questions & Answers.pcapng         ok Hep         Z         estination         Protocol         s.8.8.8         DNS         70 bytes captured (560 bits) on in pa:ba:ba:ba:ba:ba), Dst: Cisco-Li_2         168.1.52, Dst: 8.8.8 | 0.000112000 seconds    |

| UDP Header  |                  |  |  |  |  |  |
|-------------|------------------|--|--|--|--|--|
| Source Port | Destination Port |  |  |  |  |  |
| Length      | Checksum         |  |  |  |  |  |

User Datagram Protocol, Src Port: 54585 (54585), Dst Port: domain (53) Source Port: 54585 (54585) Destination Port: domain (53) Length: 36 Checksum: 0x448f [unverified] [Checksum Status: Unverified] [Stream index: 0]

## Chapter 10: Managing TCP Connections

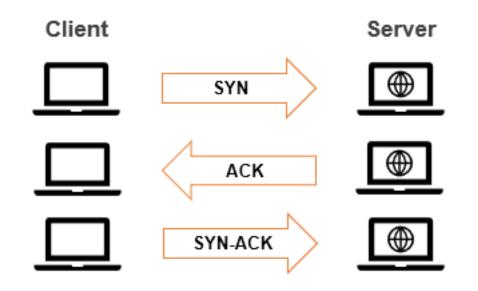

| 4                                                     | bigFlows.pc    | ар       | - • ×                                                                                                    |
|-------------------------------------------------------|----------------|----------|----------------------------------------------------------------------------------------------------|
| File Edit View Go Capture Analyze Statistics Telephon |                |          |                                                                                                    |
| ▲ ■ ⊿ ⑧ 🐌 🗅 🗙 🖻 ۹ ⇔ ⇔ 🕾 🕅 🧶 🔜                         | ા લ, લ, થ      |          |                                                                                                    |
| Apply a display filter <ctrl-></ctrl->                | stination      | Protocol | The second second secon |
| -10.00 172.16.133.57 6                                |                |          | 53807 → vids-avtp(1853)                                                                                                    |
| 20.00 172.16.133.57 6                                 | 8.64.21.62     | UDP      | 53807 → vids-avtp(1853) 📃                                                                                                    |
| 30.00 172.16.133.57 6                                 | 8.64.21.62     | UDP      | 53807 → vids-avtp(1853) _                                                                                                    |
| 40.00 96.43.146.176 1                                 | 72.16.133.82   | ТСР      | $https(443) \rightarrow 61228 [ACK]$                                                                                                    |
| 50.00 172.16.133.56 6                                 | 8.64.21.42     | UDP      | 49514 → vids-avtp(1853) $\equiv$                                                                                                    |
| 60.00 68.64.21.62 1                                   | 72.16.133.57   | UDP      | vids-avtp(1853) → 53807                                                                                                    |
| Frame 1: 1168 bytes on                                | wire, 1168 by  | tes ca   | ptured                                                                                                    |
| Ethernet II, Src: 14:1                                | 0:9f:d4:90:db, | Dst: (   | 00:90:7f:3e:02:d0                                                                                                    |
| Internet Protocol Vers                                | ion 4, Src: 17 | 2.16.1   | 33.57, Dst: 68.64.21.62                                                                                                    |
| <                                                     |                |          | ,                                                                                                    |
| 🔘 🍸 bigFlows.pcap                                     |                |          | Packets: 791615 · Displayed: 791615 (100.0%) Profile: Default                                                                                                    |

|      | 🚄 bigFlows.pcap — 🗆 🗙                                                      |               |             |          |             |         |          |           |                          |               |       |                      |        |
|------|----------------------------------------------------------------------------|---------------|-------------|----------|-------------|---------|----------|-----------|--------------------------|---------------|-------|----------------------|--------|
| File | File Edit View Go Capture Analyze Statistics Telephony Wireless Tools Help |               |             |          |             |         |          |           |                          |               |       |                      |        |
|      | 🗶 🔳 🔬 🕲 📘 🗠 😒 🐨 🕸 🥃 📃 🔍 🔍 🔍 🗮                                              |               |             |          |             |         |          |           |                          |               |       |                      |        |
| 🔳 ta | p.stream eq 3                                                              | 12            |             |          |             |         |          |           |                          |               |       | $\times \rightarrow$ | ·) +   |
| No.  |                                                                            | Time          | Source      |          | Destination |         | Protocol | Info      |                          |               |       |                      | ^      |
|      | 2880                                                                       | 0.0           | 172.16.133  | 3.132    | 76.13.6     | .174    | TCP      | 50405 →   | http(80)                 | [SYN]         | Seq=0 | Win                  |        |
|      | 2931                                                                       | 0.0           | 76.13.6.17  | 74       | 172.16.1    | 133.132 | TCP      | http(80)  | → 50405                  | [SYN,         | ACK]  | Seq=                 |        |
|      | 2932                                                                       | 0.0           | 172.16.133  | 3.132    | 76.13.6     | .174    | TCP      | 50405 →   | http(80)                 | [ACK]         | Seq=1 | Ack                  | ~      |
| <    |                                                                            |               |             |          |             |         |          |           |                          |               |       | >                    |        |
| > F  | rame                                                                       | 2880:         | 74 bytes    | on wire  | (592 b      | its), 7 | 4 byt    | es captur | ed (592 b                | its)          |       |                      |        |
| > E  | Ethern                                                                     | net II        | , Src: 00:  | 50:43:0  | 1:4d:d4     | , Dst:  | 00:90    | :7f:3e:02 | :d0                      |               |       |                      |        |
| > ]  | Intern                                                                     | net Pr        | rotocol Ver | rsion 4, | Src: 1      | 72.16.1 | 33.13    | 2, Dst: 7 | 6.13.6.17                | '4            |       |                      |        |
| > 1  | Fransm                                                                     | nissio        | on Control  | Protoco  | l, Src      | Port: 5 | 0405     | (50405),  | Dst Port:                | http          | (80), | Seq:                 | 0,     |
|      |                                                                            |               |             |          |             |         |          |           |                          |               |       |                      |        |
|      |                                                                            |               |             |          |             |         |          |           |                          |               |       |                      |        |
| <    |                                                                            |               |             |          |             |         |          |           |                          |               |       |                      | >      |
|      | 🎽 Stream                                                                   | index (tcp.st | ream)       |          |             |         |          | Pa        | ckets: 791615 · Displaye | ed: 10 (0.0%) |       | Profile: L           | Lisa 🔡 |

| 🥖 Wireshark · E | xport Specified Pa            | ickets                        |                       |                            |      | ×              |
|-----------------|-------------------------------|-------------------------------|-----------------------|----------------------------|------|----------------|
| Save in:        | Temp                          |                               |                       | 📂 🛄 <b>-</b>               |      |                |
| Quick access    | Name                          | ^                             |                       | odified<br>ch your search. | Туре | Size           |
| Desktop         |                               |                               |                       |                            |      |                |
| Libraries       |                               |                               |                       |                            |      |                |
| Network         | File name:<br>Save as type:   | Flow312<br>Wireshark/tcpdump/ | -pcap (*.dmp.gz;*.dmp | o.zst;*.dmp.lz4;*.dmp      |      | Save<br>Cancel |
|                 | Compress with<br>Packet Range | gzip                          |                       |                            |      | Help           |
|                 |                               |                               | Captured              | Displayed                  |      |                |
|                 | All packets                   |                               | 791615                | 10                         |      |                |
|                 | O Selected pac                |                               | 1                     | 1                          |      |                |
|                 | O Marked pack                 |                               | 0                     | 0                          |      |                |
|                 | First to last matching        | arked                         |                       | 0                          |      |                |
|                 | Remove Igno                   | red packets                   | 0                     | <b>0</b><br>0              |      |                |

| Mark/Unmark Packet        | Ctrl+M       |
|---------------------------|--------------|
| Ignore/Unignore Packet    | Ctrl+D       |
| Set/Unset Time Reference  | Ctrl+T       |
| Time Shift                | Ctrl+Shift+T |
| Packet Comment            | Ctrl+Alt+C   |
| Edit Resolved Name        |              |
| Apply as Filter           | •            |
| Prepare a Filter          | •            |
| Conversation Filter       | ,            |
| Colorize Conversation     | )            |
| SCTP                      | ,            |
| Follow                    | ,            |
| Сору                      | ,            |
| Protocol Preferences      | ,            |
| Decode As                 |              |
| Show Packet in New Window | N            |

| Flow3    | 312.pcap                                                                                                    |                   |                   |          |                              |                                 |                         | - 0    | ×            |
|----------|----------------------------------------------------------------------------------------------------|-------------------|-------------------|----------|------------------------------|---------------------------------|-------------------------|--------|--------------|
| File Edi | File Edit View Go Capture Analyze Statistics Telephony Wireless Tools Help                                                      |                   |                   |          |                              |                                 |                         |        |              |
|          | 🤊 🛞 📙 🛅 🎽                                                                                                    | रे 🕒 ९ 🗢 🕾 Ŧ 🕹 📃  | 🗏 Q, Q, Q, 🔢      |          |                              |                                 |                         |        |              |
| Apply a  | a display filter <ctr< td=""><td>rl-/&gt;</td><td></td><td></td><td></td><td></td><td></td><td>-</td><td><b>*</b> +</td></ctr<> | rl-/>             |                   |          |                              |                                 |                         | -      | <b>*</b> +   |
| No.      | Time                                                                                                    | Source            | Destination       | Protocol | Info                         |                                 |                         |        | <u>^</u>     |
|          | 10.0                                                                                                    | 172.16.133.132    | 76.13.6.174       | тср      | 50405 → http(80)             | [SYN] Seq=0                     | ) Win=5840              | Len=0  | -            |
|          | 20.0                                                                                                    | 76.13.6.174       | 172.16.133.132    | тср      | http(80) → 50405             | [SYN, ACK]                      | Seq=0 Ack               | =1 Win | -            |
|          | 30.0                                                                                                    | 172.16.133.132    | 76.13.6.174       | ТСР      | $50405 \rightarrow http(80)$ | [ACK] Seq=1                     | . Ack=1 Wi              | n=6144 |              |
|          | 40.0                                                                                                    | 172.16.133.132    | 76.13.6.174       | HTTP     | GET /a?f=76001284            | 4&p=geocitie                    | s&l=MON&c               | =sr HT | Г            |
|          | 50.0                                                                                                    | 76.13.6.174       | 172.16.133.132    | HTTP     | HTTP/1.1 200 OK              | (applicatio                     | on/x-javas              | cript) |              |
|          | 60.0                                                                                                    | 76.13.6.174       | 172.16.133.132    | ТСР      | http(80) → 50405             | [FIN, ACK]                      | Seq=937 A               | ck=380 | ~            |
| > Fra    | ame 1: 74                                                                                                    | 4 bytes on wire ( | (592 bits), 74 by | /tes d   | captured (592 bits           | ;)                              |                         |        | >            |
| > Eth    | nernet I                                                                                                    | I, Src: 00:50:43: | 01:4d:d4, Dst: 0  | 00:90    | :7f:3e:02:d0                 |                                 |                         |        |              |
| > Int    | > Internet Protocol Version 4, Src: 172.16.133.132, Dst: 76.13.6.174                                                            |                   |                   |          |                              |                                 |                         |        |              |
| > Tra    | ansmissi                                                                                                    | on Control Protoc | col, Src Port: 50 | 0405 (   | (50405), Dst Port:           | http (80),                      | Seq: 0, L               | en: 0  |              |
| <        | Stream index (tcp.st                                                                                                    | tream)            |                   |          | Pac                          | kets: 10 · Displayed: 10 (100.) | 0%) • Marked: 3 (30.0%) | Profi  | ><br>e: Lisa |

Transmission Control Protocol, Src Port: 50405 (50405), Dst Port: http (80), Seq: 0, Len: 0 Source Port: 50405 (50405) Destination Port: http (80)

```
[Stream index: 0]
 [Conversation completeness: Complete, WITH DATA (31)]
 [TCP Segment Len: 0]
                      (relative sequence number)
 Sequence Number: 0
 Sequence Number (raw): 1040466690
 [Next Sequence Number: 1
                             (relative sequence number)]
 Acknowledgment Number: 0
 Acknowledgment number (raw): 0
 1010 .... = Header Length: 40 bytes (10)
Flags: 0x002 (SYN)
Window: 5840
 [Calculated window size: 5840]
 Checksum: 0x9222 [unverified]
 [Checksum Status: Unverified]
 Urgent Pointer: 0
› Options: (20 bytes), Maximum segment size, SACK permitted, Timestamps, No-Operation (NOP),
[Timestamps]
```

| Elow312.pcap                                                               | - 0                  | ×          |
|----------------------------------------------------------------------------|----------------------|------------|
| File Edit View Go Capture Analyze Statistics Telephony Wireless Tools Help |                      |            |
| ◢ ■ ∅ ◎ <mark> </mark> 🖹 🗙 🖸 ९ ⇔ ⇔ 🕾 🗑 🖢 🥃 🗮 Ө. ९ ९ ୩                      |                      |            |
| Current filter: frame.marked==1                                            |                      | <b>•</b> + |
| No. Time Source Destination Proto                                          |                      | ^          |
| ☐ 10.0 172.16.133.132 76.13.6.174 TC                                       | P 50405              | ~          |
| ć                                                                          | >                    |            |
| > Frame 1: 74 bytes on wire (592 bits), 74 bytes                           | s capture            | ed ^       |
| > Ethernet II, Src: 00:50:43:01:4d:d4, Dst: 00:5                           | •                    |            |
|                                                                            |                      |            |
| > Internet Protocol Version 4, Src: 172.16.133.                            |                      | -          |
| <ul> <li>Transmission Control Protocol, Src Port: 5040</li> </ul>          | 5 (50405)            | ),         |
| Source Port: 50405 (50405)                                                 |                      |            |
| Destination Port: http (80)                                                |                      |            |
| [Stream index: 0]                                                          |                      |            |
| [Conversation completeness: Complete, WITH_D                               | ATA (31)             | 1          |
| <                                                                          |                      | <b>」</b> 、 |
| ○ Z Transmission Control Protocol (tcp), 40 bytes Packets: 10 · Displayed: | 3 (30.0%)    Profile | : Lisa     |
|                                                                            |                      |            |
| Flow312.pcap                                                               | - 0                  | ×          |
| File Edit View Go Capture Analyze Statistics Telephony Wireless Tools Help |                      |            |
| ∡ ■ ∅ ⑧ 📙 🗟 🗙 🖻 ۹ 🗢 ⇔ 🕾 🗿 🖢 🧮 🗐 ۹ ۹ ۹ ۹ ۳                                  |                      |            |
| Current filter: frame.marked==1                                            | 🛛 🗖                  | <b>•</b> + |
| No. Time Source Destination Protocol                                       | Info                 | ^          |
| ✓ 10.0 172.16.133.132 76.13.6.174 TCP                                      | 50405 →              |            |
| 20.0 76.13.6.174 172.16.133.132 TCP                                        | http(80              | )          |
| <                                                                          |                      | · · ·      |
| <pre>     Flags: 0x012 (SYN, ACK) </pre>                                   |                      | ^          |
| 000 = Reserved: Not set                                                    |                      |            |
|                                                                            |                      |            |
| 0 = Nonce: Not set                                                         |                      |            |
| 0 = Congestion Window Reduced (                                            | CWR): No             | t s        |
| 0 = ECN-Echo: Not set                                                      |                      |            |
| 0 = Urgent: Not set                                                        |                      |            |
| 1 = Acknowledgment: Set                                                    |                      |            |
| 0 = Push: Not set                                                          |                      |            |
| 0 = Reset: Not set                                                         |                      |            |
| W = Keset: NOT set                                                         |                      |            |
|                                                                            |                      |            |
| >1. = Syn: Set                                                             |                      |            |
|                                                                            |                      |            |
| >1. = Syn: Set                                                             |                      | v          |
| >1. = Syn: Set<br>0 = Fin: Not set                                         |                      | e: Lisa    |

| Flow31                   | 2.pcap                                                                                            |                      |               |                         |                 | _         |               |  |  |
|--------------------------|---------------------------------------------------------------------------------------------------|----------------------|---------------|-------------------------|-----------------|-----------|---------------|--|--|
|                          |                                                                                                   |                      | -             | ony Wireless Tools Help |                 |           |               |  |  |
|                          | 🖲 📙 🛅 🔀                                                                                           | े 🖸 🤇 🗢 🖻            | > 😤 🖗 🕹 📃     | 📃 Q Q Q 🎚               |                 |           |               |  |  |
|                          | filter: frame.marked                                                                              |                      |               |                         |                 |           | +             |  |  |
| No.                      | Time                                                                                              | Source               | 174           | Destination             | Protocol        | Info      | ·             |  |  |
|                          |                                                                                                   | 76.13.6              |               | 172.16.133.13           |                 | 1.1       |               |  |  |
|                          | 30.0                                                                                              | 172.16.              | 133.132       | 76.13.6.174             | TCP             | 50405     | • →           |  |  |
| <                        |                                                                                                   |                      |               |                         |                 |           | >             |  |  |
| ~ F1                     | .ags: 0x                                                                                          | 010 (ACI             | <)            |                         |                 |           | ^             |  |  |
|                          | 000                                                                                               |                      | = Reserv      | ed: Not set             |                 |           |               |  |  |
|                          | 0                                                                                                 |                      | = Nonce:      | Not set                 |                 |           |               |  |  |
|                          | 0                                                                                                 |                      | = Conges      | tion Window Red         | uced (          | CWR):     | Not s         |  |  |
|                          |                                                                                                   |                      | = ECN-Ec      | ho: Not set             |                 | -         |               |  |  |
|                          |                                                                                                   |                      |               | : Not set               |                 |           |               |  |  |
|                          |                                                                                                   |                      | •             | ledgment: Set           |                 |           |               |  |  |
|                          |                                                                                                   |                      | = Push:       | •                       |                 |           |               |  |  |
|                          |                                                                                                   |                      |               | Not set                 |                 |           |               |  |  |
|                          |                                                                                                   |                      |               |                         |                 |           |               |  |  |
|                          |                                                                                                   |                      | = Syn: N      |                         |                 |           |               |  |  |
|                          |                                                                                                   |                      | = Fin: N      |                         |                 |           |               |  |  |
| <                        | LICA ETS                                                                                          | ags:                 | · · · A · · · | •]                      |                 |           | , v           |  |  |
| 0.04                     | ransmission Control                                                                               | Protocol (tcp), 32 b | ytes          | Packets:                | 10 · Displayed: | 3 (30.0%) | Profile: Lisa |  |  |
|                          |                                                                                                   |                      |               |                         |                 | • 11      |               |  |  |
| ⊿ Opti                   | ons: (2                                                                                           | 20 bytes             | s), Maxi      | mum segment si          | ze, SA          | ACK pe    | rmitte        |  |  |
| -                        | -                                                                                                 | -                    |               | gment size: 14          | -               | -         |               |  |  |
|                          |                                                                                                   |                      | K permi       |                         |                 |           |               |  |  |
|                          |                                                                                                   |                      | •             | : TSval 131517          | 608. T          | Secr 6    | э             |  |  |
|                          |                                                                                                   |                      |               | on (NOP)                | ,               |           | -             |  |  |
|                          | -                                                                                                 |                      | -             |                         |                 | 1024)     |               |  |  |
| P IC                     | - 00010                                                                                           | - win                | uow sca.      | le: 10 (multip)         | ту бу           | 1024)     |               |  |  |
| Option                   | s: (24 byte                                                                                       | s), Maximum          | segment siz   | e, No-Operation (NOP),  | Window s        | cale, No- | Operation     |  |  |
| > TCP                    | Option - Ma                                                                                       | ximum segme          | nt size: 146  |                         |                 |           |               |  |  |
|                          | <pre>&gt; TCP Option - No-Operation (NOP) &gt; TCP Option - Window scale: 1 (multiply by 2)</pre> |                      |               |                         |                 |           |               |  |  |
|                          | Option - Wi<br>Option - No                                                                        |                      | 2.10          | Uy Z)                   |                 |           |               |  |  |
|                          | Option - No                                                                                       |                      |               |                         |                 |           |               |  |  |
|                          | -                                                                                                 |                      |               | 197, TSecr 131517608    |                 |           |               |  |  |
|                          | Option - SA<br>Option - En                                                                        |                      |               |                         |                 |           |               |  |  |
| 5857 (18 <b>5</b> 74) 18 | > TCP Option - End of Option List (EOL)                                                           |                      |               |                         |                 |           |               |  |  |

|                    |              | F             | TCP MSS    | -       |  |  |  |  |
|--------------------|--------------|---------------|------------|---------|--|--|--|--|
|                    | IP MTU       |               |            |         |  |  |  |  |
|                    | Ethernet MTU |               |            |         |  |  |  |  |
| Ethernet<br>Header | IP Header    | TCP<br>Header | Payload    | FCS     |  |  |  |  |
| 14 bytes           | 20 bytes     | 20 bytes      | 1460 bytes | 4 bytes |  |  |  |  |

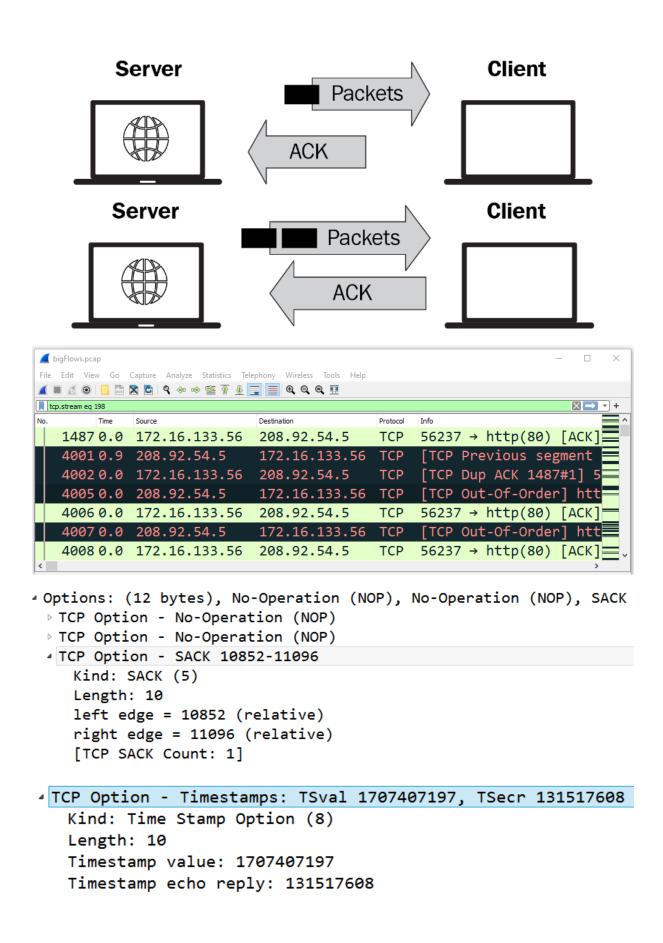

| Expand Subtrees<br>Collapse Subtrees<br>Expand All<br>Collapse All                            |                              |                                                                                                    |                                                                                                    |
|-----------------------------------------------------------------------------------------------|------------------------------|----------------------------------------------------------------------------------------------------|----------------------------------------------------------------------------------------------------|
| Apply as Column                                                                               | Ctrl+Shift+I                 |                                                                                                    |                                                                                                    |
| Apply as Filter<br>Prepare as Filter<br>Conversation Filter<br>Colorize with Filter<br>Follow | )<br>                        |                                                                                                    |                                                                                                    |
| Сору                                                                                          | •                            |                                                                                                    |                                                                                                    |
| Show Packet Bytes<br>Export Packet Bytes                                                      | Ctrl+Shift+O<br>Ctrl+Shift+X |                                                                                                    |                                                                                                    |
| Wiki Protocol Page<br>Filter Field Reference                                                  |                              |                                                                                                    |                                                                                                    |
| Protocol Preferences                                                                          | •                            |                                                                                                    | Open Transmission Control Protocol preferences                                                                                                    |
| Decode As<br>Go to Linked Packet<br>Show Linked Packet in New Win                             | Ctrl+Shift+U<br>dow          | >         >         >         >         >         >         >         >         >         >         >         >         >         >         >         >         >         >         >         >         >         >         >         >         >         >         >         >         >         >         >         >         >         >         >         >         >         >         >         >         >         >         >         >         >         >         >         >         >         >         >         >         >         >         >         >         >         >         >         >         >         >         >         >         >         >         >         >         >         >         >         >         >         >         >         >         >         >         >         >         >         >         >         >         >         >         >         >         >         >         >         >         >         >         >         >         >         >         >         >         >         >         >         >         >         >         > | Validate the TCP checksum if possible<br>Allow subdissector to reassemble TCP streams<br>Reassemble out-of-order segments<br>Analyze TCP sequence numbers<br>Relative sequence numbers (Requires "Analyze TCP sequence numbers")<br>Scaling factor to use when not available from capture<br>Track number of bytes in flight<br>Evaluate bytes in flight based on sequence numbers<br>Calculate conversation timestamps<br>Try heuristic sub-dissectors first<br>Ignore TCP Timestamps in summary<br>Fast Retransmission supersedes Out-of-Order interpretation<br>Do not call subdissectors for error packets |
|                                                                                               |                              |                                                                                                    | Disable TCP                                                                                                    |

| SSH                        | ~ | Transmission Control Protocol                                                               |  |
|----------------------------|---|---------------------------------------------------------------------------------------------|--|
| SSyncP<br>STANAG 5066 DTS  |   | Show TCP summary in protocol tree                                                           |  |
| STANAG 5066 SIS            |   | Validate the TCP checksum if possible                                                       |  |
| StarTeam                   |   | Allow subdissector to reassemble TCP streams                                                |  |
| Steam IHS Discovery<br>STP |   | Reassemble out-of-order segments                                                            |  |
| STT                        |   | Analyze TCP sequence numbers                                                                |  |
| STUN<br>SUA                |   | Relative sequence numbers (Requires "Analyze TCP sequence numbers")                         |  |
| SV                         |   | Scaling factor to use when not available from capture $$ Not known $$ $$ $$ $$ Not known $$ |  |
| SYNC                       |   | ☑ Track number of bytes in flight                                                           |  |
| SYNCHROPHASOR<br>Synergy   |   | Evaluate bytes in flight based on sequence numbers                                          |  |
| Syslog                     |   | Calculate conversation timestamps                                                           |  |
| T.38                       |   | Try heuristic sub-dissectors first                                                          |  |
| TACACS<br>TACACS+          |   | Ignore TCP Timestamps in summary                                                            |  |
| TALI                       |   | Fast Retransmission supersedes Out-of-Order interpretation                                  |  |
| ТАРА                       |   | Do not call subdissectors for error packets                                                 |  |
| TCAP<br>TCP                | J | ✓ TCP Experimental Options with a Magic Number                                              |  |
|                            | Ť | Display process information via IPFIX                                                       |  |

| <pre>4 [SEQ/ACK analysis]</pre>                       |  |  |  |  |  |
|-------------------------------------------------------|--|--|--|--|--|
| [This is an ACK to the segment in frame: 4]           |  |  |  |  |  |
| [The RTT to ACK the segment was: 0.090943000 seconds] |  |  |  |  |  |
| [iRTT: 0.026754000 seconds]                           |  |  |  |  |  |
| [Bytes in flight: 936]                                |  |  |  |  |  |
| [Bytes sent since last PSH flag: 936]                 |  |  |  |  |  |

| 4   |                        |                                      |                         | Flow3    | 12.pcap                      |       |               |            | \$ |
|-----|------------------------|--------------------------------------|-------------------------|----------|------------------------------|-------|---------------|------------|----|
| Fil | e Edit View G          | Go Capture Analyze Statistics Teleph | ony Wireless Tools Help |          |                              |       |               |            |    |
| 4   | 🔳 🧷 💿 🌗                | 🛅 🕱 🖸 🤇 🗢 🗢 🕾 🖉 🛓 📃                  | 📃 @, @, @, 🎹            |          |                              |       |               |            |    |
|     | Apply a display filter | <ctrl-></ctrl->                      |                         |          |                              |       | 📑 🕤 E         | Expression | +  |
| No. | Time                   | Source                               | Destination             | Protocol | Info                         |       |               |            | ^  |
|     | 60.11                  | 76.13.6.174                          | 172.16.133.132          | TCP      | http(80) → 50405             | [FIN, | ACK] Seq=937  | Ack        |    |
|     | 70.11                  | 172.16.133.132                       | 76.13.6.174             | TCP      | 50405 → http(80)             | [ACK] | Seq=380 Ack=9 | 37         |    |
|     | 80.11                  | 172.16.133.132                       | 76.13.6.174             | ТСР      | $50405 \rightarrow http(80)$ | [FIN, | ACK] Seq=380  | Ack        |    |
|     | 90.14                  | 76.13.6.174                          | 172.16.133.132          | ТСР      | http(80) → 50405             | [ACK] | Seq=938 Ack=3 | 81         | ~  |

| ⊿F | lags: | 0x01 | 1 (FIN | ۱, | ACK)                                     |
|----|-------|------|--------|----|------------------------------------------|
|    | 000.  |      |        | =  | Reserved: Not set                        |
|    | 0     |      |        | =  | Nonce: Not set                           |
|    |       | 0    |        | =  | Congestion Window Reduced (CWR): Not set |
|    |       | .0   |        | =  | ECN-Echo: Not set                        |
|    |       | 0.   |        | =  | Urgent: Not set                          |
|    |       | 1    |        | =  | Acknowledgment: Set                      |
|    |       |      | 0      | =  | Push: Not set                            |
|    |       |      | .0     | =  | Reset: Not set                           |
|    |       |      | 0.     | =  | Syn: Not set                             |
| t  |       |      | 1      | =  | Fin: Set                                 |

## Chapter 11: Analyzing IPv4 and IPv6

# OSI Model

| Layer | Name         | Role                                                    | Protocols       | PDU     | Address |
|-------|--------------|---------------------------------------------------------|-----------------|---------|---------|
| 7     | Application  | Initiate contact with the<br>network                    | HTTP, FTP, SMTP | Data    |         |
| 6     | Presentation | Formats data, optional<br>compression and<br>encryption |                 | Data    |         |
| 5     | Session      | Initiates, maintains, and tears down a session          |                 | Data    |         |
| 4     | Transport    | Transports data                                         | TCP, UDP        | Segment | Port    |
| 3     | Network      | Addressing, routing                                     | IP, ICMP ARP    | Packet  | IP      |
| 2     | Data Link    | Frame formation                                         | Ethernet II     | Frame   | MAC     |
| 1     | Physical     | Data is transmitted on<br>the media                     |                 | Bits    |         |

| IPv4 Header         |                  |           |                 |  |  |  |  |
|---------------------|------------------|-----------|-----------------|--|--|--|--|
| Version             | Version IHL      |           | Total Length    |  |  |  |  |
| Identifica          | ation            | Flags     | Fragment Offset |  |  |  |  |
| Time to             | Time to Live     |           | Header Checksum |  |  |  |  |
|                     | So               | ource Add | ress            |  |  |  |  |
| Destination Address |                  |           |                 |  |  |  |  |
|                     | Options and Data |           |                 |  |  |  |  |

```
Internet Protocol Version 4, Src: 172.16.133.57, Dst: 68.64.21.62
  0100 .... = Version: 4
  .... 0101 = Header Length: 20 bytes (5)
 Differentiated Services Field: 0x00 (DSCP: CS0, ECN: Not-ECT)
  Total Length: 1154
  Identification: 0xfd44 (64836)
 Flags: 0x0000
  Time to live: 64
  Protocol: UDP (17)
  Header checksum: 0xee5e [validation disabled]
  [Header checksum status: Unverified]
  Source: 172.16.133.57
  Destination: 68.64.21.62
Differentiated Services Field: 0x20 (DSCP: CS1, ECN: Not-ECT)
  0010 00.. = Differentiated Services Codepoint: Class Selector 1 (8)
  .... ..00 = Explicit Congestion Notification: Not ECN-Capable Transport (0)
  Bits 0-2: Precedence.
  Bit
        3: 0 = Normal Delay, 1 = Low Delay.
        4: 0 = Normal Throughput, 1 = High Throughput.
  Bits
  Bits 5: 0 = Normal Relibility, 1 = High Relibility.
  Bit 6-7: Reserved for Future Use.
·Differentiated Services Field: 0x00 (DSCP: CS0, ECN: Not-ECT)
  0000 00.. = Differentiated Services Codepoint: Default (0)
  .... ..00 = Explicit Congestion Notification: Not ECN-Capable Transport (0)
Flags: 0x0000
    0... .... .... .... = Reserved bit: Not set
    .0.. .... .... = Don't fragment: Not set
    ..0. .... .... = More fragments: Not set
    ...0 0000 0000 0000 = Fragment offset: 0
                       IPv6 Header
                        Traffic Class Flow Label
        Version
     Payload Length Next Header
                                            Hop Limit
                      Source Address
                   Destination Address
```

```
Internet Protocol Version 6
   0110 .... = Version: 6
  .... 0000 0000 .... .... .... .... = Traffic Class: 0x00 (DSCP: CS0, ECN: Not-ECT)
   .... 0000 0000 0000 0000 = Flow Label: 0x00000
   Payload Length: 106
   Next Header: UDP (17)
   Hop Limit: 1
   Source: fe80::9186:dbbd:2a45:50c2
   Destination: ff02::1:2
    Protocol Preferences
                                               Open Internet Protocol Version 4 preferences...
                                       .
    Decode As...
                                               Decode IPv4 TOS field as DiffServ field
    Go to Linked Packet
                                               Reassemble fragmented IPv4 datagrams
                                               Show IPv4 summary in protocol tree
    Show Linked Packet in New Window
                                          ~
                                               Validate the IPv4 checksum if possible
                                          ~
                                               Support packet-capture from IP TSO-enabled hardware
                                               Enable IPv4 geolocation
                                          ~
                                               Interpret Reserved flag as Security flag (RFC 3514)
                                               Try heuristic sub-dissectors first
                                               IPv4 UDP port: 0 ...
                                               Disable IPv4...
                                                                                           2
                                     Wireshark · Preferences
         IPSICTL
                                      Internet Protocol Version 4
         IPv4
                                      ✓ Decode IPv4 TOS field as DiffServ field
         IPv6
         IPVS
                                      Reassemble fragmented IPv4 datagrams
         IPX
                                      Show IPv4 summary in protocol tree
         IRC
                                      Validate the IPv4 checksum if possible
         ISAKMP
         iSCSI
                                      Support packet-capture from IP TSO-enabled hardware
         ISDN
                                      ✓ Enable IPv4 geolocation
         iSER
                                      Interpret Reserved flag as Security flag (RFC 3514)
         ISMACRYP
         iSNS
                                      Try heuristic sub-dissectors first
         ISO 15765
                                      IPv4 UDP port 0
         ISO 8583
         ISObus VT
         ISUP
         ITDM
         IUA
         IUUP
         IXIATRAILER
         Imirror
         JSON
   <
                              3
                                                                OK
                                                                            Cancel
                                                                                           Help
```

| Internet Protocol Version 6                                       |  |  |  |  |
|-------------------------------------------------------------------|--|--|--|--|
| <ul> <li>Reassemble fragmented IPv6 datagrams</li> </ul>          |  |  |  |  |
| ✓ Show IPv6 summary in protocol tree                              |  |  |  |  |
| ✓ Enable IPv6 geolocation                                         |  |  |  |  |
| Perform strict checking for RPL Source Routing Headers (RFC 6554) |  |  |  |  |
| Try heuristic sub-dissectors first                                |  |  |  |  |
| Display IPv6 extension headers under the root protocol tree       |  |  |  |  |
| Use a single field for IPv6 extension header length               |  |  |  |  |
| Support packet-capture from IPv6 TSO-enabled hardware             |  |  |  |  |
| IPv6 UDP port 0                                                   |  |  |  |  |

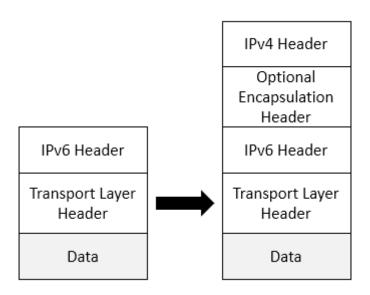

> Frame 29: 82 bytes on wire (656 bits), 82 bytes captured (656 bits) on interface 0

- > Ethernet II, Src: AsustekC\_63:c1:12 (60:a4:4c:63:c1:12), Dst: IPv4mcast\_fd (01:00:5e:00:00:fd)
- > Internet Protocol Version 4, Src: 192.168.1.110, Dst: 224.0.0.253
- > User Datagram Protocol, Src Port: 56946, Dst Port: 3544
- Teredo IPv6 over UDP tunneling

> Internet Protocol Version 6, Src: 2001:0:5ef5:79fd:1844:218d:9355:5e5f, Dst: ff02::1

> Internet Protocol Version 6
0110 .... = Version: 6
> .... 0000 0000 .... .... = Traffic Class: 0x00 (DSCP: CS0, ECN: Not-ECT)
.... 1111 1011 1011 0111 0100 = Flow Label: 0xfbb74
Payload Length: 136
Next Header: Routing Header for IPv6 (43)
Hop Limit: 63
Source Address: fc00:42:0:1::2
Destination Address: fc00:2:0:5::1
> Routing Header for IPv6 (Segment Routing)

## Chapter 12: Discovering ICMP

# OSI Model

| Layer | Name         | Role                                                    | Protocols       | PDU     | Address |
|-------|--------------|---------------------------------------------------------|-----------------|---------|---------|
| 7     | Application  | Initiate contact with the<br>network                    | HTTP, FTP, SMTP | Data    |         |
| 6     | Presentation | Formats data, optional<br>compression and<br>encryption |                 | Data    |         |
| 5     | Session      | Initiates, maintains, and tears down a session          |                 | Data    |         |
| 4     | Transport    | Transports data                                         | TCP, UDP        | Segment | Port    |
| 3     | Network      | Addressing, routing                                     | IP, ICMP ARP    | Packet  | IP      |
| 2     | Data Link    | Frame formation                                         | Ethernet II     | Frame   | MAC     |
| 1     | Physical     | Data is transmitted on the media                        |                 | Bits    |         |

| ✓ IP datagram |              |  |  |  |
|---------------|--------------|--|--|--|
| IP header     | ICMP message |  |  |  |
| 20 bytes      |              |  |  |  |

| 0                                   | 7          | 8 15       | 16              | 31 |
|-------------------------------------|------------|------------|-----------------|----|
|                                     | 8-bit type | 8-bit code | 16-bit checksum |    |
| (contents depends on type and code) |            |            |                 |    |

| <u>Frame Header</u><br>Frame<br>MAC Address | <u>IP Header</u><br>Packet<br>IP Address | <u>ICMP</u><br>Message | Data | FCS |
|---------------------------------------------|------------------------------------------|------------------------|------|-----|
|---------------------------------------------|------------------------------------------|------------------------|------|-----|

```
> Frame 202: 78 bytes on wire (624 bits), 78 bytes captured (624 bits)
Ethernet II, Src: 00:90:7f:3e:02:d0, Dst: 30:e4:db:b1:58:60
> Internet Protocol Version 4, Src: 172.16.128.254, Dst: 172.16.133.233

    Internet Control Message Protocol

   Type: 0 (Echo (ping) reply)
   Code: 0
   Checksum: 0x6598 [correct]
   [Checksum Status: Good]
   Identifier (BE): 1894 (0x0766)
   Identifier (LE): 26119 (0x6607)
   Sequence Number (BE): 4 (0x0004)
   Sequence Number (LE): 1024 (0x0400)
   [Request frame: 38]
   [Response time: 98.640 ms]
 Data (36 bytes)
> Frame 38: 78 bytes on wire (624 bits), 78 bytes captured (624 bits)
> Ethernet II, Src: 30:e4:db:b1:58:60, Dst: 00:90:7f:3e:02:d0
> Internet Protocol Version 4, Src: 172.16.133.233, Dst: 172.16.128.254
Internet Control Message Protocol
  Type: 8 (Echo (ping) request)
  Code: 0
  Checksum: 0x5d98 [correct]
  [Checksum Status: Good]
  Identifier (BE): 1894 (0x0766)
  Identifier (LE): 26119 (0x6607)
  Sequence Number (BE): 4 (0x0004)
  Sequence Number (LE): 1024 (0x0400)
  [Response frame: 202]
 > Data (36 bytes)
   [Length: 36]
```

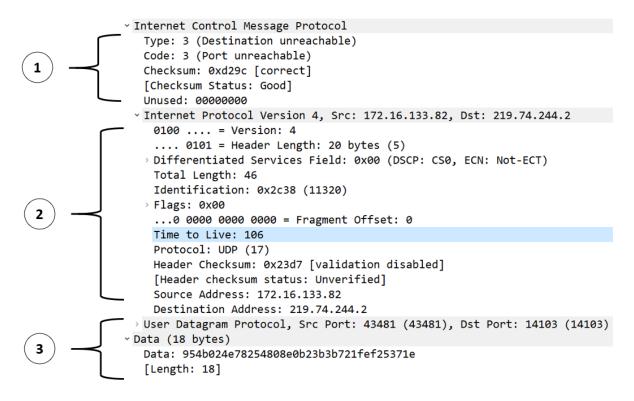

|      | ICMP Messages           |  |              |                      |  |  |  |  |  |
|------|-------------------------|--|--------------|----------------------|--|--|--|--|--|
|      | Error Reporting         |  | Queries      |                      |  |  |  |  |  |
| Туре | Message                 |  | Type Message |                      |  |  |  |  |  |
| 3    | Destination unreachable |  | 8/0          | Echo Request/Reply   |  |  |  |  |  |
| 11   | Time exceeded           |  | 9            | Router Advertisement |  |  |  |  |  |
| 5    | Parameter problem       |  |              |                      |  |  |  |  |  |

```
    Internet Control Message Protocol

   Type: 11 (Time-to-live exceeded)
   Code: 0 (Time to live exceeded in transit)
   Checksum: 0xf4df [correct]
   [Checksum Status: Good]
   Unused: 00
   Length: 32
   [Length of original datagram: 128]
   Unused: 0000
 Internet Protocol Version 4, Src: 172.16.133.109, Dst: 64.30.236.34
     0100 .... = Version: 4
     \dots 0101 = Header Length: 20 bytes (5)
   › Differentiated Services Field: 0x20 (DSCP: CS1, ECN: Not-ECT)
     Total Length: 84
     Identification: 0x0000 (0)
   > Flags: 0x40, Don't fragment
     ...0 0000 0000 0000 = Fragment Offset: 0
   > Time to Live: 1
     Protocol: ICMP (1)
     Header Checksum: 0x1bcb [validation disabled]
     [Header checksum status: Unverified]
     Source Address: 172.16.133.109
     Destination Address: 64.30.236.34

    Internet Control Message Protocol v6

  Type: Parameter Problem (4)
  Code: 2 (unrecognized IPv6 option encountered)
  Checksum: 0x2def [correct]
  [Checksum Status: Good]
  Pointer: 42

    Internet Protocol Version 6

   0110 .... = Version: 6
  > .... 0000 0000 .... .... .... .... = Traffic Class: 0x00 (DSCP: CS0, ECN: Not-ECT)
    .... 0000 0000 0000 0000 = Flow Label: 0x00000
   Payload Length: 24
   Next Header: Destination Options for IPv6 (60)
   Hop Limit: 255
   Source Address: 2001:470:cbf7:1ab:20c:29ff:feb7:8eeb
   Destination Address: ff02::1
   [Source SLAAC MAC: 00:0c:29:b7:8e:eb]
                                  ICMPv6 Error
                                   Messages
```

Packet Too

Big

Parameter

Problems

Destination

Unreachable

Time

Exceeded

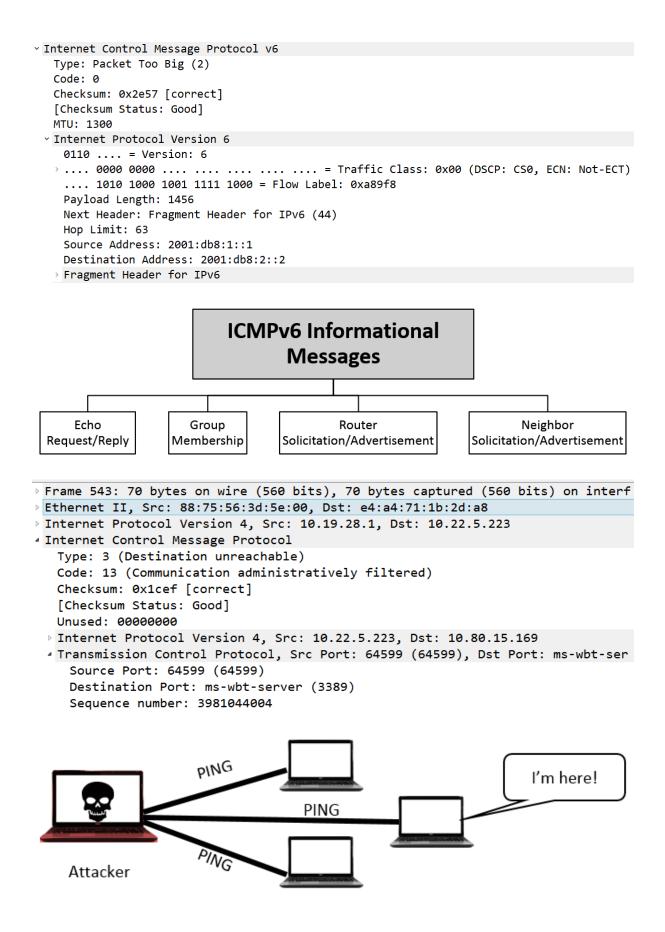

| Time                                                                               | 192.168.10.33                                                                                                    | 192.168.10.138   | Comment                                           |  |  |  |  |  |  |  |
|------------------------------------------------------------------------------------|----------------------------------------------------------------------------------------------------|------------------|---------------------------------------------------|--|--|--|--|--|--|--|
|                                                                                    | Echo (ping) request id=0x2900                                                                                                    | ), seg=9         |                                                   |  |  |  |  |  |  |  |
| 4.1                                                                                | Echo (ping) request id=0x115c                                                                                                    |                  | ICMP: Echo (ping) request id=0x2900, seq=9032/    |  |  |  |  |  |  |  |
| 9.6                                                                                |                                                                                                    |                  | ICMP: Echo (ping) request id=0x115c, seq=0/0, ttl |  |  |  |  |  |  |  |
| 9.6                                                                                | Echo (ping) request id=0x0e58                                                                                                    |                  | ICMP: Echo (ping) request id=0x0e58, seq=0/0, tt  |  |  |  |  |  |  |  |
| 9.6                                                                                | Echo (ping) request id=0x0000                                                                                                    |                  | ICMP: Echo (ping) request id=0x0000, seq=0/0, tt  |  |  |  |  |  |  |  |
| 9.6                                                                                | Echo (ping) request id=0x6418                                                                                                    |                  | ICMP: Echo (ping) request id=0x6418, seq=33435    |  |  |  |  |  |  |  |
| 16.7                                                                               | Echo (ping) request id=0x0100                                                                                                    |                  | ICMP: Echo (ping) request id=0x0100, seq=256/1,   |  |  |  |  |  |  |  |
| 20.4                                                                               | Echo (ping) request id=0x6c0c,                                                                                                    | , seq=33         | ICMP: Echo (ping) request id=0x6c0c, seq=33435/   |  |  |  |  |  |  |  |
| 21.3                                                                               | Address mask request id=0x01                                                                                                    | 00, seq=         | ICMP: Address mask request id=0x0100, seq=256     |  |  |  |  |  |  |  |
| 21.3                                                                               | Timestamp request id=0x010                                                                                                    | 00, seq=         | ICMP: Timestamp request id=0x0100, seq=256/       |  |  |  |  |  |  |  |
| 21.4                                                                               | Address mask request id=0x01                                                                                                    | 00, seq=         | ICMP: Address mask request id=0x0100, seq=256     |  |  |  |  |  |  |  |
| 22.1                                                                               | Address mask request id=0x01                                                                                                    | 00, seq=         | ICMP: Address mask request id=0x0100, seq=256     |  |  |  |  |  |  |  |
| 23.3                                                                               | Address mask request id=0x010                                                                                                    | 00, seq=         | ICMP: Address mask request id=0x0100, seq=256     |  |  |  |  |  |  |  |
|                                                                                    | P. P. P. P. P. P. P. P. P. P. P. P. P. P                                                                                                    | ļ                | 1                                                 |  |  |  |  |  |  |  |
|                                                                                    | rnet Protocol Version 6<br>10 = Version: 6                                                                                                    |                  |                                                   |  |  |  |  |  |  |  |
| Pay<br>Ner<br>Hop<br>Sou<br>Des<br>Vinte<br>Typ<br>Coo<br>Che<br>[Ch<br>Res<br>Tar | 0000 0000 0000 0000 =<br>yload Length: 40<br>xt Header: ICMPv6 (58)<br>p Limit: 255<br>urce Address: fe80::dead<br>stination Address: fe80::beef<br>ernet Control Message Protocol<br>pe: Redirect (137)<br>de: 0<br>ecksum: 0x593e [correct]<br>hecksum Status: Good]<br>served: 0000000<br>rget Address: fe80::cafe<br>stination Address: fe80::babe | Flow Label: 0x0  |                                                   |  |  |  |  |  |  |  |
|                                                                                    | Internet Protocol Version<br>0100 = Version: 4                                                                                                    | 1 4, SPC: 192.10 | 0.12.1, DSt: 192.100.12.2                         |  |  |  |  |  |  |  |
|                                                                                    | <pre> 0101 = Header Length: 20 bytes (5) &gt; Differentiated Services Field: 0x00 (DSCP: CS0, ECN: Not-ECT) Total Length: 796 Identification: 0x0000 (0) &gt; Flags: 0x20, More fragments0 0000 0000 0000 = Fragment Offset: 0</pre>                                                                                                    |                  |                                                   |  |  |  |  |  |  |  |
| 1 -<br>2 -                                                                         | <pre>Time to Live: 255 Protocol: ICMP (1) Header Checksum: 0xff8c [validation disabled] [Header checksum status: Unverified] Source Address: 192.168.12.1 Destination Address: 192.168.12.2 [Reassembled IPv4 in frame: 2]</pre>                                                                                                    |                  |                                                   |  |  |  |  |  |  |  |
|                                                                                    | <ul> <li>Data (776 bytes)</li> <li>Data: 08000388000000000000000000000000000000</li></ul>                                                                                                    |                  |                                                   |  |  |  |  |  |  |  |

## **Chapter 13: Diving into DNS**

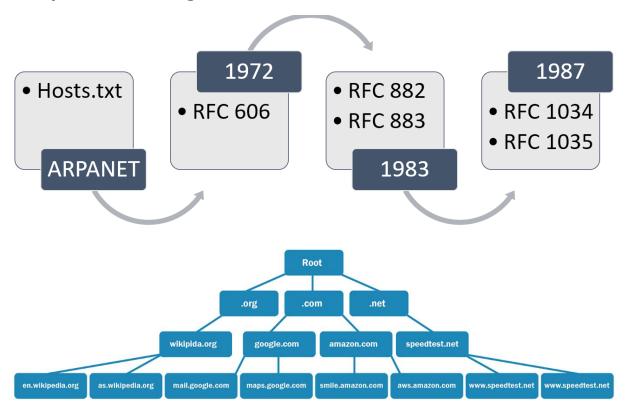

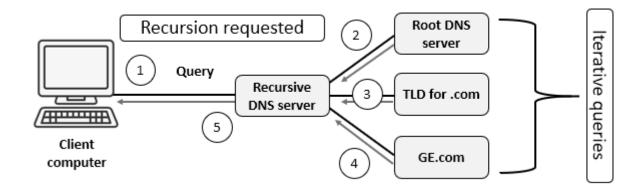

```
Answers
```

> google.com: type A, class IN, addr 74.125.236.35 Name: google.com Type: A (Host Address) (1) Class: IN (0x0001) Time to live: 4 (4 seconds) Data length: 4 Address: 74.125.236.35

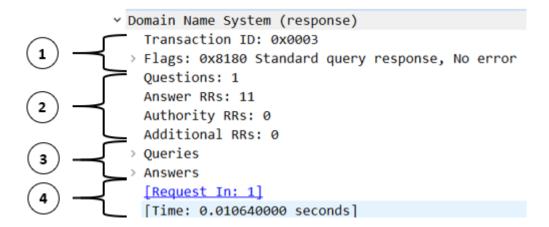

v Domain Name System (response)

Transaction ID: 0x0003

✓ Flags: 0x8180 Standard query response, No error

| 1      | = Response: Message is a response                                      |
|--------|------------------------------------------------------------------------|
| .000 0 | = Opcode: Standard query (0)                                           |
| 0      | = Authoritative: Server is not an authority for domain                 |
| 0      | = Truncated: Message is not truncated                                  |
| 1      | = Recursion desired: Do query recursively                              |
| 1      | = Recursion available: Server can do recursive queries                 |
| 0.     | = Z: reserved (0)                                                      |
| e      | = Answer authenticated: Answer/authority portion was not authenticated |
|        | 0 = Non-authenticated data: Unacceptable                               |
|        | . 0000 = Reply code: No error (0)                                      |

[Request In: 1]
[Time: 0.010640000 seconds]

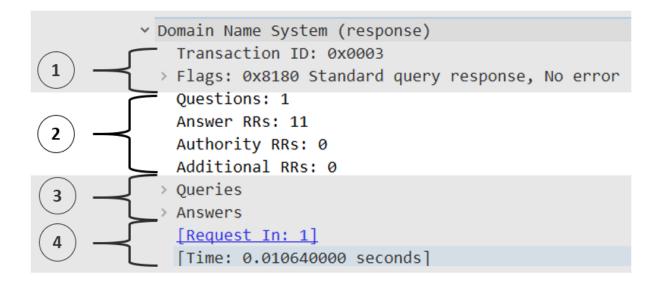

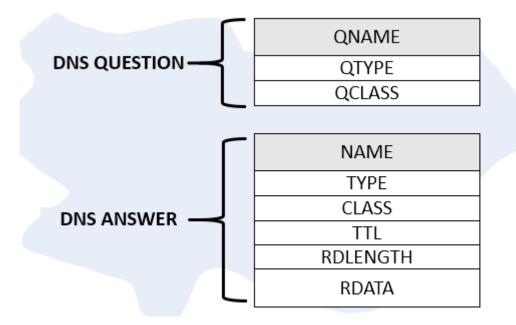

Queries

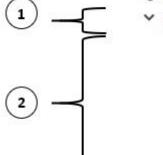

v google.com: type A, class IN
Name: google.com
[Name Length: 10]
[Label Count: 2]
Type: A (Host Address) (1)
Class: IN (0x0001)

Answers

| <pre>&gt; google.com:</pre> | type A, | class | IN, | addr | 74.125.236.35 |
|-----------------------------|---------|-------|-----|------|---------------|
| <pre>&gt; google.com:</pre> | type A, | class | IN, | addr | 74.125.236.37 |
| <pre>&gt; google.com:</pre> | type A, | class | IN, | addr | 74.125.236.39 |
| <pre>&gt; google.com:</pre> | type A, | class | IN, | addr | 74.125.236.32 |
| <pre>&gt; google.com:</pre> | type A, | class | IN, | addr | 74.125.236.40 |
| <pre>&gt; google.com:</pre> | type A, | class | IN, | addr | 74.125.236.33 |
| <pre>&gt; google.com:</pre> | type A, | class | IN, | addr | 74.125.236.41 |
| <pre>&gt; google.com:</pre> | type A, | class | IN, | addr | 74.125.236.34 |
| <pre>&gt; google.com:</pre> | type A, | class | IN, | addr | 74.125.236.36 |
| <pre>&gt; google.com:</pre> | type A, | class | IN, | addr | 74.125.236.46 |
| <pre>&gt; google.com:</pre> | type A, | class | IN, | addr | 74.125.236.38 |

```
    Domain Name System (response)
Transaction ID: 0xca4d
    Flags: 0x8180 Standard query response, No error
Questions: 1
Answer RRs: 2
Authority RRs: 0
Additional RRs: 0
    Queries
    Answers
[Request In: 94204]
[Time: 0.509077000 seconds]
```

| / | Appearance      |              |                                           | -                          |                |            |
|---|-----------------|--------------|-------------------------------------------|----------------------------|----------------|------------|
|   | Columns         | Displayed    | Title                                     | Туре                       | Fields         | Field Occu |
|   | Font and Colors | $\checkmark$ | No.                                       | Number                     |                |            |
|   | Layout          |              | DNS Response time                         | Custom                     | dns.time       | 0          |
|   | Capture         |              | Time                                      | Time (format as specified) |                |            |
|   | Expert          | $\checkmark$ | Source                                    | Source address             |                |            |
|   | Filter Buttons  | $\checkmark$ | Destination                               | Destination address        |                |            |
|   | Name Resolution | $\checkmark$ | Protocol                                  | Protocol                   |                |            |
|   | Protocols       |              | Window                                    | Custom                     | tcp.window_siz | 0          |
|   | RSA Keys        |              | Length                                    | Packet length (bytes)      |                |            |
|   | Statistics      |              | Destination Port                          | Custom                     | tcp.dstport    | 0          |
|   | Advanced        |              | Info                                      | Information                |                |            |
|   |                 |              | IP Main ICMP                              | Custom                     | ip.id          | 1          |
|   |                 |              | IP Nested ICMP                            | Custom                     | ip.id          | 2          |
|   |                 |              | Source                                    | Custom                     | eth.src        | 0          |
|   |                 |              | Source Address                            | Custom                     | ipv6.src       | 0          |
|   |                 |              | Flow Label                                | Custom                     | ipv6.flow      | 0          |
|   |                 |              | Frame length on the wire                  | Custom                     | frame.len      | 0          |
|   |                 |              | Frame length stored into the capture file | Custom                     | frame.cap_len  | 0          |
|   |                 |              | Dynamic Host Configuration Protocol       | Custom                     | dhcp           | 0          |
|   |                 | <            |                                           |                            |                | 2          |
| i | >               | + - [        | Show displayed columns only               |                            |                |            |

| 📕 Wireshark              |                      |                                   |                                         |                                    | -        |          | ×    |
|--------------------------|----------------------|-----------------------------------|-----------------------------------------|------------------------------------|----------|----------|------|
| File Edit View G         | o Capture Anal       | lyze Statistics Telephony         | Wireless Tools Help                     |                                    |          |          |      |
| 🥖 🔳 🖉 💿 📘                | ः 🔀 🖾 🔍 🤄            | > ⇒ 🕾 🗿 🛓 📃 🔳                     |                                         |                                    |          |          |      |
| 📕 (((((dns) && (dns.flag | s.response == 1)) &8 | & !(sflow)) && !(icmp)) && !(dns. | .flags.rcode == 2)) && (dns.time > 0.2) |                                    |          |          | • +  |
| No.                      | D                    | NS Response time                  | Source                                  | Destination                        | Protocol |          | ^    |
|                          | 96091                | 0.509077000                       | 172.16.128.202                          | 172.16.133.48                      | DNS      |          |      |
| <b>▲</b>                 | 666122               | 0.348935000                       | 8.8.8.8                                 | 172.16.133.6                       | DNS      |          |      |
|                          | 167895               | 0.320070000                       | 216.146.36.240                          | 172.16.133.22                      | DNS      |          |      |
|                          | 434744               | 0.316284000                       | 8.8.8.8                                 | 172.16.133.6                       | DNS      |          |      |
|                          | 507015               | 0.307765000                       | 172.16.128.202                          | 172.16.133.45                      | DNS      |          | ~    |
| > Ethernet               | II, Src              | : 00:90:7f:3                      | 3e:02:d0, Dst: 00:                      | 19:b9:da:15:a0                     |          |          | ^    |
| > Internet               | Protoco              | l Version 4,                      | , Src: 8.8.8.8, Ds <sup>.</sup>         | t: 172.16.133.                     | 6        |          |      |
| > User Dat               | agram Pr             | otocol, Src                       | Port: domain (53)                       | , Dst Port: 60                     | 620 (    | 6062     | 0)   |
| > Domain N               | ame Syst             | em (response                      | e)                                      | -                                  |          |          |      |
| <                        |                      |                                   |                                         |                                    |          |          | >    |
| 🔵 🍸 🛛 Flags (dns.flag    | gs), 2 bytes         |                                   |                                         | Packets: 791615 · Displayed: 46 (0 | .0%)     | Profile: | Lisa |

| · · · · · · · · · · · · · · · · · · · | -    | -       |          |            |           | -       |            |             |
|---------------------------------------|------|---------|----------|------------|-----------|---------|------------|-------------|
| opic / Item                           |      | Average | Min Val  | Max Val    | Rate (ms) | Percent | Burst Rate | Burst Start |
| Total Packets                         | 4034 |         |          |            | 0.0135    | 100%    | 0.2700     | 88.124      |
| ✓ rcode                               | 4034 |         |          |            | 0.0135    | 100.00% |            | 88.124      |
| Refused                               | 7    |         |          |            | 0.0000    | 0.17%   | 0.0100     | 28.346      |
| No such name                          | 17   |         |          |            | 0.0001    | 0.42%   | 0.0200     | 176.053     |
| No error                              | 4010 |         |          |            | 0.0134    |         | 0.2700     | 156.447     |
| ✓ opcodes                             | 4034 |         |          |            | 0.0135    | 100.00% |            | 88.124      |
| Standard query                        | 4034 |         |          |            | 0.0135    | 100.00% |            | 88.124      |
| ✓ Query/Response                      | 4034 |         |          |            | 0.0135    | 100.00% |            | 88.124      |
| Response                              | 1813 |         |          |            | 0.0060    | 44.94%  | 0.1600     | 156.447     |
| Query                                 | 2221 |         |          |            | 0.0074    | 55.06%  | 0.1600     | 88.114      |
| ✓ Query Type                          | 4034 |         |          |            | 0.0135    | 100.00% |            | 88.124      |
| SRV (Server Selection)                | 17   |         |          |            | 0.0001    | 0.42%   | 0.0300     | 57.910      |
| PTR (domain name PoinTeR)             |      |         |          |            | 0.0015    | 10.96%  | 0.0600     | 89.437      |
| AAAA (IPv6 Address)                   | 6    |         |          |            | 0.0000    | 0.15%   | 0.0400     | 248.122     |
| A (Host Address)                      | 3569 |         |          |            | 0.0119    | 88.47%  | 0.2700     | 156.447     |
| ✓ Class                               | 4034 |         |          |            | 0.0135    | 100.00% |            | 88.124      |
| IN                                    | 4034 |         |          |            | 0.0135    | 100.00% |            | 88.124      |
| ' Service Stats                       | 0    |         |          |            | 0.0000    | 100%    | -          | -           |
| request-response time (msec)          | 1813 | 69.67   | 0.082000 | 509.076996 |           |         | 0.1600     | 156.447     |
| no. of unsolicited responses          | 0    |         |          |            | 0.0000    |         | -          | -           |
| no. of retransmissions                | 0    |         |          |            | 0.0000    |         | -          | -           |
| ' Response Stats                      | 0    |         |          |            | 0.0000    | 100%    | -          | -           |
| no. of questions                      | 3626 | 1.00    | 1        | 1          | 0.0121    |         | 0.3200     | 156.447     |
| no. of authorities                    | 3626 | 0.01    | 0        | 1          | 0.0121    |         | 0.3200     | 156.447     |
| no. of answers                        | 3626 | 3.15    | 0        | 21         | 0.0121    |         | 0.3200     | 156.447     |
| no. of additionals                    | 3626 | 0.00    | 0        | 1          | 0.0121    |         | 0.3200     | 156.447     |
| ' Query Stats                         | 0    |         |          |            | 0.0000    | 100%    | -          | -           |
| Qname Len                             | 2221 | 21.61   | 6        | 72         | 0.0074    |         | 0.1600     | 88.114      |
| ✓ Label Stats                         | 0    |         |          |            | 0.0000    |         | -          | -           |
| 4th Level or more                     | 1111 |         |          |            | 0.0037    |         | 0.1200     | 4.444       |
| 3rd Level                             | 1017 |         |          |            | 0.0034    |         | 0.1100     | 88.045      |
| 2nd Level                             | 93   |         |          |            | 0.0003    |         | 0.0900     | 87.806      |
| 1st Level                             | 0    |         |          |            | 0.0000    |         | -          | -           |
| Payload size                          | 4034 | 67.87   | 24       | 389        | 0.0135    | 100%    | 0.2700     | 88.124      |
| play filter: !(dns.flags.rcode == 2)  |      |         |          |            |           |         |            | Apply       |
|                                       |      |         |          |            | Co        |         | Save as    | Close       |

| 💷 Run | ×                                                                                                    |
|-------|----------------------------------------------------------------------------------------------------|
| ٨     | Type the name of a program, folder, document, or Internet resource, and Windows will open it for you. |
| Open: | <mark>cmd</mark> ~                                                                                    |
|       | OK Cancel Browse                                                                                      |

## **Chapter 14: Examining DHCP**

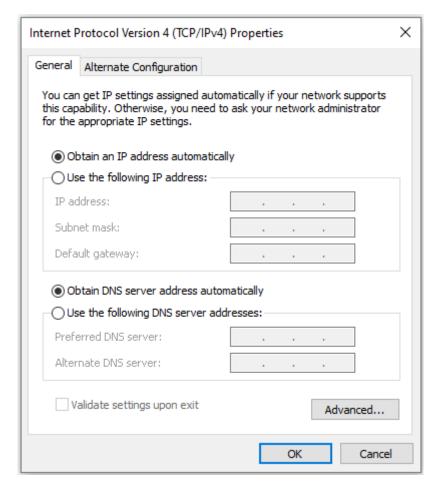

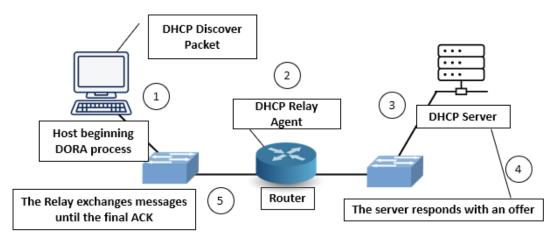

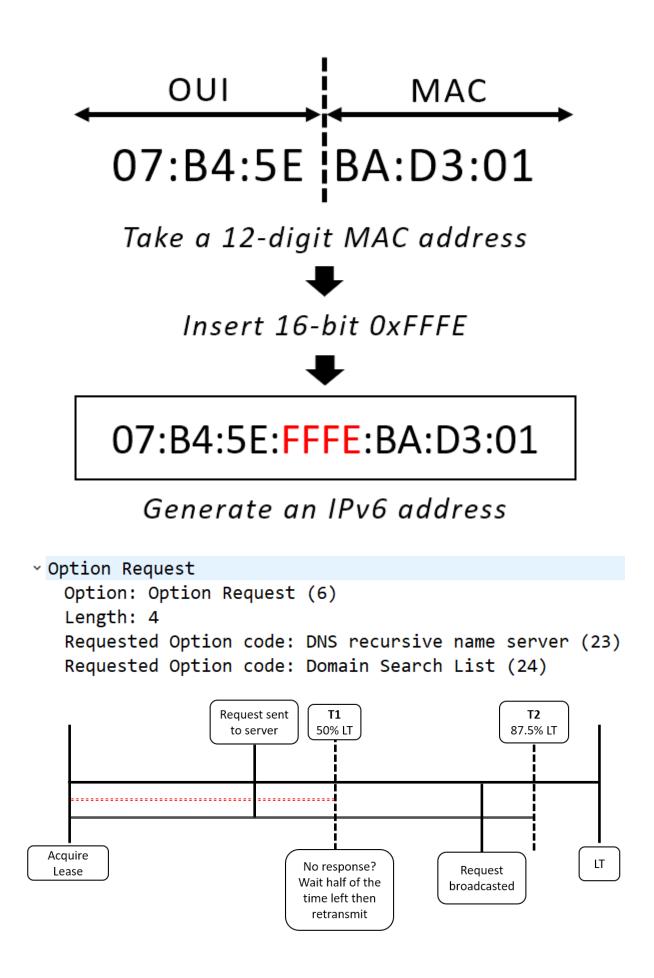

| UDP Header |                  |              |      |  |  |  |  |  |  |  |
|------------|------------------|--------------|------|--|--|--|--|--|--|--|
| OPCODE     | Hardware         | Hardware     | Hops |  |  |  |  |  |  |  |
|            | Туре             | Length       |      |  |  |  |  |  |  |  |
|            | Transaction      | ID Number    |      |  |  |  |  |  |  |  |
| Seconds S  | ince Boot        | Fla          | ags  |  |  |  |  |  |  |  |
|            | Client IP        | Address      |      |  |  |  |  |  |  |  |
|            | Your (Client     | ) IP Address |      |  |  |  |  |  |  |  |
|            | Server IP        | Address      |      |  |  |  |  |  |  |  |
|            | Gateway I        | P Address    |      |  |  |  |  |  |  |  |
|            | Client Hardw     | /are Address |      |  |  |  |  |  |  |  |
|            | Server Host Name |              |      |  |  |  |  |  |  |  |
|            | Boot File        |              |      |  |  |  |  |  |  |  |
|            | Opt              | ions         |      |  |  |  |  |  |  |  |

> Dynamic Host Configuration Protocol (Request) Message type: Boot Request (1) Hardware type: Ethernet (0x01) Hardware address length: 6 Hops: 0 Transaction ID: 0x00003d1e Seconds elapsed: 0 > Bootp flags: 0x0000 (Unicast) Client IP address: 0.0.0.0 Your (client) IP address: 0.0.0.0 Next server IP address: 0.0.0.0 Relay agent IP address: 0.0.0.0 Client MAC address: 00:0b:82:01:fc:42 Client hardware address padding: 00000000000000000000 Server host name not given Boot file name not given

```
> Option: (53) DHCP Message Type (Request)
```

- > Option: (61) Client identifier
- > Option: (50) Requested IP Address (192.168.0.10)
- > Option: (54) DHCP Server Identifier (192.168.0.1)
- > Option: (55) Parameter Request List
- > Option: (255) End
  - ~ Option: (61) Client identifier Length: 7 Hardware type: Ethernet (0x01) Client MAC address: 00:0b:82:01:fc:42
  - Option: (53) DHCP Message Type (Release)
     Length: 1
     DHCP: Release (7)

|   | File Edit View Go Capture Analyze Statistics Telephony Wireless Tools Help |       |                   |                 |          |                                           |  |  |  |  |  |  |
|---|----------------------------------------------------------------------------|-------|-------------------|-----------------|----------|-------------------------------------------|--|--|--|--|--|--|
|   | 🕻 🔳 🖉 🐵 📙 🛅 💐 🗇 🗇 🕸 🐨 🖉 🖉 🚍 🔍 Q. Q. Q. X. X                                |       |                   |                 |          |                                           |  |  |  |  |  |  |
| 0 | A Apply a display filter <ctrl-></ctrl->                                   |       |                   |                 |          |                                           |  |  |  |  |  |  |
| 1 | ۱ö.                                                                        | Time  | Source            | Destination     | Protocol | Info                                      |  |  |  |  |  |  |
|   | Г                                                                          | 10.0  | 10.0.0.75         | 10.0.0.1        | DHCP     | DHCP Release - Transaction ID 0xa7c87247  |  |  |  |  |  |  |
|   |                                                                            | 215.1 | 0.0.0.0           | 255.255.255.255 | DHCP     | DHCP Discover - Transaction ID 0xb5de0170 |  |  |  |  |  |  |
|   |                                                                            | 30.1  | 10.0.0.1          | 10.0.0.75       | DHCP     | DHCP Offer - Transaction ID 0xb5de0170    |  |  |  |  |  |  |
|   |                                                                            | 40.0  | 0.0.0.0           | 255.255.255.255 | DHCP     | DHCP Request - Transaction ID 0xb5de0170  |  |  |  |  |  |  |
|   | L                                                                          | 50.0  | 10.0.0.1          | 10.0.0.75       | DHCP     | DHCP ACK - Transaction ID 0xb5de0170      |  |  |  |  |  |  |
|   |                                                                            | 61.1  | 18:47:3d:4d:35:bb | ff:ff:ff:ff:ff  | ARP      | Who has 10.0.0.75? (ARP Probe)            |  |  |  |  |  |  |

```
    Dynamic Host Configuration Protocol (Release)

  Message type: Boot Request (1)
  Hardware type: Ethernet (0x01)
  Hardware address length: 6
  Hops: 0
  Transaction ID: 0xa7c87247
  Seconds elapsed: 0
 > Bootp flags: 0x0000 (Unicast)
  Client IP address: 10.0.0.75
  Your (client) IP address: 0.0.0.0
  Next server IP address: 0.0.0.0
  Relay agent IP address: 0.0.0.0
  Client MAC address: 18:47:3d:4d:35:bb
  Client hardware address padding: 00000000000000000000
  Server host name not given
  Boot file name not given
  Magic cookie: DHCP
 > Option: (53) DHCP Message Type (Release)
 > Option: (54) DHCP Server Identifier (10.0.0.1)
 Option: (61) Client identifier
    Length: 7
    Hardware type: Ethernet (0x01)
    Client MAC address: 18:47:3d:4d:35:bb
 > Option: (255) End
  – 🗆 🗙
Wireshark
      - Control Analysis Control Talankany, Wiselson Tarla Hal
```

| - | ile Edit                                       | View  | Go Capture | Analyze | Statistics lelephony | Wireless lool | s Help   |      |          |   |             |    |        |
|---|------------------------------------------------|-------|------------|---------|----------------------|---------------|----------|------|----------|---|-------------|----|--------|
| 4 |                                                | 0     | 🛅 🔀 🖾      | ء 🗢 ۹   | 😤 🗿 🕹 📃 🗏            | ର୍ ର୍ 🛙       | Į.       |      |          |   |             |    |        |
|   | 🗍 Apply a display filter <ctrl-></ctrl-> 🔁 💙 + |       |            |         |                      |               |          |      |          |   |             |    |        |
| N | o. Tir                                         | ne So | ource      |         | Destination          |               | Protocol | Info |          |   |             |    |        |
|   | _ 10                                           | .00   | .0.0.0     |         | 255.255.2            | 255.255       | DHCP     | DHCP | Discover | - | Transaction | ID | 0x3d1d |
|   | 20                                             | .01   | 92.168     | .0.1    | 192.168.0            | .10           | DHCP     | DHCP | Offer    | - | Transaction | ID | 0x3d1d |
|   | └ 30                                           | .00   | .0.0.0     |         | 255.255.2            | 55.255        | DHCP     | DHCP | Request  | - | Transaction | ID | 0x3d1e |
|   | 40                                             | .01   | 92.168     | .0.1    | 192.168.0            | .10           | DHCP     | DHCP | ACK      | - | Transaction | ID | 0x3d1e |

```
    Dynamic Host Configuration Protocol (Discover)

   Message type: Boot Request (1)
   Hardware type: Ethernet (0x01)
   Hardware address length: 6
   Hops: 0
   Transaction ID: 0xb5de0170
   Seconds elapsed: 0

    Bootp flags: 0x0000 (Unicast)

    0... .... .... = Broadcast flag: Unicast
     .000 0000 0000 0000 = Reserved flags: 0x0000
   Client IP address: 0.0.0.0
   Your (client) IP address: 0.0.0.0
   Next server IP address: 0.0.0.0
   Relay agent IP address: 0.0.0.0
   Client MAC address: 18:47:3d:4d:35:bb
   Client hardware address padding: 00000000000000000000
   Server host name not given
   Boot file name not given
   Magic cookie: DHCP

    Dynamic Host Configuration Protocol (Offer)

     Message type: Boot Reply (2)
     Hardware type: Ethernet (0x01)
     Hardware address length: 6
     Hops: 0
     Transaction ID: 0x00003d1d
     Seconds elapsed: 0
    Bootp flags: 0x0000 (Unicast)
      0... .... .... = Broadcast flag: Unicast
       .000 0000 0000 0000 = Reserved flags: 0x0000
     Client IP address: 0.0.0.0
     Your (client) IP address: 192.168.0.10
     Next server IP address: 192.168.0.1
     Relay agent IP address: 0.0.0.0
     Client MAC address: 00:0b:82:01:fc:42
     Client hardware address padding: 00000000000000000000
     Server host name not given
     Boot file name not given
     Magic cookie: DHCP
    > Option: (53) DHCP Message Type (Offer)
    > Option: (1) Subnet Mask (255.255.255.0)
    > Option: (58) Renewal Time Value
    > Option: (59) Rebinding Time Value
    > Option: (51) IP Address Lease Time
    > Option: (54) DHCP Server Identifier (192.168.0.1)
    > Option: (255) End
```

```
    Dynamic Host Configuration Protocol (Request)

  Message type: Boot Request (1)
  Hardware type: Ethernet (0x01)
  Hardware address length: 6
  Hops: 0
  Transaction ID: 0x00003d1e
  Seconds elapsed: 0
 > Bootp flags: 0x0000 (Unicast)
    0... .... .... = Broadcast flag: Unicast
    .000 0000 0000 0000 = Reserved flags: 0x0000
  Client IP address: 0.0.0.0
  Your (client) IP address: 0.0.0.0
  Next server IP address: 0.0.0.0
  Relay agent IP address: 0.0.0.0
  Client MAC address: 00:0b:82:01:fc:42
  Client hardware address padding: 00000000000000000000
  Server host name not given
  Boot file name not given
  Magic cookie: DHCP
 > Option: (53) DHCP Message Type (Request)
 > Option: (61) Client identifier
 > Option: (50) Requested IP Address (192.168.0.10)
 > Option: (54) DHCP Server Identifier (192.168.0.1)
 > Option: (55) Parameter Request List
 > Option: (255) End
  Padding: 00

    Dynamic Host Configuration Protocol (ACK)

  Message type: Boot Reply (2)
  Hardware type: Ethernet (0x01)
  Hardware address length: 6
  Hops: 0
  Transaction ID: 0x00003d1e
  Seconds elapsed: 0
 > Bootp flags: 0x0000 (Unicast)
    0... .... = Broadcast flag: Unicast
    .000 0000 0000 0000 = Reserved flags: 0x0000
  Client IP address: 0.0.0.0
  Your (client) IP address: 192.168.0.10
  Next server IP address: 0.0.0.0
  Relay agent IP address: 0.0.0.0
  Client MAC address: 00:0b:82:01:fc:42
  Client hardware address padding: 0000000000000000000
  Server host name not given
  Boot file name not given
  Magic cookie: DHCP
 > Option: (53) DHCP Message Type (ACK)
 > Option: (58) Renewal Time Value
 > Option: (59) Rebinding Time Value
 > Option: (51) IP Address Lease Time
 > Option: (54) DHCP Server Identifier (192.168.0.1)
 > Option: (1) Subnet Mask (255.255.255.0)
 > Option: (255) End
```

```
Option: (58) Renewal Time Value
Length: 4
Renewal Time Value: (1800s) 30 minutes
Option: (59) Rebinding Time Value
Length: 4
Rebinding Time Value: (3150s) 52 minutes, 30 seconds
Option: (51) IP Address Lease Time
Length: 4
IP Address Lease Time: (3600s) 1 hour
Option: (54) DHCP Server Identifier (192.168.0.1)
Length: 4
DHCP Server Identifier: 192.168.0.1
Option: (1) Subnet Mask (255.255.255.0)
Length: 4
Subnet Mask: 255.255.255.0
```

## **Chapter 15: Decoding HTTP**

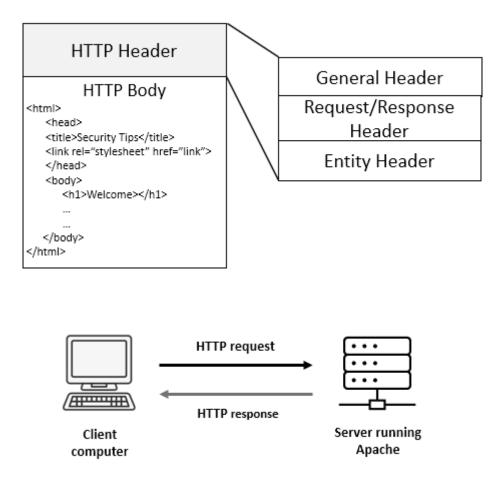

```
    Hypertext Transfer Protocol
    [truncated]GET /b?P=AmXBrTc2LjH239XVUS0w1RTWNTAuN1EtMPz__70Y&T=180ph74
User-Agent: Mozilla/5.0 (Macintosh; Intel Mac OS X 10_7_3) AppleWebKit/
Referer: http://webhosting.yahoo.com/forward.html\r\n
Accept: */*\r\n
    Cookie: B=fdnulq18iqc61&b=3&s=ps\r\n
Cookie pair: B=fdnulq18iqc61&b=3&s=ps
    Connection: Keep-Alive\r\n
Accept-Encoding: gzip\r\n
Accept-Language: en,*\r\n
Host: us.bc.yahoo.com\r\n
```

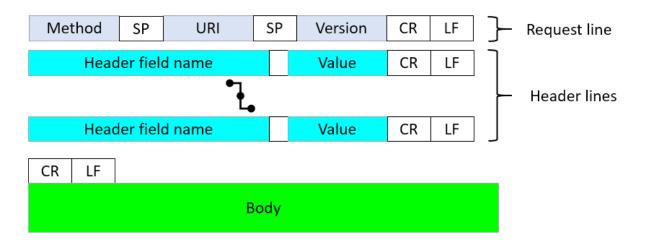

Hypertext Transfer Protocol

> GET /CSIS/CSISISAPI.dll/?request?b2bc13b2 User-Agent: CSISHttpReq\r\n Host: 172.16.139.250:5440\r\n Cache-Control: no-cache\r\n \r\n

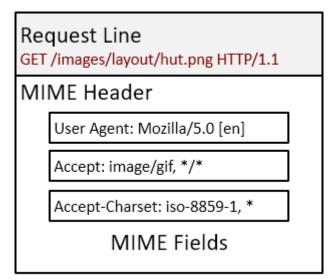

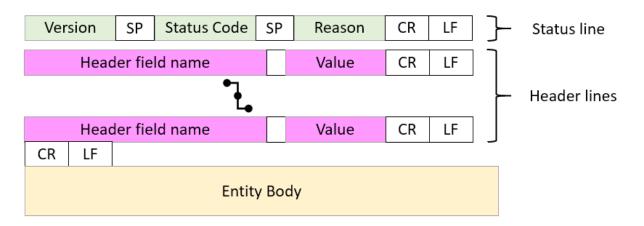

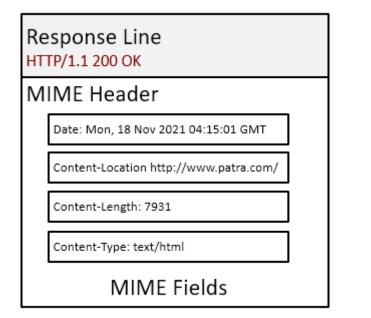

| 🚄 Wiresha     | ark · Flow · H1   | TP.pcap                          |                                |                      | _                 |            | ×        |
|---------------|-------------------|----------------------------------|--------------------------------|----------------------|-------------------|------------|----------|
| Time          | 192.16            | 8.1.140 174.143.2                | 13.184                         | Comment              |                   |            | ^        |
| 0.000000      | 57678             | 57678 → http(80) [SYN] Seq=0 🙀 8 | 0                              | TCP: 57678 → http(8  | 0) [SYN] Seq=0 V  | Vin=5840 L |          |
| 0.046905      | 57678             | http(80) → 57678 [SYN, ACK] S 8  | 0                              | TCP: http(80) → 5762 | 78 [SYN, ACK] Se  | eq=0 Ack=  |          |
| 0.000051      | 57678             | 57678 → http(80) [ACK] Seq=1 🙀 8 | 0                              | TCP: 57678 → http(8  | 0) [ACK] Seq=1 A  | Ack=1 Win  |          |
| 0.000112      | 57678             | GET /images/layout/logo.png H. 8 | 0                              | HTTP: GET /images/   | layout/logo.png H | TTP/1.0    |          |
| 0.047200      | 57678             | http(80) → 57678 [ACK] Seq=1 8   | 0                              | TCP: http(80) → 576  | 78 [ACK] Seq=1 A  | Ack=135 Wi |          |
| 0.002405      | 57678             | http(80) → 57678 [ACK] Seq=1 8   | 0                              | TCP: http(80) → 576  | 78 [ACK] Seq=1 A  | Ack=135 Wi |          |
| 0.000029      | 57678             | 57678 → http(80) [ACK] Seq=1.    | 0                              | TCP: 57678 → http(8  | 0) [ACK] Seq=13   | 5 Ack=144  |          |
| 0.000083      | 57678             | http(80) → 57678 [ACK] Seq=1     | 0                              | TCP: http(80) → 576  | 78 [ACK] Seq=14   | 49 Ack=13  |          |
| 0.000004      | 57678             | 57678 → http(80) [ACK] Seq=1.    | 0                              | TCP: 57678 → http(8  | 0) [ACK] Seq=13   | 5 Ack=289  |          |
|               |                   |                                  |                                |                      |                   |            | <b>v</b> |
| <             |                   |                                  |                                |                      |                   | )          |          |
| Packet 10: To | CP: http(80) → 5. | 7678 [ACK] Seq=2897 Ack TSecr=.  | 2216543 [TCP segment of a reas | sembled PDU]         |                   |            |          |
| Limit to d    | display filter    | Flow                             | type: All Flows 🗸              |                      | Addresses         | : Any      | $\sim$   |
|               |                   |                                  | Reset Diagram                  | Export               | Close             | Help       |          |

|                                                                                     |                              | - |                                          |                                      |
|-------------------------------------------------------------------------------------|------------------------------|---|------------------------------------------|--------------------------------------|
| Expand Subtrees<br>Collapse Subtrees<br>Expand All<br>Collapse All                  |                              |   |                                          |                                      |
| Apply as Column                                                                     | Ctrl+Shift+I                 |   |                                          |                                      |
| Apply as Filter<br>Prepare as Filter<br>Conversation Filter<br>Colorize with Filter | ><br>><br>>                  |   |                                          |                                      |
| Follow                                                                              | •                            |   | TCP Stream                               | Ctrl+Alt+Shift+T                     |
| Сору                                                                                | •                            |   | UDP Stream<br>DCCP Stream                | Ctrl+Alt+Shift+U<br>Ctrl+Alt+Shift+E |
| Show Packet Bytes<br>Export Packet Bytes                                            | Ctrl+Shift+O<br>Ctrl+Shift+X |   | TLS Stream<br>HTTP Stream                | Ctrl+Alt+Shift+S<br>Ctrl+Alt+Shift+H |
| Wiki Protocol Page<br>Filter Field Reference<br>Protocol Preferences                | ۰,                           | _ | HTTP/2 Stream<br>QUIC Stream<br>SIP Call |                                      |
| Decode As<br>Go to Linked Packet<br>Show Linked Packet in New Window                | Ctrl+Shift+U                 |   |                                          |                                      |

| Wireshark · Follow TCP Stream (tcp.stream eq 0) · HTTP.pcap -                                                                                                    |        | ×     |
|----------------------------------------------------------------------------------------------------|--------|-------|
| GET /images/layout/logo.png HTTP/1.0<br>User-Agent: Wget/1.12 (linux-gnu)<br>Accept: */*<br>Host: packetlife.net<br>Connection: Keep-Alive                                                                                                    |        |       |
| HTTP/1.1 200 OK<br>Server: nginx/0.8.53<br>Date: Tue, 01 Mar 2011 20:45:16 GMT<br>Content-Type: image/png<br>Content-Length: 21684<br>Last-Modified: Fri, 21 Jan 2011 03:41:14<br>Connection: keep-alive<br>Keep-Alive: timeout=20<br>Expires: Wed, 29 Feb 2012 20:45:16 GMT<br>Cache-Control: max-age=31536000<br>Cache-Control: public<br>Vary: Accept-Encoding<br>Accept-Ranges: bytes | GMT    |       |
| . PNG                                                                                                    |        | ~     |
| 1 client pkt, 16 server pkts, 1 turn.                                                                                                    |        |       |
| Entire conversation (22 kB) V Show data as ASCII V                                                                                                    | Stream | n 0 🜩 |
| Find:                                                                                                    | Find 1 | Vext  |
| Filter Out This Stream Print Save as Back Close                                                                                                    | He     | lp    |

|     |                                                                                                    | e Analyze Statistics Telephony V<br>I 🍳 👄 🔿 💇 🚯 🥃 🗮 🙆                                                                                 |                                        |          |                                                       |
|-----|----------------------------------------------------------------------------------------------------|----------------------------------------------------------------------------------------------------|----------------------------------------|----------|-------------------------------------------------------|
|     | oly a display filter <ctrl-></ctrl->                                                                    |                                                                                                    |                                        |          |                                                       |
| No. | Time                                                                                                    | Source                                                                                                    | Destination                            | Protocol | Info                                                  |
| Г   | 10.000000                                                                                               | 192.168.1.140                                                                                                    | 174.143.213.184                        | ТСР      | 57678 → http(80) [SYN] S                              |
|     | 20.046905                                                                                               | 174.143.213.184                                                                                                    | 192.168.1.140                          | TCP      | http(80) → 57678 [SYN, A                              |
|     | 30.000051                                                                                               | 192.168.1.140                                                                                                    | 174.143.213.184                        | TCP      | 57678 → http(80) [ACK] S                              |
|     | -                                                                                                    | s/layout/logo.pn                                                                                                    | ng HIIP/1.0\r\n                        |          |                                                       |
|     |                                                                                                    |                                                                                                    | nce): GET /image                       | s/lay    | yout/logo.png HTTP/1.0\r                              |
|     | Request M                                                                                               | ethod: GET                                                                                                    |                                        | s/lay    | yout/logo.png HTTP/1.0\r                              |
|     | Request M<br>Request U                                                                                  | ethod: GET<br>RI: /images/lay                                                                                                    | out/logo.png                           | es/lay   | yout/logo.png HTTP/1.0\r                              |
|     | Request M<br>Request U<br>Request V                                                                     | ethod: GET<br>RI: /images/layo<br>ersion: HTTP/1.0                                                                                    | out/logo.png<br>0                      | es/lay   | yout/logo.png HTTP/1.0\r                              |
|     | Request M<br>Request U<br>Request V<br>User-Agent                                                       | ethod: GET<br>RI: /images/layd<br>ersion: HTTP/1.0<br>: Wget/1.12 (lin                                                                | out/logo.png<br>0                      | s/lay    | yout/logo.png HTTP/1.0\r                              |
|     | Request M<br>Request U<br>Request V<br>User-Agent:<br>Accept: */                                        | ethod: GET<br>RI: /images/layo<br>ersion: HTTP/1.0<br>: Wget/1.12 (lin<br>*\r\n                                                       | out/logo.png<br>0                      | es/lay   | yout/logo.png HTTP/1.0\r                              |
|     | Request M<br>Request U<br>Request V<br>User-Agent<br>Accept: */*<br>Host: packe                         | ethod: GET<br>RI: /images/layd<br>ersion: HTTP/1.0<br>: Wget/1.12 (lin                                                                | out/logo.png<br>0<br>nux-gnu)\r\n      | es/lay   | yout/logo.png HTTP/1.0\r                              |
|     | Request M<br>Request U<br>Request V<br>User-Agent<br>Accept: */*<br>Host: packe                         | ethod: GET<br>RI: /images/layd<br>ersion: HTTP/1.0<br>Wget/1.12 (lin<br>*\r\n<br>etlife.net\r\n                                       | out/logo.png<br>0<br>nux-gnu)\r\n      | s/lay    | yout/logo.png HTTP/1.0\r                              |
|     | Request M<br>Request U<br>Request V<br>User-Agent:<br>Accept: */*<br>Host: packe<br>Connection:<br>\r\n | ethod: GET<br>RI: /images/layo<br>ersion: HTTP/1.0<br>Wget/1.12 (lin<br>*\r\n<br>etlife.net\r\n<br>: Keep-Alive\r\n                   | out/logo.png<br>0<br>nux-gnu)\r\n<br>n |          | yout/logo.png HTTP/1.0\r<br><u>s/layout/logo.png]</u> |
|     | Request M<br>Request U<br>Request V<br>User-Agent:<br>Accept: */*<br>Host: packe<br>Connection:<br>\r\n | ethod: GET<br>RI: /images/layo<br>ersion: HTTP/1.0<br>Wget/1.12 (lin<br>*\r\n<br>etlife.net\r\n<br>Keep-Alive\r\n<br>est URI: http:// | out/logo.png<br>0<br>nux-gnu)\r\n<br>n |          |                                                       |

```
    Hypertext Transfer Protocol

 ~ HTTP/1.1 200 OK\r\n
   > [Expert Info (Chat/Sequence): HTTP/1.1 200 OK\r\n]
    Response Version: HTTP/1.1
    Status Code: 200
    [Status Code Description: OK]
    Response Phrase: OK
   Server: nginx/0.8.53\r\n
  Date: Tue, 01 Mar 2011 20:45:16 GMT\r\n
  Content-Type: image/png\r\n
 ~ Content-Length: 21684\r\n
    [Content length: 21684]
   Last-Modified: Fri, 21 Jan 2011 03:41:14 GMT\r\n
  Connection: keep-alive\r\n
  Keep-Alive: timeout=20\r\n
  Expires: Wed, 29 Feb 2012 20:45:16 GMT\r\n
  Cache-Control: max-age=31536000\r\n
  Cache-Control: public\r\n
  Vary: Accept-Encoding\r\n
  Accept-Ranges: bytes\r\n
   r\n
   [HTTP response 1/1]
   [Time since request: 0.152882000 seconds]
  [Request in frame: 4]
  [Request URI: http://packetlife.net/images/layout/logo.png]
  File Data: 21684 bytes
```

|    | Wireshark • Exp                                  | ert Information · HTTP.pcap                                            | _                    |              |
|----|--------------------------------------------------|------------------------------------------------------------------------|----------------------|--------------|
| Se | verity                                           | Summary                                                                | Group                | Protocol     |
| >  | Note                                             | This frame undergoes the connection closing                            | Sequence             | TCP          |
|    | Note<br>Chat                                     | This frame initiates the connection closing<br>Connection finish (FIN) | Sequence<br>Sequence | TCP<br>TCP   |
| ~  | Chat                                             | GET /images/layout/logo.png HTTP/1.0\r\n                               | Sequence             | HTTP         |
|    | 4<br>36                                          | GET /images/layout/logo.png HTTP/1.0<br>HTTP/1.1 200 OK (PNG)          | Sequence<br>Sequence | HTTP<br>HTTP |
| >  | Chat                                             | Connection establish acknowledge (SYN+ACK): server por                 | Sequence             | TCP          |
| >  | Chat                                             | Connection establish request (SYN): server port 80                     | Sequence             | TCP          |
| <  |                                                  |                                                                        |                      | >            |
|    | <i>display filter set.</i><br>Limit to Display F | ilter Group by summary Search:                                         | Close                | Show<br>Help |

|              | > Poi        | rtable           | Net      | work        | Grap          | nics    |           |     |
|--------------|--------------|------------------|----------|-------------|---------------|---------|-----------|-----|
|              | <<br>0 Z     | Portable Networ  | k Graphi | cs (png), 2 | 1,684 bytes 🖣 | -       |           |     |
| 📕 Wireshar   | k · Export · | HTTP object list | :        |             |               | _       |           | ×   |
| Text Filter: |              |                  |          |             | Content Type  | All Con | tent-Type | s ~ |
| Packet Ho    |              | Content Type     |          | Filenam     |               |         |           |     |
| 36 pa        | cketlife.net | image/png        | 21 kB    | logo.png    | )             |         |           |     |
|              | Sav          | /e Save          | e All    | Previe      | w Cl          | ose     | Help      |     |

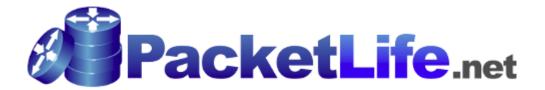

| 37 0.000005  | 192.168.1.140   | 174.143.213.184 | тср | 57678 → http(80) | [ACK] Seq= | 135 |
|--------------|-----------------|-----------------|-----|------------------|------------|-----|
| 38 0.000625  | 192.168.1.140   | 174.143.213.184 | ТСР | 57678 → http(80) | [FIN, ACK] | Seq |
| 39 0.046230  | 174.143.213.184 | 192.168.1.140   | ТСР | http(80) → 57678 | [FIN, ACK] | Seq |
| └ 400.000019 | 192.168.1.140   | 174.143.213.184 | ТСР | 57678 → http(80) | [ACK] Seq= | 136 |

## **Chapter 16: Understanding ARP**

# OSI Model

2 0.000203

| Layer | Name         | e Role Protocols                                        |             |     |         | Address |
|-------|--------------|---------------------------------------------------------|-------------|-----|---------|---------|
| 7     | Application  | Initiate contact with the network                       | Data        |     |         |         |
| 6     | Presentation | Formats data, optional<br>compression and<br>encryption |             |     | Data    |         |
| 5     | Session      | Initiates, maintains and tear down session              |             |     | Data    |         |
| 4     | Transport    | Transports data                                         | TCP, UDP    |     | Segment | Port    |
| 3     | Network      | Addressing, routing                                     | IP, ICMP    | ARP | Packet  | IP      |
| 2     | Data Link    | Frame formation                                         | Ethernet II |     | Frame   | MAC     |
| 1     | Physical     | Data is transmitted on the media                        |             |     | Bits    |         |

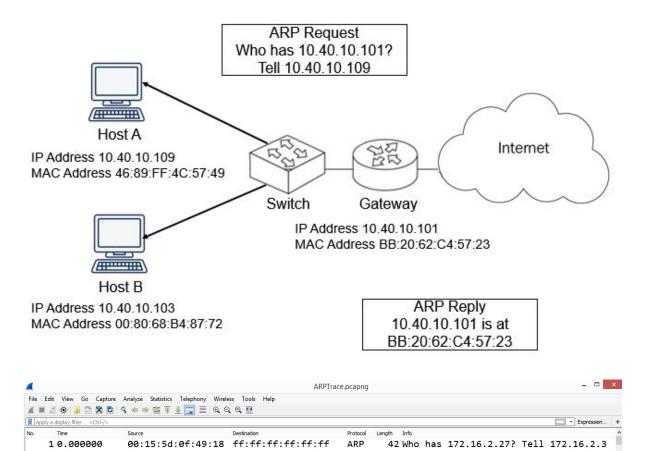

ARP

60 172.16.2.27 is at d4:be:d9:af:3e:4f

d4:be:d9:af:3e:4d 00:15:5d:0f:49:18

| C:\WINDOWS\system32>arp                                                                                                    | -a                                                                                                    |                                                                                                  |
|----------------------------------------------------------------------------------------------------|----------------------------------------------------------------------------------------------------|--------------------------------------------------------------------------------------------------|
| Internet Address<br>10.0.0.1<br>10.0.0.59<br>10.0.0.255<br>224.0.0.22                                                                                                    | 0x3<br>Physical Address<br>5c-e3-0e-d9-e8-57<br>f0-79-60-33-6d-06<br>ff-ff-ff-ff-ff-ff<br>01-00-5e-00-00-16<br>01-00-5e-00-00-fb<br>01-00-5e-00-00-fc<br>01-00-5e-7f-ff-fa<br>ff-ff-ff-ff-ff-ff-ff   | Type<br>dynamic<br>dynamic<br>static<br>static<br>static<br>static<br>static<br>static<br>static |
| <pre>Interface: 192.168.124.<br/>Internet Address<br/>192.168.124.254<br/>192.168.124.255<br/>224.0.0.22<br/>224.0.0.251<br/>224.0.0.252<br/>226.178.217.5<br/>239.255.255.250<br/>255.255.255.255</pre> | 1 0xf<br>Physical Address<br>00-50-56-e8-da-39<br>ff-ff-ff-ff-ff-ff<br>01-00-5e-00-00-16<br>01-00-5e-00-00-fb<br>01-00-5e-00-00-fc<br>01-00-5e-32-d9-05<br>01-00-5e-7f-ff-fa<br>ff-ff-ff-ff-ff-ff-ff | Type<br>dynamic<br>static<br>static<br>static<br>static<br>static<br>static<br>static<br>static  |

| C:\WINDOWS\system32>netsh interface<br>Interface Wi-Fi Parameters                                                                                                    | e ipv4 show interface wi-fi                                                                                       |
|----------------------------------------------------------------------------------------------------|----------------------------------------------------------------------------------------------------|
| IfLuid<br>IfIndex<br>State<br>Metric<br>Link MTU<br>Reachable Time<br>Base Reachable Time<br>Retransmission Interval<br>DAD Transmits<br>Site Prefix Length<br>Site Id<br>Forwarding<br>Advertising<br>Neighbor Discovery<br>Neighbor Unreachability Detection<br>Router Discovery<br>Managed Address Configuration<br>Other Stateful Configuration<br>Other Stateful Configuration<br>Weak Host Sends<br>Weak Host Receives<br>Use Automatic Metric<br>Ignore Default Routes<br>Advertised Router Lifetime<br>Advertise Default Route<br>Current Hop Limit<br>Force ARPND Wake up patterns<br>Directed MAC Wake up patterns<br>ECN capability | : dhcp<br>: enabled<br>: enabled<br>: disabled<br>: disabled<br>: disabled<br>: 1800 seconds<br>: disabled<br>: 0 |

```
IPv6 NDP.cap
                                                                              - 🗆 🗙
File Edit View Go Capture Analyze Statistics Telephony Wireless Tools Help
◢ ■ ⊿ ◎ | 🖟 🛅 🗙 🖬 ۹. ↔ ↔ 🕾 🗿 🎍 🚍 🗉 ۹. ۹. ۹. ୩
Apply a display filter ... <Ctrl-/>
                                                                           Exp
   10.000000
                          ff02::1:fff5:0
                                        ICMPv6 Neighbor Solicitation for fe80::c000:54ff:fef5:0
            ::
   2 0.943960
            fe80::c000:54ff:... ff02::1
                                        ICMPv6
                                              Neighbor Advertisement fe80::c000:54ff:fef5:0 (rtr,
 Frame 1: 78 bytes on wire (624 bits), 78 bytes captured (624 bits)
 Ethernet II, Src: c2:00:54:f5:00:00, Dst: 33:33:ff:f5:00:00
 Internet Protocol Version 6, Src: ::, Dst: ff02::1:fff5:0
 Internet Control Message Protocol v6
Frame 1: 42 bytes on wire (336 bits), 42 bytes captured (336 bits) on interface 3
Ethernet II, Src: 00:15:5d:0f:49:18, Dst: ff:ff:ff:ff:ff:ff
Address Resolution Protocol (request)
   Hardware type: Ethernet (1)
   Protocol type: IPv4 (0x0800)
  Hardware size: 6
   Protocol size: 4
  Opcode: request (1)
  Sender MAC address: 00:15:5d:0f:49:18
   Sender IP address: 172.16.2.3
   Target MAC address: 00:00:00:00:00:00
  Target IP address: 172.16.2.27
> Frame 2: 60 bytes on wire (480 bits), 60 bytes captured (480 bits) on interface 3
Ethernet II, Src: d4:be:d9:af:3e:4d, Dst: 00:15:5d:0f:49:18
Address Resolution Protocol (reply)
   Hardware type: Ethernet (1)
   Protocol type: IPv4 (0x0800)
   Hardware size: 6
   Protocol size: 4
   Opcode: reply (2)
  Sender MAC address: d4:be:d9:af:3e:4f
   Sender IP address: 172.16.2.27
   Target MAC address: 00:15:5d:0f:49:18
   Target IP address: 172.16.2.3

    Address Resolution Protocol (request)

         Hardware type: Ethernet (1)
         Protocol type: IPv4 (0x0800)
         Hardware size: 6
         Protocol size: 4
         Opcode: request (1)
         Sender MAC address: 00:15:5d:fd:0b:0a
         Sender IP address: 172.16.2.4
         Target MAC address: 00:00:00:00:00:00
         Target IP address: 172.16.2.27
```

|                                                                                                    |                                                                 |                                                       |                            |                    | rarp_requ | esteap |       |     |       |     |       |       |      |      |       |                             |      |
|----------------------------------------------------------------------------------------------------|-----------------------------------------------------------------|-------------------------------------------------------|----------------------------|--------------------|-----------|--------|-------|-----|-------|-----|-------|-------|------|------|-------|-----------------------------|------|
| File Edit View Go Capture Analy                                                                                                    | •                                                               |                                                       |                            |                    |           |        |       |     |       |     |       |       |      |      |       |                             |      |
| 1 🔳 🧟 🛞 📙 🛅 🔀 🗳 🤇 🗧                                                                                                    | • 🗢 😤 👔 🛓                                                       |                                                       | କ୍ ପ୍ ପ୍                   | <u>**</u>          |           |        |       |     |       |     |       |       |      |      |       |                             |      |
| Apply a display filter <ctrl-></ctrl->                                                                                                    |                                                                 |                                                       |                            |                    |           |        |       |     |       |     |       |       |      |      | -     | <ul> <li>Express</li> </ul> | ion  |
| lo. Time Source                                                                                                    |                                                                 | Destinatio                                            |                            |                    | Protocol  | Info   | _     |     |       |     |       |       |      |      |       |                             |      |
| 10.000:00:a1:12                                                                                                    | 2:dd:88                                                         | ff:f                                                  | f:ff:f1                    | F:ff:ff            | RARP      | Who    | is 00 | :00 | ):a1: | 12: | dd:88 | ? Tel | 1 00 | 9:00 | :a1:1 | .2:dd                       | : 88 |
| c                                                                                                    |                                                                 |                                                       |                            |                    |           |        |       |     |       |     |       |       |      |      |       |                             |      |
|                                                                                                    |                                                                 |                                                       |                            |                    | -         |        |       | bi  | ts)   |     |       |       |      |      |       |                             |      |
| Ethernet II, Src:<br>Address Resolutior<br>Hardware type: E                                                                                                    | 00:00:a<br>n Protoc<br>thernet                                  | 1:12:<br>ol (r<br>(1)                                 | dd:88,                     | Dst: ff            | f:ff:ff   |        |       | bi  | ts)   |     |       |       |      |      |       |                             |      |
| <ul> <li>Ethernet II, Src:</li> <li>Address Resolution</li> <li>Hardware type: E</li> <li>Protocol type: I</li> <li>Hardware size: 6</li> </ul>                                                     | 00:00:a<br>n Protoc<br>thernet<br>Pv4 (0x4                      | 1:12:<br>ol (r<br>(1)                                 | dd:88,                     | Dst: ff            | f:ff:ff   |        |       | bi  | ts)   |     |       |       |      |      |       |                             |      |
| <ul> <li>Ethernet II, Src:</li> <li>Address Resolution<br/>Hardware type: E</li> <li>Protocol type: I</li> <li>Hardware size: 6</li> <li>Protocol size: 4</li> </ul>                                | 00:00:a<br>n Protoc<br>thernet<br>Pv4 (0x4                      | 1:12:<br>ol (r<br>(1)<br>0800)                        | dd:88,                     | Dst: ff            | f:ff:ff   |        |       | bi  | ts)   |     |       |       |      |      |       |                             |      |
| <ul> <li>Address Resolution</li> <li>Address Resolution</li> <li>Hardware type: E</li> <li>Protocol type: I</li> <li>Hardware size: 6</li> <li>Protocol size: 4</li> <li>Opcode: reverse</li> </ul> | 00:00:a<br>Protoc<br>thernet<br>Pv4 (0x<br>request              | 1:12:<br>ol (r<br>(1)<br>0800)<br>(3)                 | dd:88,<br>everse           | Dst: ff<br>request | f:ff:ff   |        |       | bi  | ts)   |     |       |       |      |      |       |                             |      |
| <ul> <li>Ethernet II, Src:</li> <li>Address Resolution<br/>Hardware type: E<br/>Protocol type: I<br/>Hardware size: 6<br/>Protocol size: 4</li> </ul>                                               | 00:00:a<br>Protoc<br>thernet<br>Pv4 (0x<br>request              | 1:12:<br>ol (r<br>(1)<br>0800)<br>(3)                 | dd:88,<br>everse           | Dst: ff<br>request | f:ff:ff   |        |       | bi  | ts)   |     |       |       |      |      |       |                             |      |
| <ul> <li>Address Resolution</li> <li>Hardware type: E</li> <li>Protocol type: I</li> <li>Hardware size: 6</li> <li>Protocol size: 4</li> <li>Opcode: reverse</li> </ul>                             | 00:00:a<br>Protoc<br>Thernet<br>Pv4 (0x)<br>request<br>ess: 00: | 1:12:<br>ol (r<br>(1)<br>0800)<br>(3)<br>00:a1        | dd:88,<br>everse           | Dst: ff<br>request | f:ff:ff   |        |       | bi  | ts)   |     |       |       |      |      |       |                             |      |
| Protocol type: I<br>Hardware size: 6<br>Protocol size: 4<br>Opcode: reverse<br>Sender MAC addre                                                                                                    | 00:00:a<br>Protoc<br>Pv4 (0x<br>request<br>ss: 00:              | 1:12:<br>ol (r<br>(1)<br>0800)<br>(3)<br>00:a1<br>0.0 | dd:88,<br>everse<br>:12:dd | Dst: ff<br>request | f:ff:ff   |        |       | bi  | ts)   |     |       |       |      |      |       |                             |      |

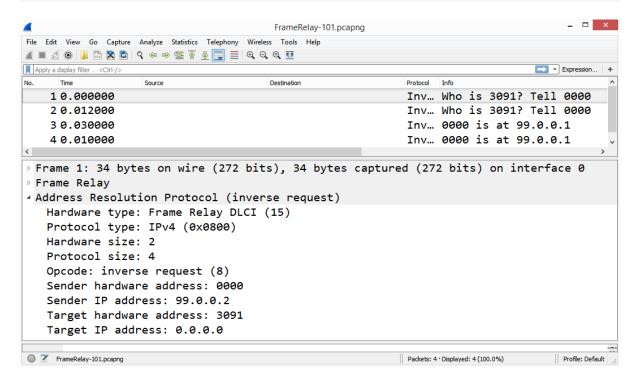

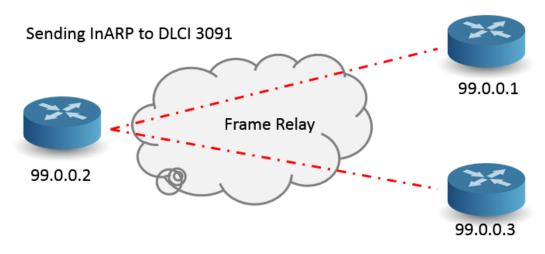

```
> Address Resolution Protocol (ARP Announcement)
Hardware type: Ethernet (1)
Protocol type: IPv4 (0x0800)
Hardware size: 6
Protocol size: 4
Opcode: request (1)
[Is gratuitous: True]
[Is announcement: True]
Sender MAC address: VMware_37:5f:f5 (00:0c:29:37:5f:f5)
Sender IP address: 192.168.130.128 (192.168.130.128)
Target MAC address: 00:00:00_00:00:00 (00:00:00:00:00)
Target IP address: 192.168.130.128 (192.168.130.128)
```

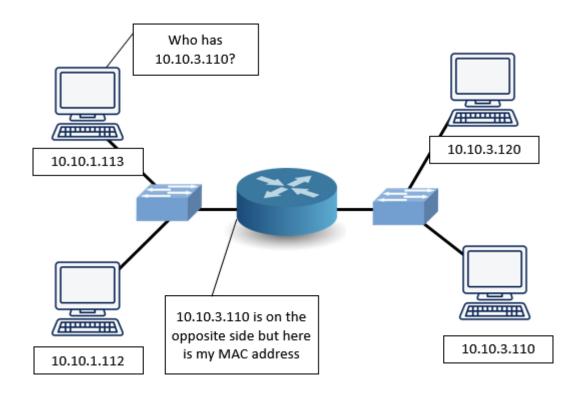

| •    |                                                                                                    |                                   | arp-stori           | п.рсар   |      |     |                                        |              | _    |
|------|----------------------------------------------------------------------------------------------------|-----------------------------------|---------------------|----------|------|-----|----------------------------------------|--------------|------|
| File | Edit View Go Cap                                                                                                    | ture Analyze Statistics Telephony |                     |          |      |     |                                        |              |      |
|      | i 🖉 🛞 🚺 🚮 🗙                                                                                                    | 🖻 🤇 🗢 🗢 🕾 🗿 📃 📃                   | €, €, €, Ⅲ          |          |      |     |                                        |              |      |
| App  | ly a display filter <ctrl- :<="" td=""><td>&gt;</td><td></td><td></td><td></td><td></td><td></td><td>Expression.</td><td></td></ctrl-> | >                                 |                     |          |      |     |                                        | Expression.  |      |
| о.   | Time                                                                                                    | Source                            | Destination         | Protocol | Info |     |                                        |              |      |
|      | 10.000000                                                                                                    | 00:07:0d:af:f4:54                 | ff:ff:ff:ff:ff      | ARP      | Who  | has | 24.166.173.159? Tell                   | 24.166.172.1 |      |
|      | 20.098594                                                                                                    | 00:07:0d:af:f4:54                 | ff:ff:ff:ff:ff:ff   | ARP      | Who  | has | 24.166.172.141? Tell                   | 24.166.172.1 |      |
|      | 30.012023                                                                                                    | 00:07:0d:af:f4:54                 | ff:ff:ff:ff:ff      | ARP      | Who  | has | 24.166.173.161? Tell                   | 24.166.172.1 |      |
|      | 40.101174                                                                                                    | 00:07:0d:af:f4:54                 | ff:ff:ff:ff:ff      | ARP      | Who  | has | 65.28.78.76? Tell 65                   | .28.78.1     |      |
|      | 50.004953                                                                                                    | 00:07:0d:af:f4:54                 | ff:ff:ff:ff:ff      | ARP      | Who  | has | 24.166.173.163? Tell                   | 24.166.172.1 |      |
|      | 60.091165                                                                                                    | 00:07:0d:af:f4:54                 | ff:ff:ff:ff:ff      | ARP      | Who  | has | 24.166.175.123? Tell                   | 24.166.172.1 |      |
|      | 70.022524                                                                                                    | 00:07:0d:af:f4:54                 | ff:ff:ff:ff:ff      | ARP      | Who  | has | 24.166.173.165? Tell                   | 24.166.172.1 |      |
|      | 80.078123                                                                                                    | 00:07:0d:af:f4:54                 | ff:ff:ff:ff:ff      | ARP      | Who  | has | 24.166.175.82? Tell 2                  | 24.166.172.1 |      |
| _    | 90.046548                                                                                                    | 00:07:0d:af:f4:54                 | ff:ff:ff:ff:ff      | ARP      | Who  | has | 69.76.220.131? Tell @                  | 59.76.216.1  |      |
|      |                                                                                                    |                                   |                     |          |      |     |                                        |              |      |
| F    | rame 1: 60                                                                                                    | bytes on wire (480                | bits), 60 bytes cap | tured    | (480 | bit | s)                                     |              |      |
| E    | thernet II,                                                                                                    | Src: 00:07:0d:af:f                | 4:54, Dst: ff:ff:ff | :ff:ff   | :ff  |     |                                        |              |      |
|      |                                                                                                    | lution Protocol (re               | •                   |          |      |     |                                        |              |      |
| ~    |                                                                                                    |                                   | .94652)             |          |      |     |                                        |              |      |
|      |                                                                                                    |                                   |                     |          |      |     |                                        |              | _    |
|      | arp-storm.pcap                                                                                                    |                                   |                     |          |      |     | Packets: 622 · Displayed: 622 (100.0%) | Profile: Def | laul |

| Wireshark · Preferences                                                                                                    | ×              |
|----------------------------------------------------------------------------------------------------|----------------|
| AgentX       ▲         AIM       ▲         AJP13       ▲         ALC       ▲         ALCAP       Number of requests to detect during period 30         ALCAP       Detect ARP request storms         Allboyn ARDP       ■         Allboyn ARDP       ■         Allboyn NS       ■         AMP       ■         AMQP       ■         AMR       ■         AMS       ■         AMR       ■         AMS       ■         ANSI BSMAP       ■         ANSI TCAP       ■         AODV       ■         AOL       ■         APRS       ■         AR Drone       ■         Armagetronad       ■         ARP/RARP       ▼ | OK Cancel Help |

## **Chapter 17: Determining Network Latency Issues**

|     | client-fast-retrans.pcap               |                            |                |         |                    | _     |          | × |
|-----|----------------------------------------|----------------------------|----------------|---------|--------------------|-------|----------|---|
| Fil |                                        | Statistics Telephony Wirel | ess Tools Help |         |                    |       |          |   |
| 4   | ( 🔳 🖉 💿 📙 🛅 🗙 🔄 🍳 🗢 🔿                  | 🖻 🗿 🕹 📃 🔳 🔍 🤇              | a, e, III      |         |                    |       |          |   |
|     | Apply a display filter <ctrl-></ctrl-> |                            |                |         |                    |       | <u> </u> | + |
| No. | . Time Source                          | Destination                | Pi             | rotocol | Info               |       |          | ^ |
|     | 17 0.000 74.203.22.                    | 229 230.21                 | L1.187.172 1   | ГСР     | 49683 → http(80) [ | ACK]  | Seq      |   |
|     | 18 0.000 230.211.18                    | 7.172 74.203               | 3.22.229 1     | ГСР     | http(80) → 49683 [ | ACK]  | Seq      |   |
|     | 190.00074.203.22.                      | 229 230.21                 | L1.187.172 T   | ГСР     | 49683 → http(80) [ | ACK]  | Seq      |   |
|     | 20 0.000 230.211.18                    | 7.172 74.203               | 3.22.229 1     | ГСР     | [TCP Previous segm | ent n | iot      |   |
|     | 21 0.000 74.203.22.                    | 229 230.21                 | 11.187.172     | ГСР     | [TCP Dup ACK 19#1] | 4968  | 3 →      |   |
|     | 22 0.000 230.211.18                    | 7.172 74.203               | 3.22.229 1     | ГСР     | http(80) → 49683 [ | ACK]  | Seq      |   |
|     | 23 0.000 74.203.22.                    | 229 230.21                 | ٦ 11.187.172   | ГСР     | [TCP Dup ACK 19#2] | 4968  | 3 →      |   |
| 1   | 24 0.000 230.211.18                    | 7.172 74.203               | 3.22.229 1     | ГСР     | [TCP Fast Retransm | issio | n]       |   |
| I   | 25 0.000 74.203.22.                    | 229 230.21                 | L1.187.172 T   | ГСР     | 49683 → http(80) [ | ACK]  | Seq      | ~ |

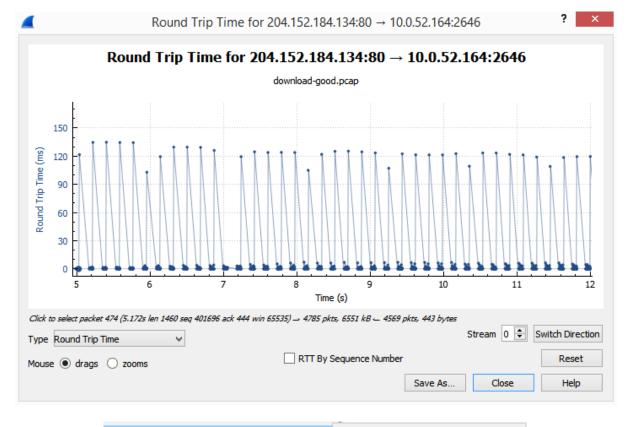

| TCP Stream Graphs                  | •     | Time Sequence (Stevens)  |
|------------------------------------|-------|--------------------------|
| UDP Multicast Streams              |       | Time Sequence (tcptrace) |
| Reliable Server Pooling (RSerPool) | ►     | Throughput               |
| F5                                 | •     | Round Trip Time          |
|                                    |       | Window Scaling           |
| IPv4 Statistics                    | • • I |                          |

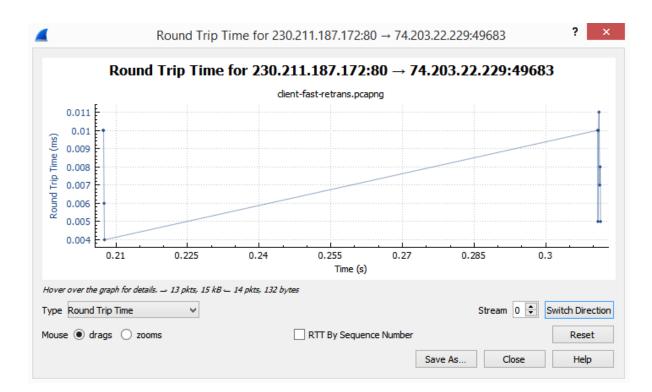

| ame                                 | Filter                                                                                                    |
|-------------------------------------|----------------------------------------------------------------------------------------------------|
| Bad TCP                             | tcp.analysis.flags && !tcp.analysis.window_update && !tcp.analysis.keep_alive && !tcp.analysis.keep_alive_acl       |
| HSRP State Change                   | hsrp.state != 8 && hsrp.state != 16                                                                                 |
| Spanning Tree Topology              | stp.type == 0x80                                                                                                    |
| Change<br>OSPF State Change         | ospf.msg != 1                                                                                                    |
| ICMP errors                         | icmp.type eq 3    icmp.type eq 4    icmp.type eq 5    icmp.type eq 11    icmpv6.type eq 1    icmpv6.type eq 2    ic |
| ARP                                 | arp                                                                                                    |
| ICMP                                | icmp    icmpv6                                                                                                    |
| TCP RST                             | tcp.flags.reset eg 1                                                                                                |
| SCTP ABORT                          | sctp.chunk_type eq ABORT                                                                                            |
| TTL low or unexpected               | (!ip.dst == 224.0.0.0/4 && ip.ttl < 5 && !pim && !ospf)    (ip.dst == 224.0.0.0/24 && ip.dst != 224.0.0.251 &&      |
| Checksum Errors                     | eth.fcs.status=="Bad"    ip.checksum.status=="Bad"    tcp.checksum.status=="Bad"    udp.checksum.status==           |
| SMB                                 | smb    nbss    nbns    netbios                                                                                      |
| HTTP                                | http    tcp.port == 80    http2                                                                                     |
| DCERPC                              | dcerpc                                                                                                    |
| Routing                             | hsrp    eigrp    ospf    bgp    cdp    vrrp    carp    gvrp    igmp    ismp                                         |
| TCP SYN/FIN                         | tcp.flags & 0x02    tcp.flags.fin == 1                                                                              |
| TCP                                 | tcp                                                                                                    |
| UDP                                 | udp                                                                                                    |
| Broadcast                           | eth[0] & 1                                                                                                    |
| System Event                        | systemd_journal    sysdig                                                                                           |
|                                     |                                                                                                    |
| ible click to edit. Drag to move. A | Rules are processed in order until a match is found.                                                                |
|                                     |                                                                                                    |
|                                     |                                                                                                    |
|                                     | OK Copy from ▼ Cancel Import Export Help                                                                            |

|  |   |     |     |       |       | Telephony |       |      |  |
|--|---|-----|-----|-------|-------|-----------|-------|------|--|
|  | • | 010 | 🗙 🖸 | ۹ 👄 🖻 | > 🗟 🚯 | & 📃 🔳     | 0,0,0 | Q. 🎹 |  |

Frame 20: 1434 bytes on wire (11472 bits), 1434 bytes captured (11472 bits) Encapsulation type: Ethernet (1) Arrival Time: Jun 2, 2015 10:11:59.966187000 Eastern Daylight Time [Time shift for this packet: 0.00000000 seconds] Epoch Time: 1433254319.966187000 seconds [Time delta from previous captured frame: 0.000103000 seconds] [Time delta from previous displayed frame: 0.000103000 seconds] [Time since reference or first frame: 0.311136000 seconds] Frame Number: 20 Frame Length: 1434 bytes (11472 bits) Capture Length: 1434 bytes (11472 bits) [Frame is marked: False] [Frame is ignored: False] [Protocols in frame: eth:ethertype:ip:tcp] [Coloring Rule Name: Bad TCP] [Coloring Rule String: tcp.analysis.flags && !tcp.analysis.window\_update &&

|      | bigFlows.pcap                                                                              |                                |                         |          | - 🗆 X                                                      |
|------|--------------------------------------------------------------------------------------------|--------------------------------|-------------------------|----------|------------------------------------------------------------|
| File | Edit View Go Cap                                                                           | ture Analyze Statistics Teleph | ony Wireless Tools Help |          |                                                            |
|      | 🔳 🔬 💿 📙 🛅 🔀 (                                                                              | 1) 💶 🔁 🛯 🞍 📃                   | 📃 Q Q Q 🏨               |          |                                                            |
| , A  | Apply a display filter <ctrl- :<="" td=""><td>&gt;</td><td></td><td></td><td></td></ctrl-> | >                              |                         |          |                                                            |
|      |                                                                                            |                                |                         |          | (2) Packet: 586 Go to packet Cancel                        |
| No.  | Time                                                                                       | Source                         | Destination             | Protocol | Info                                                       |
|      | 5840.256                                                                                   | 172.16.133.67                  | 172.16.139.250          | тср      | [TCP Out-Of-Order] 49854 →                                 |
|      | 5850.256                                                                                   | 172.16.133.67                  | 172.16.139.250          | ТСР      | [TCP Out-Of-Order] 49854 →                                 |
|      | 5860.256                                                                                   | 172.16.133.11                  | 172.16.139.250          | ТСР      | [TCP Retransmission] 49283 📃                               |
|      | 5870.256                                                                                   | 172.16.133.37                  | 172.16.139.250          | ТСР      | 49272 → fcp-addr-srvr1(5500                                |
|      | 5880.256                                                                                   | 172.16.133.67                  | 172.16.139.250          | ТСР      | [TCP Retransmission] 49854                                 |
|      | 5890.256                                                                                   | 172.16.133.37                  | 172.16.139.250          | ТСР      | [TCP Dup ACK 587#1] 49272 →                                |
| <    |                                                                                            |                                |                         |          | · · · ·                                                    |
| >    | Frame 586: 3                                                                               | 138 bytes on wi                | re (1104 bits),         | 138 by   | tes captured (1104 bits) $(\overline{3})^{}$               |
| >    | Ethernet II                                                                                | . Src: WatchGua                | 3e:02:d0 (00:90         | :7f:3e   | e:02:d0), Dst: ProCurve ca:fd:8                            |
|      |                                                                                            | •                              | - `                     |          | Dst: 172.16.139.250                                        |
| <    | incernet riv                                                                               |                                | -, 5.0. 1/2.10.1        | ,        | , b3(: 1/2:10:135:250                                      |
| •    | bigFlows.pcap                                                                              |                                |                         |          | Packets: 791615 · Displayed: 791615 (100.0%) Profile: Lisa |

```
    Flags: 0x010 (ACK)
```

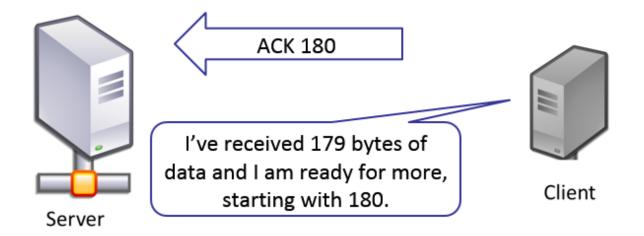

Download cloudshark\_tcp-keep alive.pcapng

CloudShark retains the originally uploaded file which may be retrieved unaltered. You may also export a pcapng formatted file that includes all the annotations and comments added by CloudShark users.

File selection:

O Export a new pcapng with CloudShark comments and annotations

Download the original file

|             |                                                        |                 |                    |          | Download file or cancel                        |
|-------------|--------------------------------------------------------|-----------------|--------------------|----------|------------------------------------------------|
| 📕 -<br>File | cloudshark_tcp_keep alive.pcap<br>Edit View Go Capture | -               | ireless Tools Help |          | – 🗆 X                                          |
|             |                                                        | ९ ⇔ ⇔ ≌ ⊼ 🧕 📃 🖲 |                    |          |                                                |
| No.         | p.stream eq 17<br>Time                                 | Source          | Destination        | Protocol | x +                                            |
|             | 72 0.000000                                            | 192.168.0.100   | 173.230.134.104    | TCP      | 44518 → https(443) [ACK] Seq=1 Ack             |
|             | 780.110598                                             | 173.230.134.104 | 192.168.0.100      | ТСР      | https(443) → 44518 [ACK] Seq=1 Ack             |
|             | 153 10.003900                                          | 192.168.0.100   | 173.230.134.104    | ТСР      | [TCP Keep-Alive] 44518 → https(443             |
|             | 1580.116335                                            | 173.230.134.104 | 192.168.0.100      | ТСР      | [TCP Keep-Alive ACK] https(443) →              |
|             | 2014.170338                                            | 173.230.134.104 | 192.168.0.100      | TLSv1.2  | Encrypted Alert                                |
|             | 2020.000100                                            | 192.168.0.100   | 173.230.134.104    | ТСР      | 44518 → https(443) [FIN, ACK] Seq=             |
|             | 2030.000087                                            | 173.230.134.104 | 192.168.0.100      | ТСР      | https(443) $\rightarrow$ 44518 [FIN, ACK] Seq= |
| <           |                                                        |                 |                    |          | >                                              |

| Se | verity                                       | Summary                                                 | Group     | Protocol    | Count | 1 |
|----|----------------------------------------------|---------------------------------------------------------|-----------|-------------|-------|---|
| >  | Error                                        | Malformed Packet (Exception occurred)                   | Malformed | HTTP        | 8     | I |
| >  | Error                                        | Pointer value is too large (> remaining data length 52) | Malformed | MP2T        | 1060  |   |
| >  | Error                                        | Malformed Packet (Exception occurred)                   | Malformed | MP2T        | 14    |   |
| >  | Error                                        | Detected 1 missing TS frames before this (last_cc:3 to  | Sequence  | MP2T        | 13284 |   |
| >  | Error                                        | Malformed Packet (Exception occurred)                   | Malformed | DVB EIT     | 10    |   |
| >  | Warning                                      | TCP Zero Window segment                                 | Sequence  | ТСР         | 15    |   |
| >  | Warning                                      | ACKed segment that wasn't captured (common at ca        | Sequence  | ТСР         | 47    |   |
| >  | Warning                                      | Ignored Unknown Record                                  | Protocol  | TLS         | 878   |   |
| >  | Warning                                      | No response seen to ICMP request                        | Sequence  | ICMP        | 371   |   |
| >  | Warning                                      | Initial App0 segment with "JFIF" Identifier not found   | Malformed | JFIF (JPEG) | 117   |   |
| >  | Warning                                      | Previous segment(s) not captured (common at captu       | Sequence  | ТСР         | 450   |   |
| >  | Warning                                      | Unknown bit(s): 0x01                                    | Undecoded | X509CE      | 86    |   |
| >  | Warning                                      | Illegal characters found in header name                 | Protocol  | нттр        | 445   |   |
| >  | Warning                                      | D-SACK Sequence                                         | Sequence  | ТСР         | 4931  |   |
| >  | Warning                                      | Connection reset (RST)                                  | Sequence  | ТСР         | 1960  |   |
| >  | Warning                                      | This frame is a (suspected) out-of-order segment        | Sequence  | ТСР         | 29942 |   |
| >  | Note                                         | This frame is a (suspected) fast retransmission         | Sequence  | ТСР         | 105   |   |
| >  | Note                                         | ACK to a TCP keep-alive segment                         | Sequence  | ТСР         | 5536  |   |
| >  | Note                                         | This frame is a (suspected) spurious retransmission     | Sequence  | TCP         | 1404  |   |
| >  | Note                                         | Didn't find padding of zeros, and an undecoded traile   | Protocol  | Ethertype   | 30    |   |
| >  | Note                                         | This session reuses previously negotiated keys (Sessio  | Sequence  | TLS         | 535   |   |
| >  | Note                                         | TCP keep-alive segment                                  | Sequence  | TCP         | 11563 |   |
| >  | Note                                         | This frame undergoes the connection closing             | Sequence  | TCP         | 6826  |   |
| >  | Note                                         | A new tcp session is started with the same ports as an  | •         | TCP         | 13138 | L |
| >  | Note                                         | This frame initiates the connection closing             | Sequence  | TCP         | 32927 |   |
| >  | Note                                         | Duplicate ACK (#1)                                      | Sequence  | ТСР         | 36104 |   |
| >  | Note                                         | This frame is a (suspected) retransmission              | Sequence  | TCP         | 26650 |   |
| >  | Chat                                         | Possible traceroute: hop #3, attempt #1                 | Sequence  | UDP         | 219   |   |
| >  | Chat                                         | TCP window update                                       | Sequence  | ТСР         | 1527  |   |
| >  | Chat                                         | M-SEARCH * HTTP/1.1\r\n                                 | Sequence  | SSDP        | 623   |   |
| >  | Chat                                         | Connection establish acknowledge (SYN+ACK): serve       | •         | ТСР         | 7075  |   |
| >  | Chat                                         | Connection finish (FIN)                                 | Sequence  | ТСР         | 39753 | 1 |
|    | <i>display filter set</i><br>Limit to Displa |                                                         |           |             | Show  |   |

| everity                               | Summary                                              | Group    | Protocol | Count |
|---------------------------------------|------------------------------------------------------|----------|----------|-------|
| Note                                  | Duplicate ACK (#1)                                   | Sequence | ТСР      | 36104 |
| 18                                    | [TCP Dup ACK 17#1] 49292 → fcp-addr-srvr1(5500) [A 5 | Sequence | TCP      |       |
| 37                                    | [TCP Dup ACK 36#1] 52976 → 5440 [ACK] Seq=1 Ack= 5   | Sequence | TCP      |       |
| 77                                    | [TCP Dup ACK 76#1] 52976 → 5440 [ACK] Seq=212 Ac 5   | Sequence | TCP      |       |
| 118                                   | [TCP Dup ACK 117#1] 62286 → 5440 [ACK] Seq=1 Ack 5   | Sequence | TCP      |       |
| 135                                   | [TCP Dup ACK 134#1] 62286 → 5440 [ACK] Seq=212 A 5   | Sequence | TCP      |       |
| 137                                   | [TCP Dup ACK 136#1] 62286 → 5440 [ACK] Seq=212 A 5   | Sequence | TCP      |       |
| 181                                   | [TCP Dup ACK 180#1] 65271 → 5440 [ACK] Seq=1 Ack 5   | Sequence | TCP      |       |
| 190                                   | [TCP Dup ACK 189#1] 65271 → 5440 [ACK] Seq=212 A 5   | Sequence | TCP      |       |
| 214                                   | [TCP Dup ACK 213#1] 55981 → 5440 [ACK] Seq=1 Ack 5   | Sequence | TCP      |       |
| <i>display filter</i><br>Limit to Dis | set.<br>iplay Filter ☑ Group by summary Search:      |          |          | Show  |

| Sh       | ow 🔻    |
|----------|---------|
| ~        | Error   |
| ~        | Warning |
| ~        | Chat    |
| ~        | Note    |
| <b>~</b> | Comment |

| Severity              | Summary                   |         | Group    | Protocol | Count | ^   |
|-----------------------|---------------------------|---------|----------|----------|-------|-----|
| ⊿ Chat                | M-SEARCH * HTTP/1.1\r\n   |         | Sequence | SSDP     |       | 623 |
| 3101                  | M-SEARCH * HTTP/1.1       |         | Sequence | SSDP     |       |     |
| 3158                  | M-SEARCH * HTTP/1.1       |         | Sequence | SSDP     |       |     |
| 3868                  | M-SEARCH * HTTP/1.1       |         | Sequence | SSDP     |       |     |
| 4911                  | M-SEARCH * HTTP/1.1       |         | Sequence | SSDP     |       |     |
| 5220                  | M-SEARCH * HTTP/1.1       |         | Sequence | SSDP     |       |     |
| 6721                  | M-SEARCH * HTTP/1.1       |         | Sequence | SSDP     |       |     |
| 10915                 | M-SEARCH * HTTP/1.1       |         | Sequence | SSDP     |       |     |
| 11841                 | M-SEARCH * HTTP/1.1       |         | Sequence | SSDP     |       |     |
| 11842                 | M-SEARCH * HTTP/1.1       |         | Sequence | SSDP     |       |     |
| 12096                 | M-SEARCH * HTTP/1.1       |         | Sequence | SSDP     |       |     |
| 13269                 | M-SEARCH * HTTP/1.1       |         | Sequence | SSDP     |       |     |
| 13451                 | M-SEARCH * HTTP/1.1       |         | Sequence | SSDP     |       |     |
| 13946                 | M-SEARCH * HTTP/1.1       |         | Sequence | SSDP     |       |     |
| 15085                 | M-SEARCH * HTTP/1.1       |         | Sequence | SSDP     |       |     |
| 19561                 | M-SEARCH * HTTP/1.1       |         | Sequence | SSDP     |       |     |
| 19816                 | M-SEARCH * HTTP/1.1       |         | Sequence | SSDP     |       |     |
| 20541                 | M-SEARCH * HTTP/1.1       |         | Sequence | SSDP     |       |     |
| 20600                 | M-SEARCH * HTTP/1.1       |         | Sequence | SSDP     |       |     |
| 20629                 | M-SEARCH * HTTP/1.1       |         | Sequence | SSDP     |       |     |
| 21594                 | M-SEARCH * HTTP/1.1       |         | Sequence | SSDP     |       |     |
| 21988                 | M-SEARCH * HTTP/1.1       |         | Sequence | SSDP     |       | ~   |
| <                     |                           |         |          |          |       | >   |
| isplay filter: "ssdp" |                           |         |          |          |       |     |
| Limit to Display      | Filter 🗹 Group by summary | Search: | ssdp     |          | Show  | ۷   |
|                       |                           |         |          | Close    | He    | do  |

| Pac   | ket Û            | Summary                   | Group    | Protocol | Count            |      | ^ |
|-------|------------------|---------------------------|----------|----------|------------------|------|---|
| 4     | Chat             | M-SEARCH * HTTP/1.1\r\n   | Sequence | SSDP     |                  | 623  |   |
|       | 3101             | M-SEARCH * HTTP/1.1       | Sequence | SSDP     |                  |      |   |
|       | 3158             | M-SEARCH * HTTP/1.1       | Sequence | SSDP     |                  |      |   |
|       | 3868             | M-SEARCH * HTTP/1.1       | Sequence | SSDP     | Analysis Filter  |      |   |
|       | 4911             | M-SEARCH * HTTP/1.1       | Sequence | SSDP     | Apply as Filter  |      |   |
|       | 5220             | M-SEARCH * HTTP/1.1       | Sequence | SSDP     | Prepare a Filter | •    |   |
|       | 6721             | M-SEARCH * HTTP/1.1       | Sequence | SSDP     | Find             |      |   |
|       | 10915            | M-SEARCH * HTTP/1.1       | Sequence | SSDP     | Colorize         |      |   |
|       | 11841            | M-SEARCH * HTTP/1.1       | Sequence | SSDP     |                  |      |   |
|       | 11842            | M-SEARCH * HTTP/1.1       | Sequence | SSDP     | Look Up          |      |   |
|       | 12096            | M-SEARCH * HTTP/1.1       | Sequence | SSDP     | Сору             |      |   |
|       | 13269            | M-SEARCH * HTTP/1.1       | Sequence | SSDP     | Collapse All     |      |   |
|       | 13451            | M-SEARCH * HTTP/1.1       | Sequence | SSDP     |                  |      |   |
|       | 13946            | M-SEARCH * HTTP/1.1       | Sequence | SSDP     | Expand All       |      |   |
|       | 15085            | M-SEARCH * HTTP/1.1       | Sequence | SSDP     |                  |      |   |
|       | 19561            | M-SEARCH * HTTP/1.1       | Sequence | SSDP     |                  |      |   |
|       | 19816            | M-SEARCH * HTTP/1.1       | Sequence | SSDP     |                  |      |   |
|       | 20541            | M-SEARCH * HTTP/1.1       | Sequence | SSDP     |                  |      |   |
|       | 20600            | M-SEARCH * HTTP/1.1       | Sequence | SSDP     |                  |      |   |
|       | 20629            | M-SEARCH * HTTP/1.1       | Sequence | SSDP     |                  |      |   |
|       | 21594            | M-SEARCH * HTTP/1.1       | Sequence | SSDP     |                  |      |   |
|       | 21988            | M-SEARCH * HTTP/1.1       | Sequence | SSDP     |                  |      |   |
|       | 22742            | M-SEARCH * HTTP/1.1       | Sequence | SSDP     |                  |      | ~ |
| ispla | y filter: "ssdp" |                           |          |          |                  |      |   |
| Li    | mit to Display   | Filter 🗹 Group by summary | Search:  | ssdp     |                  | Show |   |
| 1000  |                  |                           |          |          |                  |      | - |
|       |                  |                           |          |          | Close            | Help |   |

| 4    |                 |                        |                              | bigFlo             | ows.pcap       | -        | □ ×       |
|------|-----------------|------------------------|------------------------------|--------------------|----------------|----------|-----------|
| File | Edit View       | w Go Capture           | Analyze Statistics Telephony | Wireless Tool      | s Help         |          |           |
| 4    | • 2 •           | 🌙 🛅 🗙 🖸                | 9 @ @ 🖉 🗿 📃 📃                | 0,0,0,1            |                |          |           |
|      | Apply a display | filter <ctrl-></ctrl-> |                              |                    |                | Exp      | ression + |
|      | Packet list     | V Narrow a             | & Wide 🔍 📃 Case sensitive    | Display filter 🗸 🗸 | http.chat      | Find     | Cancel    |
| No.  |                 | Time                   | Source                       |                    | Destination    | Protocol |           |
|      | 300             | 0.15                   | 172.16.133.                  | 116                | 172.16.139.250 | TCP      |           |
|      | 301             | 0.15                   | 172.16.133.                  | 116                | 172.16.139.250 | TCP      |           |
|      | 302             | 0.16                   | 172.16.133.                  | 116                | 172.16.139.250 | HTTP     |           |
| <    |                 |                        |                              |                    |                |          | >         |

# Rescanning: bigFlows.pcap F5 IPv4 Statistics IPv6 Statistics IPv6 Statistics IPv6 Statistics IPv6 Statistics Source and Destination Addresses

| lopic / Item                      | Count  | Average | Min Val | Max Val | Rate (ms) | Percent | Burst Rate | Burst Start | 1 |
|-----------------------------------|--------|---------|---------|---------|-----------|---------|------------|-------------|---|
| <ul> <li>All Addresses</li> </ul> | 791179 |         |         |         | 2.6373    | 100%    | 9.8900     | 145.166     |   |
| 99.61.13.155                      | 3      |         |         |         | 0.0000    | 0.00%   | 0.0100     | 252.210     |   |
| 99.138.108.122                    | 3      |         |         |         | 0.0000    | 0.00%   | 0.0100     | 15.492      |   |
| 98.216.191.85                     | 163    |         |         |         | 0.0005    | 0.02%   | 0.3500     | 252.326     |   |
| 98.209.196.102                    | 185    |         |         |         | 0.0006    | 0.02%   | 0.0600     | 252.375     |   |
| 98.142.99.171                     | 36     |         |         |         | 0.0001    | 0.00%   | 0.1900     | 260.625     | 1 |

|                                           |          |  | THUR TH | Rate (ms) | Percent | Burst Rate | Burst Start | _ |
|-------------------------------------------|----------|--|---------|-----------|---------|------------|-------------|---|
| <ul> <li>Destinations and Port</li> </ul> | ts 47532 |  |         | 2.5760    | 100%    | 6.9900     | 13.045      |   |
| ✓ 68.64.21.62                             | 1547     |  |         | 0.0838    | 3.25%   | 0.3700     | 11.118      |   |
| UDP                                       | 1547     |  |         | 0.0838    | 100.00% | 0.3700     | 11.118      |   |
| 1853                                      | 1547     |  |         | 0.0838    | 100.00% | 0.3700     | 11.118      |   |
| <ul><li>172.16.133.82</li></ul>           | 195      |  |         | 0.0106    | 0.41%   | 0.4700     | 0.570       |   |
| ✓ TCP                                     | 194      |  |         | 0.0105    | 99.49%  | 0.4700     | 0.570       |   |
| 61228                                     | 29       |  |         | 0.0016    | 14.95%  | 0.1500     | 7.690       |   |
| 60073                                     | 32       |  |         | 0.0017    | 16.49%  | 0.0800     | 0.142       |   |
| 61247                                     | 16       |  |         | 0.0009    | 8.25%   | 0.0700     | 0.000       | ~ |

# Chapter 18: Subsetting, Saving, and Exporting Captures

| Topic / Iter   |            | Count  | Average | Min Val | Max Val | Rate (ms) | Percent | Burst Rate | Burst Star |
|----------------|------------|--------|---------|---------|---------|-----------|---------|------------|------------|
| IP Prot        | ocol Types | 791179 |         |         |         | 2.6373    | 100%    | 9.8900     | 145.166    |
| UD             | Р          | 152664 |         |         |         | 0.5089    | 19.30%  | 1.4200     | 71.312     |
| TCF            | <b>b</b>   | 634795 |         |         |         | 2.1160    | 80.23%  | 9.2800     | 145.166    |
| NO             | NE         | 3720   |         |         |         | 0.0124    | 0.47%   | 0.3300     | 260.854    |
| isplay filter: | :          |        |         |         |         |           |         |            | Apply      |

| opic / Item                                    | Count  | Average | Min Val | Max Val | Rate (ms) | Percent | Burst Rate | Burst Start | 1 |
|------------------------------------------------|--------|---------|---------|---------|-----------|---------|------------|-------------|---|
| Source IPv4 Addresses                          | 791179 |         |         |         | 2.6373    | 100%    | 9.8900     | 145.166     |   |
| <ul> <li>Destination IPv4 Addresses</li> </ul> | 791179 |         |         |         | 2.6373    | 100%    | 9.8900     | 145.166     |   |
| 99.61.13.155                                   | 3      |         |         |         | 0.0000    | 0.00%   | 0.0100     | 252.210     |   |
| 99.138.108.122                                 | 3      |         |         |         | 0.0000    | 0.00%   | 0.0100     | 15.492      |   |
| 98.216.191.85                                  | 77     |         |         |         | 0.0003    | 0.01%   | 0.0900     | 252.328     |   |
|                                                |        |         |         |         |           |         |            | >           |   |
| splay filter:                                  |        |         |         |         |           |         |            | Apply       | _ |

| File name:    | ~                                                                                |  |
|---------------|----------------------------------------------------------------------------------|--|
| Save as type: | Plain text file (*.txt) ~                                                        |  |
|               | Plain text file (*.txt)                                                          |  |
| Hide Folders  | Comma separated values (*.csv)<br>XML document (*.xml)<br>YAML document (*.yaml) |  |

| Ethernet • 425 | IPv4   | · 3981 IPv6 ·  | 89 1        | CP · 22312 | 2 UD   | P • 5036         |                         |                      |   |
|----------------|--------|----------------|-------------|------------|--------|------------------|-------------------------|----------------------|---|
| Address A      | Port A | Address B      | Port B      | Packets    | Bytes  | $Packets\;A\toB$ | Bytes A $\rightarrow$ B | $Packets \: B \to A$ | ^ |
| 172.16.133.95  | 49358  | 157.56.240.102 | 443         | 20,909     | 17 M   | 12,518           | 17 M                    | 8,391                |   |
| 57.217.64.99   | 443    | 172.16.133.36  | 64953       | 17,862     | 16 M   | 6,119            | 427 k                   | 11,743               |   |
| 57.217.64.99   | 443    | 172.16.133.26  | 53037       | 16,054     | 15 M   | 11,549           | 14 M                    | 4,505                |   |
| 172.16.133.6   | 1731   | 172.16.128.201 | 1060        | 6,828      | 5454 k | 2,406            | 190 k                   | 4,422                |   |
| 172.16.133.55  | 50193  | 157.56.232.214 | 443         | 5,279      | 4481 k | 3,158            | 4353 k                  | 2,121                |   |
| 172.16.133.87  | 60283  | 74.125.226.70  | 443         | 5,080      | 4425 k | 1,438            | 168 k                   | 3,642                |   |
| 157.56.242.198 | 443    | 172.16.133.114 | 64373       | 4,936      | 4731 k | 3,287            | 4632 k                  | 1,649                | 4 |
| <              |        |                |             |            |        |                  |                         | >                    |   |
| Name resolutio | on     | Limit to dis   | olav filter |            | Abso   | olute start time | C                       | Conversation Type    | s |

| Ethernet • 425  | IPv4   | • 3981 IPv6    | • 89       | TCP · 2231 | 2 UD   | P • 5036                  |                         |                      |            |          |                    |         |
|-----------------|--------|----------------|------------|------------|--------|---------------------------|-------------------------|----------------------|------------|----------|--------------------|---------|
| Address A       | Port A | Address B      | Port B     | Packets    | Bytes  | Packets $A \rightarrow B$ | Bytes A $\rightarrow$ B | $Packets \: B \to A$ | ^          |          |                    |         |
| 72.16.133.95    | 49358  | 157.56.240.102 | 443        | 20,909     | 17 M   | 12,518                    | 17 M                    |                      | Apply as F | ilter 🕨  | Selected •         | A ↔ B   |
| 7.217.64.99     | 443    | 172.16.133.36  | 64953      | 17,862     | 16 M   | 6,119                     | 427 k                   | 11,743               |            |          | Scietted           |         |
| 7.217.64.99     | 443    | 172.16.133.26  | 53037      | 16,054     | 15 M   | 11,549                    | 14 M                    | 4,505                | Prepare as | Filter 🕨 | Not Selected       | A → B   |
| 72.16.133.6     | 1731   | 172.16.128.201 | 1060       | 6,828      | 5454 k | 2,406                     | 190 k                   | 4,422                | Find       | •        | and Selected       | B → A   |
| 72.16.133.73    | 60658  | 74.125.170.143 | 80         | 3,948      | 4776 k | 817                       | 58 k                    | 3,131                | Colorize   | •        | or Selected        | A↔A     |
| 57.56.242.198   | 443    | 172.16.133.114 | 64373      | 4,936      | 4731 k | 3,287                     | 4632 k                  | 1,649                | COIOTIZE   |          |                    |         |
| 32.245.1.150    | 443    | 172.16.133.39  | 49311      | 4,683      | 4720 k | 3,278                     | 4635 k                  | 1,405                |            |          | and not Selected 🕨 | • A → A |
| 72.16.133.55    | 50193  | 157.56.232.214 | 443        | 5,279      | 4481 k | 3,158                     | 4353 k                  | 2,121                |            |          | or not Selected    | Any -   |
| 72.16.133.87    | 60283  | 74.125.226.70  | 443        | 5,080      | 4425 k | 1,438                     | 168 k                   | 3,642                | ~ I        |          |                    | Any +   |
| C               |        |                |            |            |        |                           |                         | >                    |            |          |                    | Any -   |
|                 |        |                |            |            |        |                           |                         |                      |            |          |                    |         |
| Name resolution | n      | Limit to dis   | play filte | r          | Abso   | olute start time          |                         | Conversation Type    | s 🔻        |          |                    | B → A   |

| Wireshark · UDP Multicast          | Streams · big   | Flows.pcap                       |                   |           |             | -                |        | × |
|------------------------------------|-----------------|----------------------------------|-------------------|-----------|-------------|------------------|--------|---|
| Source Address                     | Source Port     | Destination Address              | Destination Po    | t Packets | Packets/s   | Avg BW (bps)     | Max BW | 1 |
| 172.16.133.118                     | 59355           | 239.255.255.250                  | 370               | 2 2       | 25.73       | 139 k            |        |   |
| fe80::1cbd:1f2f:70b2:2e9           | 59358           | ff02::c                          | 370               | 2 2       | 22.66       | 130 k            |        |   |
| 172.16.133.72                      | 49934           | 224.0.0.252                      | 535               | 5 2       | 20.48       | 10 k             |        |   |
| 172.16.133.37                      | 62521           | 224.0.0.252                      | 535               | 5 2       | 20.39       | 10 k             |        |   |
| fe80::2481:749b:fc6c:2786          | 52083           | ff02::1:3                        | 535               | 5 2       | 20.39       | 13 k             |        |   |
| 172.16.133.11                      | 50563           | 224.0.0.252                      | 535               | 5 2       | 20.14       | 10 k             |        |   |
| 172.16.133.40                      | 63185           | 224.0.0.252                      | 535               | 52        | 20.11       | 10 k             |        |   |
| <                                  |                 |                                  |                   |           |             |                  | >      |   |
| 73 streams, avg bw: 5091bps, max b | w: 241 kbps, ma | x burst: 7 / 100ms, max buf<br>1 | Fer: 85 MB        |           |             |                  |        |   |
| urst measurement interval (ms):    | 100             | Burst alarm thresh               | old (packets): 50 |           | Buffer alar | m threshold (B): | 10000  |   |
| Stream empty speed (Kb/s):         | 5000            | Total empty                      | speed (Kb/s): 10  | 0000      |             |                  |        |   |
| isplay filter:                     |                 |                                  |                   |           |             |                  | Apply  |   |
|                                    |                 |                                  |                   |           | Сору        | Save as          | Close  |   |

|                                                 | Percent Packets | Packets | Percent Bytes | Bytes     | Bits/s | End Packets | <u>^</u>              |               |
|-------------------------------------------------|-----------------|---------|---------------|-----------|--------|-------------|-----------------------|---------------|
| Frame                                           | 100.0           | 791615  | 100.0         | 355417784 | 9477 k | 0           |                       |               |
| ✓ Ethernet                                      | 100.0           | 791615  | 3.1           | 11082610  | 295 k  | 0           |                       |               |
| <ul> <li>Internet Protocol Version 6</li> </ul> | 0.1             | 436     | 0.0           | 17440     | 465    | 0           |                       |               |
| <ul> <li>User Datagram Protocol</li> </ul>      | 0.1             | 402     | 0.0           | 3216      | 85     | 0           |                       |               |
| Simple Service Discovery Protocol               | 0.0             | 6       | 0.0           | 708       | 18     | 6           |                       |               |
| Multicast Domain Name System                    | 0.0             | 5       | 0.0           | 2648      | 70     | 5           |                       |               |
| Link-local Multicast Name Resolution            | 0.0             | 26      | 0.0           | 584       | 15     | 26          |                       |               |
| DHCPv6                                          | 0.0             | 361     | 0.0           | 34945     | 931    | 361         |                       |               |
| Data                                            | 0.0             | 4       | 0.0           | 2588      | 69     | 4           |                       |               |
| Internet Control Message Protocol v6            | 0.0             | 34      | 0.0           | 2068      | 55     | 34          |                       |               |
| <ul> <li>Internet Protocol Version 4</li> </ul> | 99.9            | 791179  | 4.5           | 15825180  | 422 k  | 0           |                       |               |
| <ul> <li>User Datagram Protocol</li> </ul>      | 19.3            | 152733  | 0.3           | 1221864   | 32 k   | 234         |                       |               |
| Syslog message                                  | 0.1             | 605     | 0.1           | 182904    | 4877   | 604         |                       |               |
| Simple Service Discovery Protocol               | 0.1             | 617     | 0.0           | 86592     | 2309   | 617         | Apply as Filter 🔹 🕨   | Selected      |
| Simple Network Management Protocol              | 0.4             | 3450    | 0.1           | 362456    | 9665   | 3438        | Prepare as Filter 🔹 🕨 | Not Selected  |
| Session Initiation Protocol                     | 0.0             | 42      | 0.0           | 27210     | 725    | 40          | Find                  | and Selected  |
|                                                 |                 |         |               |           |        |             | Colorize              | or Selected   |
| lisplay filter.                                 |                 |         |               |           |        |             | Colonze               | and not Selec |

| Wireshark · Follow TCP Stream (tcp.stream eq 946) · bigFlows.pcap                                                                                                    | -   |                 | × |
|----------------------------------------------------------------------------------------------------|-----|-----------------|---|
| GET /media/photo-s/00/1b/12/b3/the-fin-with-snow.jpg H<br>Host: media-cdn.tripadvisor.com<br>Connection: keep-alive<br>User-Agent: Mozilla/5.0 (Windows NT 6.1; WOW64) AppleW |     |                 | ^ |
| 537.22 (KHTML, like Gecko) Chrome/25.0.1364.97 Safari/<br>Accept: */*<br>Referer: http://www.tripadvisor.com/                                                                 |     |                 | ~ |
| 14 client pkts, 116 server pkts, 13 turns.         Entire conversation (170 kB)         Show data as    ASCII                                                                 | St  | ream 946        | ÷ |
| Find:                                                                                                    | ose | Find Ne<br>Help |   |

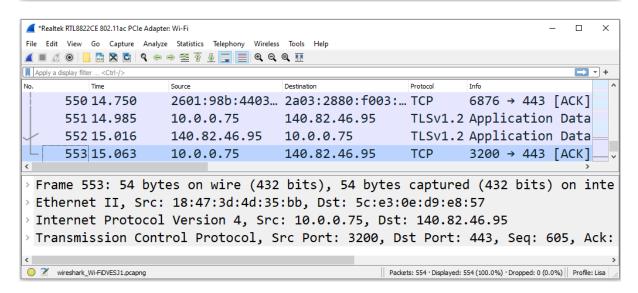

|      | Quick Capture.pcapng                  |                              |                   |                        | _                             | X                |
|------|---------------------------------------|------------------------------|-------------------|------------------------|-------------------------------|------------------|
| File | Edit View Go Capture Analyze          | Statistics Telephony Wireles | s Tools Help      |                        |                               |                  |
|      | 🗏 🧟 💽 🔚 🛅 🔀 🗳 🤄                       | ⇒ ≌ T 🞍 📃 🔍 Q                | €. ⊞              |                        |                               |                  |
|      | pply a display filter <ctrl-></ctrl-> |                              |                   |                        |                               | +                |
| No.  | Time                                  | Source                       | Destination       | Protocol               | Info                          | ^                |
|      | 550 14.750                            | 2601:98b:4403                | 2a03:2880:f003:   | ТСР                    | 6876 → 443                    | [ACK]            |
|      | 551 14.985                            | 10.0.0.75                    | 140.82.46.95      | TLSv1.2                | Application                   | Data             |
| ert  | 552 15.016                            | 140.82.46.95                 | 10.0.0.75         | TLSv1.2                | Application                   | Data             |
|      | 553 15.063                            | 10.0.0.75                    | 140.82.46.95      | ТСР                    | 3200 → 443                    | [ACK]            |
| <    |                                       |                              |                   |                        |                               | >                |
| > F  | rame 553: 54 byte                     | es on wire (432              | bits), 54 bytes   | captured               | (432 bits)                    | on inte          |
| > E  | thernet II, Src:                      | 18:47:3d:4d:35               | :bb, Dst: 5c:e3:0 | e:d9:e8:               | 57                            |                  |
| > 1  | Internet Protocol                     | Version 4, Src               | : 10.0.0.75, Dst: | 140.82.                | 46.95                         |                  |
| > 1  | Transmission Cont                     | rol Protocol, S              | rc Port: 3200, Ds | st Port:               | 443, Seq: 6                   | 05, Ack:         |
| <    |                                       |                              |                   |                        |                               | >                |
| 0    | Frame (frame), 54 bytes               |                              | Packe             | ts: 554 · Displayed: 5 | 54 (100.0%) · Dropped: 0 (0.0 | %) Profile: Lisa |

| 🧲 Wireshark - S | Save Capture Fi | ile As                                |                              | ×      |
|-----------------|-----------------|---------------------------------------|------------------------------|--------|
| Save in:        | Temp            | ~                                     | G 🤌 📂 🖽 -                    |        |
| Quick access    | Name            | ^<br>No items match y                 | Date modified<br>our search. | Туре   |
| Desktop         |                 |                                       |                              |        |
| Libraries       |                 |                                       |                              |        |
| This PC         |                 |                                       |                              |        |
|                 | <               |                                       |                              | >      |
| Network         | File name:      |                                       | ~                            | Save   |
|                 | Save as type:   | Wireshark/ pcapng (*.ntar.gz;*.ntar.z | est;*.ntar.lz4;*.ntar; 🖂     | Cancel |
|                 |                 |                                       | [                            | Help   |
|                 | Compress v      | vith gzip                             |                              | .::    |

Modified topdump - pcap (\*.dmp.gz;\*.dmp.zst;\*.dmp.lz4;\*.dmp;\*.cap.gz;\*.cap.gz;\*.cap.lz4;\*.cap.gz;\*.pcap.gz;\*.pcap.gz;\*.pcap.lz4;\*.pcap) NetXray, Sniffer (Windows) 1.1 (\*.cap.gz;\*.cap.zst;\*.cap.lz4;\*.cap) Nokia tepdump - peap (\*.dmp.gz;\*.dmp.zst;\*.dmp.lz4;\*.dmp;\*.cap.gz;\*.cap.zst;\*.cap.lz4;\*.cap;\*.peap.gz;\*.peap.zst;\*.peap.lz4;\*.peap)

Novell LANalyzer (\*.tr1.gz;\*.tr1.zst;\*.tr1.lz4;\*.tr1)

RedHat 6.1 tcpdump - pcap (\*.dmp.gz;\*.dmp.zst;\*.dmp.lz4;\*.dmp;\*.cap.gz;\*.cap.zst;\*.cap.lz4;\*.cap.gz;\*.pcap.gz;\*.pcap.zst;\*.pcap.lz4;\*.pcap.

| 📕 Wireshark · E | xport Specified Packets                   |                                     |               |                     |       |      | ×     |
|-----------------|-------------------------------------------|-------------------------------------|---------------|---------------------|-------|------|-------|
| Save in:        | - Temp                                    | ~ ©                                 | 1             | •                   |       |      |       |
| Quick access    | Name A                                    | Date modified<br>1/15/2022 10:45 AM | Type<br>Wires | hark capture        | Size  | 4 KB |       |
| Desktop         |                                           |                                     |               |                     |       |      |       |
| Libraries       |                                           |                                     |               |                     |       |      |       |
| This PC         |                                           |                                     |               |                     |       |      |       |
| Network         | File name:                                |                                     |               |                     | ~     |      | Save  |
|                 |                                           | /tcpdump/ pcap (*.dmp.gz;*          | .dmp.zst      | ;*.dmp.lz4;*.dmp;*. | cap ~ |      | ancel |
|                 | Compress with gzip                        |                                     |               |                     |       |      | Help  |
|                 | Packet Range                              | ⊖ Ca                                | ptured        | Displayed           |       |      |       |
|                 | All packets                               | 7                                   | 791615        | 206                 |       |      |       |
|                 | <ul> <li>Selected packets only</li> </ul> | 1                                   | 1             | 1                   |       |      |       |
|                 | Marked packets only                       |                                     | 0             | 0                   |       |      |       |
|                 | First to last marked                      |                                     | 0             | 0                   |       |      |       |
|                 | O Range:                                  |                                     | 0             | 0                   |       |      |       |
|                 | Remove Ignored pack                       | CEIS                                | 0             | 0                   |       |      |       |

| Export Objects |        | • | DICOM |
|----------------|--------|---|-------|
| Print          | Ctrl+P |   | HTTP  |
| Quit           | Ctrl+Q |   | SMB   |
|                |        |   | TFTP  |

| Wires     | hark · Export · HTTP object I | list            |            | _             |            | × |
|-----------|-------------------------------|-----------------|------------|---------------|------------|---|
| ext Filte | r:                            |                 | Content    | Type: All Con | tent-Types | 1 |
| acket     | Hostname                      | Content Type    | Size       | Filename      |            | 1 |
| 188       | www.wix.com                   | text/html       | 0 bytes    | bowls         |            |   |
| 195       | www.hipchat.com               | image/png       | 884 bytes  | straightface. | png        |   |
| 246       | www.hipchat.com               | image/png       | 948 bytes  | kiss.png      | _          |   |
| 324       | webhosting.yahoo.com          | text/html       | 6484 bytes | forward.htm   | I          |   |
| 391       | www.hipchat.com               | image/png       | 912 bytes  | frown.png     |            |   |
| 411       | www.hipchat.com               | image/png       | 915 bytes  | smile.png     |            |   |
| 506       | brumazz.wix.com               | text/html       | 0 bytes    | bowls         |            |   |
| 511       | www.hipchat.com               | image/png       | 2522 bytes | no_files.png  |            |   |
| 537       | www.hipchat.com               | image/png       | 948 bytes  | angry.png     |            |   |
| 569       | downloads.hipchat.com         | application/xml | 231 bytes  | announceme    | ent.txt    | • |
| C         |                               |                 |            |               | >          |   |
|           | Save                          | Save All Pr     | review     | Close         | Help       |   |
|           |                               |                 |            |               |            | - |

| 148 media-cdn.tripadvisor.com image/jpeg 36 kB footstesp-to-the-summit. |
|-------------------------------------------------------------------------|

| 📕 Wireshark · Ca                                                                                        | apture File Properties · Web Page.pcapng                                                                                                    | _        |              | $\times$ |
|----------------------------------------------------------------------------------------------------|----------------------------------------------------------------------------------------------------|----------|--------------|----------|
| Details                                                                                                 |                                                                                                    |          |              |          |
| File                                                                                                    |                                                                                                    |          |              | ^        |
| Name:<br>Length:<br>Hash (SHA256):<br>Hash<br>(RIPEMD160):<br>Hash (SHA1):<br>Format:<br>Encapsulation: | C:\Temp\Web Page.pcapng<br>200 kB<br>6e2f031ffdd0727ef4d67b9e2d4bf28bf09141cb218f1fab5k<br>e3b2691821477b3baec605267884759398a67043<br>cf202dcfe7918b16d4ee4ce2927845660ada6289<br>Wireshark/ pcapng<br>Ethernet | b1f1410€ | 9a45778<br>2 | •        |
| Capture file comme                                                                                      | nts                                                                                                    |          |              |          |
| HTTP traffic                                                                                            | with interesting images                                                                                                    |          |              |          |
| Refresh                                                                                                 | Save Comments Close Copy To Clip                                                                                                    | pboard   | Help         |          |

| Packet Comments            | •            | Add New Comment | Ctrl+Alt+C |
|----------------------------|--------------|-----------------|------------|
| Delete All Packet Comments |              |                 |            |
| Configuration Profiles     | Ctrl+Shift+A |                 |            |
| Preferences                | Ctrl+Shift+P |                 |            |

|      | *Web Pag    | je.pcapn    | g      |         |      |      |           |        |       |       |           |          |         |       | _       |      | ×         |    |
|------|-------------|-------------|--------|---------|------|------|-----------|--------|-------|-------|-----------|----------|---------|-------|---------|------|-----------|----|
| File | e Edit      | View (      | Go     | Capture | Anal | lyze | Statistic | s Tele | phony | Wirel | ess To    | ols      | Help    |       |         |      |           |    |
|      |             | 0           | 010    | 🗙 🖸     | ۹    | ⊨ ⇔  | 2 1       | J. 1   |       | € (   | e, e,     |          |         |       |         |      |           |    |
|      | Apply a dis | play filter | <(     | Ctrl-/> |      |      |           |        |       |       |           |          |         |       |         | E    | +         |    |
| No.  | ,           | ٦           | Time   |         |      | S    | ource     |        |       |       | De        | stinatio | n       |       |         |      |           | ^  |
| Г    | -           | 1(          | 0.     | 000     |      | 1    | 172.      | 16.    | 133   | .41   | 2         | 3.6      | 52.1    | 105   | 5.87    | '    |           |    |
|      |             | 2 (         | 0.     | 051     |      | 2    | 23.6      | 2.1    | 05.8  | 87    | 1         | 72.      | 16      | .13   | 33.4    | 1    |           |    |
|      |             | 3 (         | 0.     | 051     |      | 1    | 172.      | 16.    | 133   | .41   | 2         | 3.6      | 52.1    | 105   | 5.87    | ,    |           |    |
|      |             | 4 (         | 0.     | 053     |      | 1    | 172.      | 16.    | 133   | .41   | 2         | 3.6      | 52.1    | 105   | 5.87    | ,    |           | J  |
| <    |             |             |        |         |      |      |           |        |       |       |           |          |         |       |         |      | >         | Ť  |
| >    | Fram        | e 1:        | . (    | 66 b    | yte  | s (  | on w      | ire    | (5    | 28    | bit       | s)       | , 6     | 6     | byte    | es ( | apt       | :u |
| >    | Ethe        | rnet        | : :    | II,     | Src  | : (  | 00:2      | 21:7   | 0:6   | 7:6   | f:5       | 0,       | Ds      | t:    | 00      | 90   | :7f:      | 3  |
| >    | Inte        | rnet        | : F    | Prot    | осо  | 1    | Vers      | ion    | 4,    | Sr    | c:        | 172      | 2.1     | 6.    | 133.    | .41  | , Ds      | st |
| >    | Tran        | smis        | ss     | ion     | Con  | tro  | ol F      | rot    | осо   | 1,    | Src       | Po       | ort     | : !   | 5267    | 78,  | Dst       | :  |
| <    |             |             |        |         |      |      |           |        |       |       |           |          |         |       |         |      |           | >  |
|      | 🛛 Fra       | me (frame   | e), 60 | 6 bytes |      |      |           |        |       | Pac   | tkets: 20 | 6 · Dis  | played: | 206 ( | 100.0%) | Prof | ìle: Lisa |    |

|     | Wireshark • Ex                                 | pert Information · Web Page.pcapn <u>c</u>              | -         |        | × |
|-----|------------------------------------------------|---------------------------------------------------------|-----------|--------|---|
| Sev | verity                                         | Summary                                                 | Group     | Protoc | o |
| >   | Error                                          | New fragment overlaps old data (retransmission?)        | Malformed | TCP    |   |
| >   | Warning                                        | D-SACK Sequence                                         | Sequence  | TCP    |   |
| >   | Warning                                        | This frame is a (suspected) out-of-order segment        | Sequence  | TCP    |   |
| >   | Warning                                        | Previous segment(s) not captured (common at capture sta | Sequence  | TCP    |   |
| >   | Note                                           | This frame undergoes the connection closing             | Sequence  | TCP    |   |
| >   | Note                                           | This frame initiates the connection closing             | Sequence  | TCP    |   |
| >   | Note                                           | ACK to a TCP keep-alive segment                         | Sequence  | TCP    |   |
| >   | Note                                           | TCP keep-alive segment                                  | Sequence  | TCP    |   |
| >   | Note                                           | This frame is a (suspected) spurious retransmission     | Sequence  | TCP    |   |
| >   | Note                                           | This frame is a (suspected) retransmission              | Sequence  | TCP    |   |
| >   | Note                                           | Duplicate ACK (#1)                                      | Sequence  | TCP    |   |
| >   | Chat                                           | Connection finish (FIN)                                 | Sequence  | TCP    |   |
| >   | Chat                                           | TCP window update                                       | Sequence  | TCP    |   |
| >   | Chat                                           | GET /media/photo-s/00/1b/12/b3/the-fin-with-snow.jpg    | Sequence  | HTTP   |   |
| >   | Chat                                           | Connection establish acknowledge (SYN+ACK): server por  | Sequence  | TCP    |   |
| >   | Chat                                           | Connection establish request (SYN): server port 80      | Sequence  | TCP    |   |
| >   | Comment                                        | Packet comments listed below.                           | Comment   | Frame  |   |
| <   |                                                |                                                         |           |        |   |
|     | <i>lisplay filter set.</i><br>Limit to Display | Filter Group by summary Search:                         |           | Show   |   |
|     |                                                |                                                         | Close     | Help   |   |

# Chapter 19: Discovering I/O and Stream Graphs

| Statistics | Telephony       | Wireless    | Tools | Help             |
|------------|-----------------|-------------|-------|------------------|
| Captu      | ire File Proper | rties       | (     | Ctrl+Alt+Shift+C |
| Resolv     | ved Addresse    | s           |       |                  |
| Proto      | col Hierarchy   |             |       |                  |
| Conv       | ersations       |             |       |                  |
| Endpo      | pints           |             |       |                  |
| Packe      | t Lengths       |             |       |                  |
| I/O Gi     | raphs           |             |       |                  |
| Servic     | e Response T    | ime         |       | •                |
| DHCP       | (BOOTP) Sta     | tistics     |       |                  |
| NetPe      | erfMeter Statis | stics       |       |                  |
| ONC-       | RPC Program     | ıs          |       |                  |
| 29We       | st              |             |       | +                |
| ANCP       | )               |             |       |                  |
| BACn       | et              |             |       | •                |
| Collec     | ctd             |             |       |                  |
| DNS        |                 |             |       |                  |
| Flow       | Graph           |             |       |                  |
| HART       | -IP             |             |       |                  |
| HPFE       | EDS             |             |       |                  |
| HTTP       |                 |             |       | •                |
| HTTP       | 2               |             |       |                  |
| Same       | time            |             |       |                  |
| TCP S      | tream Graphs    | ;           |       | •                |
| UDP        | Multicast Stre  | ams         |       |                  |
| Reliab     | le Server Poo   | ling (RSerP | ool)  | •                |
| F5         |                 |             |       | •                |
| IPv4 S     | tatistics       |             |       | •                |
| IPv6 S     | tatistics       |             |       | •                |

| opic / Item                        | Count  | Average | Min Val | Max Val | Rate (ms) | Percent | Burst Rate | Burst Start |  |
|------------------------------------|--------|---------|---------|---------|-----------|---------|------------|-------------|--|
| <ul> <li>Packet Lengths</li> </ul> | 791615 | 448.98  | 60      | 1514    | 2.6387    | 100%    | 9.8900     | 145.166     |  |
| 0-19                               | 0      | -       | -       | -       | 0.0000    | 0.00%   | -          | -           |  |
| 20-39                              | 0      | -       | -       | -       | 0.0000    | 0.00%   | -          | -           |  |
| 40-79                              | 355620 | 62.38   | 60      | 79      | 1.1854    | 44.92%  | 4.3100     | 145.166     |  |
| 80-159                             | 68938  | 109.80  | 80      | 159     | 0.2298    | 8.71%   | 1.6100     | 148.989     |  |
| 160-319                            | 135513 | 196.44  | 160     | 319     | 0.4517    | 17.12%  | 1.2200     | 178.456     |  |
| 320-639                            | 26174  | 469.52  | 320     | 639     | 0.0872    | 3.31%   | 0.8400     | 82.395      |  |
| 640-1279                           | 41159  | 1059.92 | 640     | 1279    | 0.1372    | 5.20%   | 1.2200     | 190.885     |  |
| 1280-2559                          | 164211 | 1480.60 | 1280    | 1514    | 0.5474    | 20.74%  | 4.2500     | 178.611     |  |
| 2560-5119                          | 0      | -       | -       | -       | 0.0000    | 0.00%   | -          | -           |  |
| 5120 and greater                   | 0      | -       | -       | -       | 0.0000    | 0.00%   | -          | -           |  |

| Statistics | Telephony      | Wireless | Tools | Help            |      |           |
|------------|----------------|----------|-------|-----------------|------|-----------|
| Capt       | ure File Prope | rties    | C     | Ctrl+Alt+Shift+ | c    |           |
| Resol      | ved Addresse   | s        |       |                 | - H  |           |
| Proto      | col Hierarchy  |          |       |                 | H    |           |
| Conv       | ersations      |          |       |                 | - 11 |           |
| Endp       | oints          |          |       |                 | - 11 |           |
| Pack       | et Lengths     |          |       |                 | - 11 |           |
| I/O G      | raphs          |          |       |                 |      |           |
| Servi      | ce Response T  | ime      |       |                 | •    | AFP       |
| DHC        | P (BOOTP) Sta  | tistics  |       |                 |      | CAMEL     |
|            | erfMeter Stati |          |       |                 |      | DCE-RPC   |
|            | -RPC Program   |          |       |                 |      | Diameter  |
| 29We       |                | 15       |       |                 | •    | FC        |
| ANC        |                |          |       |                 |      | GTP       |
|            |                |          |       |                 | •    | H.225 RAS |
| BACr       |                |          |       |                 |      | LDAP      |
| Colle      | ctd            |          |       |                 |      | MEGACO    |
| DNS        | <b>-</b> .     |          |       |                 |      | MGCP      |
|            | Graph          |          |       |                 |      | NCP       |
| HART       |                |          |       |                 |      | ONC-RPC   |
| HPFE       |                |          |       |                 |      | RADIUS    |
| HTTP       |                |          |       |                 | •    | SCSI      |
| HTTP       | -              |          |       |                 |      | SMB       |
| Same       | time           |          |       |                 |      | SMB2      |
| TCP S      | tream Graphs   | ;        |       |                 | •    | SNMP      |
| UDP        | Multicast Stre | ams      |       |                 |      | JINIVIE   |

| Index                      | Procedure                                                                                           | Calls    | Min SRT (s) | Max SRT (s) | Avg SRT (s) | Sum SRT (s |
|----------------------------|----------------------------------------------------------------------------------------------------|----------|-------------|-------------|-------------|------------|
| SMB C                      | ommands                                                                                             |          |             |             |             |            |
| 4                          | 1 Close                                                                                             | 1        | 0.091574    | 0.091574    | 0.091574    | 0.09157    |
| 116                        | 5 Logoff AndX                                                                                       | 5        | 0.000073    | 0.104814    | 0.060547    | 0.30273    |
| 114                        | Negotiate Protocol                                                                                  | 5        | 0.000124    | 0.114047    | 0.060312    | 0.30156    |
| 162                        | 2 NT Create AndX                                                                                    | 1        | 0.091141    | 0.091141    | 0.091141    | 0.09114    |
| 46                         | Read AndX                                                                                           | 1        | 0.095082    | 0.095082    | 0.095082    | 0.09508    |
| 115                        | 5 Session Setup AndX                                                                                | 9        | 0.000234    | 0.102051    | 0.053429    | 0.48085    |
| 37                         | 7 Trans                                                                                             | 5        | 0.000219    | 0.112529    | 0.061696    | 0.30847    |
| 117                        | 7 Tree Connect AndX                                                                                 | 5        | 0.000067    | 0.101619    | 0.056816    | 0.28407    |
| 113                        | 3 Tree Disconnect                                                                                   | 5        | 0.000056    | 0.153316    | 0.069412    | 0.34706    |
| 47                         | 7 Write AndX                                                                                        | 1        | 0.091691    | 0.091691    | 0.091691    | 0.09169    |
| NT Trai<br>SMB C<br>Transa | ction2 Sub-Command:<br>nsaction Sub-Commar<br>ommands<br>ction2 Sub-Command:<br>nsaction Sub-Commar | nds<br>s |             |             |             |            |

| НТТР              | Packet Counter                        |
|-------------------|---------------------------------------|
| HTTP2             | Requests                              |
| Sametime          | Load Distribution                     |
| TCP Stream Graphs | <ul> <li>Request Sequences</li> </ul> |

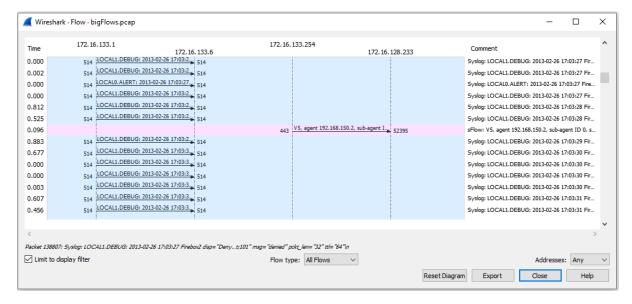

| 📕 Wireshark · E                                                                                                    | xport Specified Pa               | ckets       |                                     |            |                        | ×              |
|----------------------------------------------------------------------------------------------------|----------------------------------|-------------|-------------------------------------|------------|------------------------|----------------|
| Save in:                                                                                                    | Temp                             |             | ~                                   | G 🦻        | ح 🖭 ≥                  |                |
| Quick access                                                                                                    | Name A                           |             | Date modified<br>1/15/2022 10:45 AM |            | /pe<br>/ireshark captu | Size           |
| Desktop                                                                                                    |                                  |             |                                     |            |                        |                |
| Libraries                                                                                                    |                                  |             |                                     |            |                        |                |
| Logical Control Contro |                                  |             |                                     |            |                        |                |
| Network                                                                                                    | <<br>File name:<br>Save as type: | Flow 198    |                                     |            |                        | Save<br>Cancel |
|                                                                                                    | Save as type.                    | Wireshark/  | tcpdump/ pcap (*.dm                 | ip.gz, .am | <u>, , ,</u>           | Help           |
|                                                                                                    | Compress with g                  | jzip        |                                     |            |                        |                |
|                                                                                                    | Packet Range                     |             | 0                                   | Captured   | Displayed              |                |
|                                                                                                    | All packets                      |             |                                     | 791615     | 3405                   |                |
|                                                                                                    | O Selected pack                  | kets only   |                                     | 1          | 1                      |                |
|                                                                                                    | O Marked packet                  | ets only    |                                     | 0          | 0                      |                |
|                                                                                                    | First to last ma                 | arked       |                                     | 0          | 0                      |                |
|                                                                                                    | O Range:                         |             |                                     | 0          | 0                      |                |
|                                                                                                    | Remove Ignor                     | red packets |                                     | 0          | 0                      |                |

|     | Flow198.pcap                                                                               |                                |                         |          | - 🗆 X                                  |
|-----|--------------------------------------------------------------------------------------------|--------------------------------|-------------------------|----------|----------------------------------------|
| Fil | e Edit View Go Cap                                                                         | ture Analyze Statistics Teleph | ony Wireless Tools Help |          |                                        |
|     | 🔳 🧟 💿 📙 🛅 🗙                                                                                | 🔓 🍳 🗢 🗢 🗟 🕢 📃                  | 📃 🔍 🤍 🔍 🎹               |          |                                        |
|     | Apply a display filter <ctrl- :<="" td=""><td>&gt;</td><td></td><td></td><td></td></ctrl-> | >                              |                         |          |                                        |
| No. | Time                                                                                       | Source                         | Destination             | Protocol | Info                                   |
|     | 810.000                                                                                    | 208.92.54.5                    | 172.16.133.56           | TCP      | 80 → 56237 [ACK] Seq=                  |
|     | 820.000                                                                                    | 172.16.133.56                  | 208.92.54.5             | TCP      | 56237 → 80 [ACK] Seq=                  |
|     | 830.241                                                                                    | 208.92.54.5                    | 172.16.133.56           | ТСР      | [TCP Spurious Retrans                  |
|     | 840.000                                                                                    | 172.16.133.56                  | 208.92.54.5             | ТСР      | [TCP Dup ACK 82#1] 56                  |
|     | 850.036                                                                                    | 208.92.54.5                    | 172.16.133.56           | ТСР      | [TCP Previous segment                  |
|     | 86 0.000                                                                                   | 172.16.133.56                  | 208.92.54.5             | ТСР      | [TCP Dup ACK 82#2] 56                  |
|     | 87 0.000                                                                                   | 208.92.54.5                    | 172.16.133.56           | ТСР      | [TCP Fast Retransmiss <mark>=</mark> _ |
| <   |                                                                                            |                                |                         |          | >                                      |

|                     | Summary                                              | Group    | Protocol | Count | ^      |
|---------------------|------------------------------------------------------|----------|----------|-------|--------|
| Note                | This frame is a (suspected) fast retransmission      | Sequence | TCP      |       | 9      |
| Note                | This frame is a (suspected) spurious retransmission  | Sequence | TCP      |       | 33     |
| Note                | This frame is a (suspected) retransmission           | Sequence | TCP      |       | 42     |
| Note                | Duplicate ACK (#1)                                   | Sequence | TCP      |       | 211    |
| 11                  | [TCP Dup ACK 9#1] 56237 → 80 [ACK] Seq=1 Ack=7932 Wi | Sequence | TCP      |       |        |
| 28                  | [TCP Dup ACK 26#1] 56237 → 80 [ACK] Seq=1 Ack=20738  | Sequence | TCP      |       |        |
| 36                  | [TCP Dup ACK 34#1] 56237 → 80 [ACK] Seq=1 Ack=25639  | Sequence | TCP      |       |        |
| 38                  | [TCP Dup ACK 34#2] 56237 → 80 [ACK] Seq=1 Ack=25639  | Sequence | TCP      |       |        |
| 51                  | [TCP Dup ACK 49#1] 56237 → 80 [ACK] Seq=1 Ack=35483  | Sequence | TCP      |       |        |
| 61                  | [TCP Dup ACK 59#1] 56237 → 80 [ACK] Seq=1 Ack=42871  | Sequence | TCP      |       | ~      |
| display filter set. |                                                      |          |          |       |        |
| Limit to Display    | y Filter Group by summary Search:                    |          |          |       | Show 🔻 |
|                     |                                                      |          |          | Close | Error  |

Comment

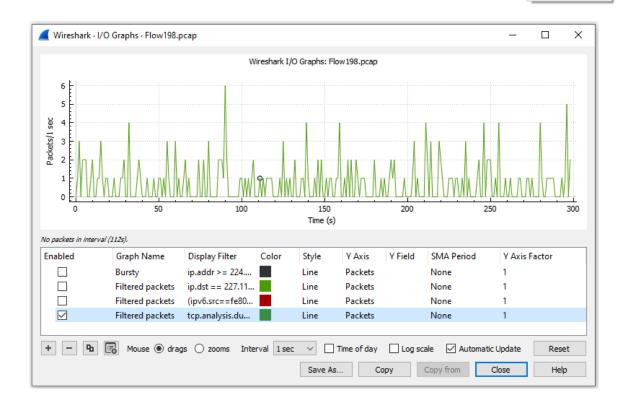

| Hover over the grap | oh for details.  |                   |          |                |        |           |
|---------------------|------------------|-------------------|----------|----------------|--------|-----------|
| Enabled             | Graph Name       | Display Filter    | Color    | Style          | Y Axis | Y Field   |
|                     | Bursty           | ip.addr >= 224    |          | Line           | ∼ ets  |           |
|                     | Filtered packets | ip.dst == 227.11  |          | Line           | ets    |           |
|                     | Filtered packets | (ipv6.src==fe80   |          | Impulse<br>Bar | ets    |           |
|                     | Filtered packets | tcp.analysis.du   |          | Stacked Ba     | ar ets |           |
| <                   |                  |                   |          | Dot            |        |           |
|                     |                  | · · ·             |          | Square         |        | 1         |
| + - 9               | 🗟 Mouse 🖲 drags  | s 🔘 zooms Interva | al 1 sec | Diamond        | 1 -    | Log scale |
|                     |                  |                   |          | Cross          |        |           |
|                     |                  |                   | Sav      | Circle         | ру     | Copy      |
|                     |                  |                   |          | Plus           | _      |           |

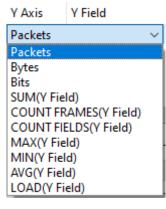

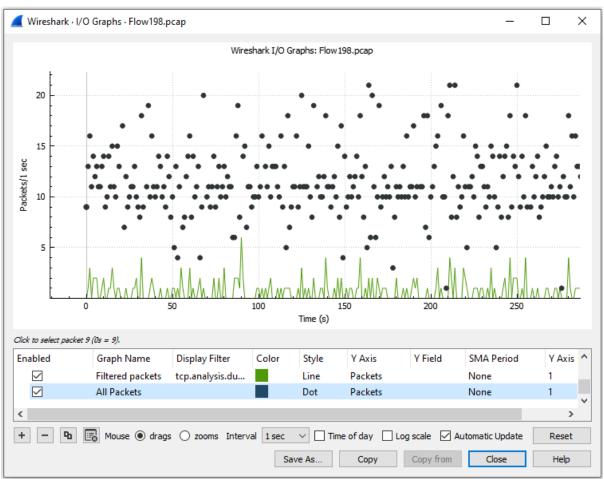

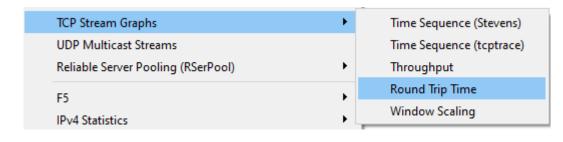

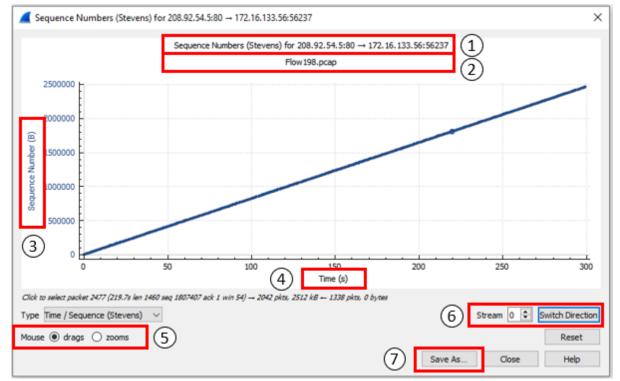

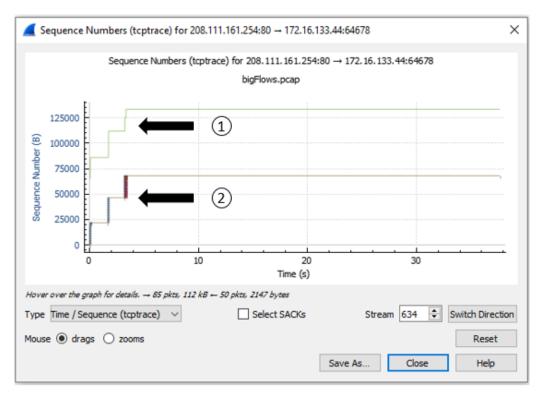

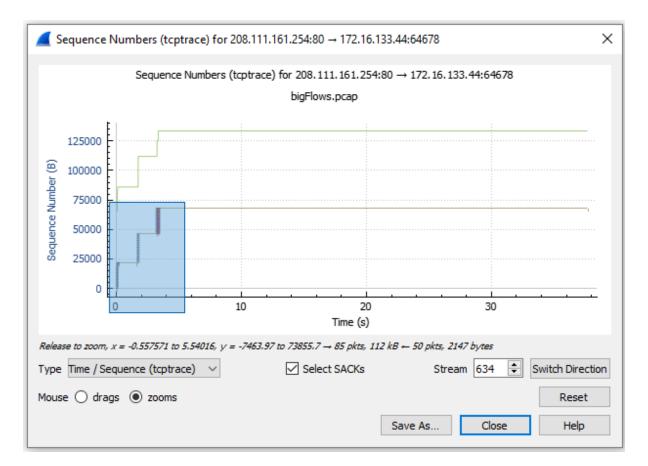

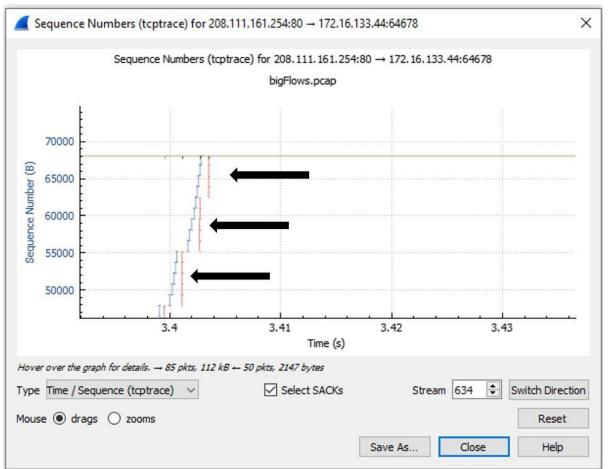

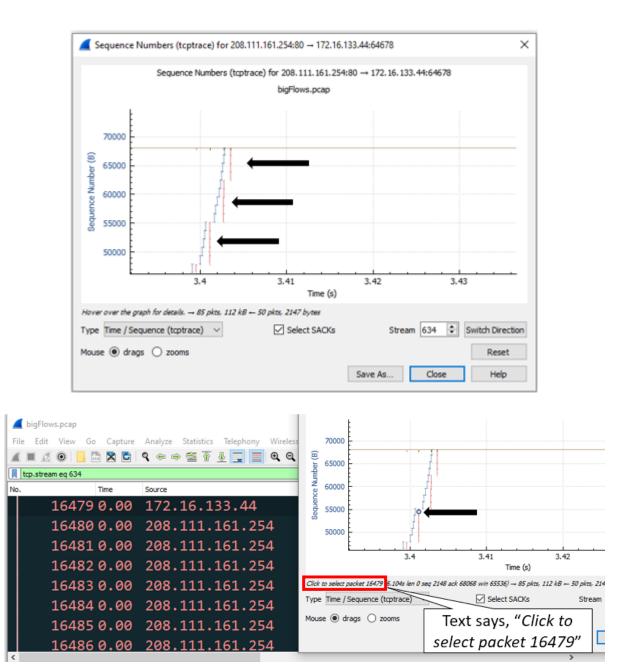

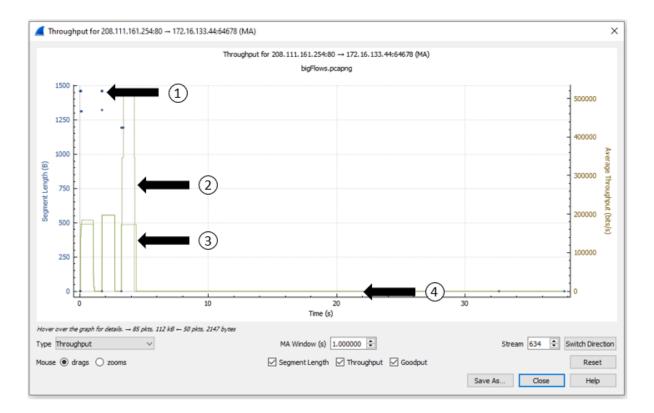

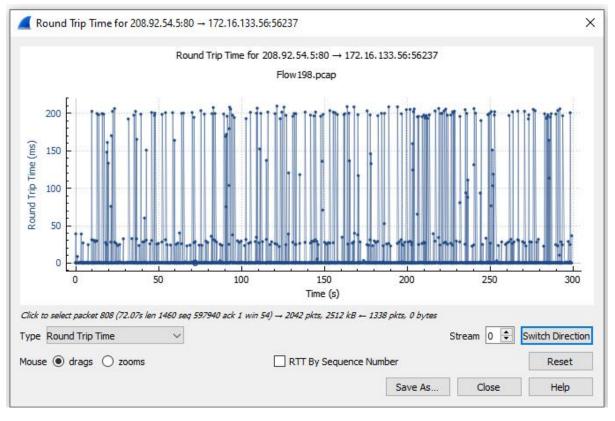

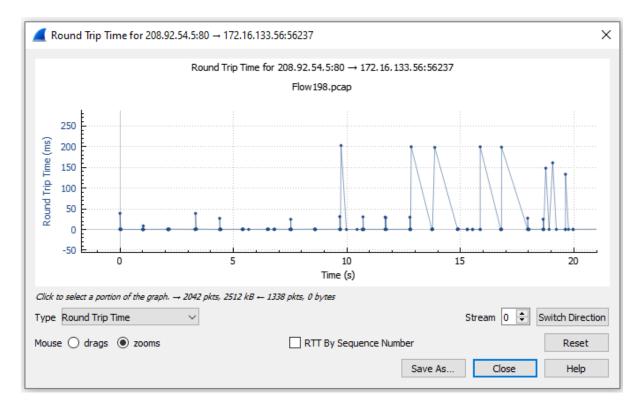

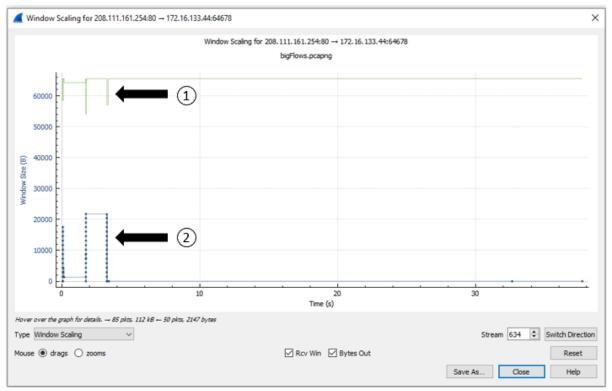

# **Chapter 20: Using Cloudshark for Packet Analysis**

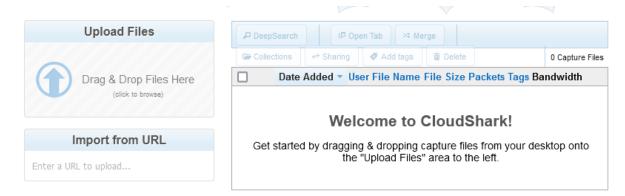

# **Capture Index Preferences**

Choose the columns for the capture table. Drag additional fields into place as well as reorder columns.

### Show in Table:

| Date Added | User | File Name | File Size | Packets | Tags | Bandwidth |  |
|------------|------|-----------|-----------|---------|------|-----------|--|
|------------|------|-----------|-----------|---------|------|-----------|--|

# Additional Columns:

| Capture Sta | art | Captu   | re End | Duration   | Group    | Data S  | ize | Туре | Encapsulation |
|-------------|-----|---------|--------|------------|----------|---------|-----|------|---------------|
| Byte Rate   | Bi  | it Rate | Avg Pa | icket Size | Avg Pack | et Rate | SH  | IA-1 |               |

# Options:

Show me 30 v captures per page.

# Uploads

Cloudshark allows you to automatically assign uploaded files to one of your groups. This is useful if you're always sharing with a specific team.

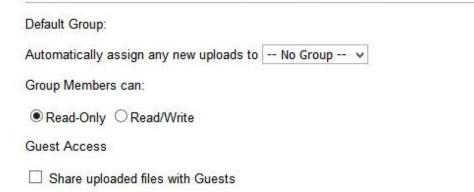

« Back to Capture Index

# **Capture Collections**

Collections are used to share a small set of captures from a single landing page. You can add markdown-formatted text at the top of each collection to explain or describe the group of captures it contains.

To create a new collection, start at the capture index and select the files to include. Click on the "Collections" button and choose to create a new collection or add those files to an existing one.

You don't have any Collections yet!

Please go back to the main capture index and choose capture files to add to a Collection.

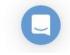

|                                                                                                    | Bandwidth       |
|----------------------------------------------------------------------------------------------------|-----------------|
| Packet annotations  File comments  Public  Saved graphs                                                   | _hAm            |
| File comments                                                                                             |                 |
| e⇒ Public<br>Saved graphs                                                                                 |                 |
| Saved graphs                                                                                              |                 |
|                                                                                                    |                 |
| P DeepSearch     IP Open Tab     >4 Merge     IP Collections     IP Sharing     IP Add tags     IP Delete |                 |
| P DeepSearch     IP Open Tab     >4 Merge     IP Collections     ←* Sharing     IP Add tags     IP Delete |                 |
| P DeepSearch     IP Open Tab     >4 Merge     IP Collections     ←> Sharing     IP Add tags     IP Delete |                 |
|                                                                                                    | 22 Capture File |
| Date Added T File Name File Size Packets Tag                                                              | s Bandwidth     |
| V 🔿 10 Tue Apr 19, 2022 7:17 PM HTTP.pcap 24.9 KB 40                                                      |                 |

| Index Filters                                                                              |  |  |  |  |  |  |
|--------------------------------------------------------------------------------------------|--|--|--|--|--|--|
| Filters can be applied to this table to find exactly the capture files you're looking for. |  |  |  |  |  |  |
| Add a Search Filter 🗸 🗸                                                                    |  |  |  |  |  |  |
| Search reset                                                                               |  |  |  |  |  |  |

|        | Add a Search Filter    | ^              |   |
|--------|------------------------|----------------|---|
|        | File Name              |                |   |
|        | Username               |                |   |
| (1     | Group                  | е              |   |
| 4      | Sharing                |                |   |
|        | Comments & Annotations |                |   |
|        | Tagged with            |                |   |
|        | Uploaded Date          |                |   |
| Enter  | Upload Time            |                |   |
|        | Capture Date           |                |   |
|        | Capture Time           |                |   |
| Filter | Encapsulation          | find<br>g for. |   |
|        | Add a Search Filter    | <b>~</b> ]     |   |
| File   | Name                   | -⊨ ©           | ) |
| En     | ter partial filename   |                |   |
| Cap    | ture Date              | -# ®           | ) |
| 0      |                        | D              |   |
|        | Ø Search reset         |                |   |

# Add Tags to 1 Capture

Please enter individual tags followed by commas. Existing tags will be suggested as you type. Press 'save' when you are done editing.

bld4\_east\_hall ×

# Update Sharing Settings for 1 Capture File

Share with one of your groups: (no change)

Other members of this group can:

View Only
 Modify & Delete

# Share with Guests

Public files are viewable by anyone who knows the URL for the file, without having to log-in.

| No Change | O Not shared | O Public |
|-----------|--------------|----------|
|-----------|--------------|----------|

|     |                            |                                                                                 | Save or Canc     |
|-----|----------------------------|---------------------------------------------------------------------------------|------------------|
|     |                            |                                                                                 |                  |
| Ad  | ld 1 capture to a C        | ollection                                                                       |                  |
|     |                            | are small sets of capture files from a s<br>ique URL and can be made public alo |                  |
| Υοι | r Collections list is avai | able under the Preferences menu.                                                |                  |
|     |                            |                                                                                 |                  |
|     | Choose a Collection:       | Create a new collection 🗸                                                       |                  |
|     |                            | Create a new collection                                                         |                  |
|     |                            | New Collection                                                                  | 🗟 Save or cancel |
|     |                            |                                                                                 |                  |
| me. | Basic Analysis             |                                                                                 |                  |

Describe this Collection [preview markdown]

This is a small collection with some basic packet captures for analysis.

Collection Access: 
Private 
Public

Private collections are only visible to the owner. A public collection is only accessible to those who have been given the unique URL regardless if they are logged in to a CloudShark account. This setting does not affect the individual files.

Individual File Permissions: Don't change any individual capture permissions 👻

1 Capture File:

Uncheck files to remove them from this collection.

|   | File name          | Packets | Size   |      |
|---|--------------------|---------|--------|------|
| ~ | TCP Example.pcapng | 2073    | 1.2 MB | _MMm |

⇔ Public File

| Sta               | art typ        | ping a Disp              | olay Filter                              | 🗸 Apply                                 | Clear                    | ters 🔹 🕻             |                                             | ♀ Analysis T                                                                         | ools 🔻 🖪                                                                                                    | Graphs                                                            |
|-------------------|----------------|--------------------------|------------------------------------------|-----------------------------------------|--------------------------|----------------------|---------------------------------------------|--------------------------------------------------------------------------------------|----------------------------------------------------------------------------------------------------|-------------------------------------------------------------------|
| ]                 | No.            | Time                     | Source                                   | Destination                             | Protocol                 | Length               | Info                                        |                                                                                      |                                                                                                    |                                                                   |
|                   | 1              | 0.000000                 | 192.168.1.140                            | 174.143.213.184                         | ТСР                      | 74                   | 57678 → 80 [SYN] Seq=0 Wir                  | n=5840 Len=0                                                                         | MSS=1460                                                                                                    | SACK_                                                             |
|                   | 2              | 0.046905                 | 174.143.213.184                          | 192.168.1.140                           | TCP                      | 74                   | 80 → 57678 [SYN, ACK] Seq=                  | =0 Ack=1 Win=                                                                        | =5792 Len                                                                                                    | =0 MSS                                                            |
|                   | 3              | 0.046956                 | 192.168.1.140                            | 174.143.213.184                         | TCP                      | 66                   | 57678 → 80 [ACK] Seq=1 Ack                  | c=1 Win=5888                                                                         | Len=0 TS                                                                                                    | val=22                                                            |
|                   | 4              | 0.047068                 | 192.168.1.140                            | 174.143.213.184                         | HTTP                     | 200                  | GET /images/layout/logo.pr                  | ng HTTP/1.0                                                                          |                                                                                                    |                                                                   |
|                   | 5              | 0.094268                 | 174.143.213.184                          | 192.168.1.140                           | ТСР                      | 66                   | 80 → 57678 [ACK] Seq=1 Ack                  | x=135 Win=691                                                                        | 12 Len=0                                                                                                    | TSval=                                                            |
|                   | 6              | 0.096673                 | 174.143.213.184                          | 192.168.1.140                           | TCP                      | 1514                 | 80 → 57678 [ACK] Seq=1 Ack                  | c=135 Win=691                                                                        | 12 Len=14                                                                                                    | 48 TSv                                                            |
|                   | 7              | 0.096702                 | 192.168.1.140                            | 174.143.213.184                         | TCP                      | 66                   | 57678 → 80 [ACK] Seq=135 Å                  | Ack=1449 Win                                                                         | =8832 Len                                                                                                    | =0 TSv                                                            |
|                   |                |                          |                                          |                                         |                          |                      |                                             |                                                                                      |                                                                                                    |                                                                   |
| Eth<br>Int<br>Tra | ernet<br>ernet | II, Src: A<br>Protocol V | /ersion 4, Src: 19<br>ol Protocol, Src F | (00:1d:60:b3:01:8<br>02.168.1.140, Dst: | 84), Dst: A<br>174.143.2 | ctionte_2f<br>13.184 | :47:87 (00:26:62:2f:47:87)<br>: 1, Len: 134 | 0010 00<br>0020 d5<br>0030 00<br>0040 ba<br>0050 79<br>0060 54<br>0070 6e<br>0080 69 | 26       62       2f         ba       cb       5d         b8       e1       4e         2e       47       29         48       47       45         6f       75       74         50       2f       31         74       3a       2a         3a       20       2a | 40 00<br>00 50<br>54 20<br>1 2f 60<br>1 2e 30<br>57 67<br>3 2d 67 |

| Profile               | Columns    | Filters | Decryption | Decode As | Protocol Preferences                                                                     | Protocol Toggles   |           |
|-----------------------|------------|---------|------------|-----------|------------------------------------------------------------------------------------------|--------------------|-----------|
| Profile Name          |            |         |            |           |                                                                                          |                    |           |
| New Profile           |            |         |            |           |                                                                                          |                    |           |
| Description (markdowr | 1 allowed) |         |            | Prof      | ile Sharing                                                                              |                    |           |
|                       |            |         |            | analy     | ing profiles across your<br>/sis from the same poin<br>e will affect all other use<br>t. | t. Changes you mak | e to this |
|                       |            |         |            | Acce      | ss Permissions                                                                           |                    |           |
|                       |            |         |            | Owne      | er: 🚺 Lisa Bock 🗸                                                                        |                    |           |
|                       |            |         |            | Grou      | p: No Group 🗸                                                                            |                    |           |
|                       |            |         |            |           | Allow group to me                                                                        | odify the profile  |           |
|                       |            |         |            |           |                                                                                          |                    |           |
|                       |            |         | 11.        |           |                                                                                          |                    |           |

| Н | ITTP.pc | <b>ap</b> 24.9 kl | o · 40 packets · r | nore info |         |          |         |
|---|---------|-------------------|--------------------|-----------|---------|----------|---------|
| ł | nttp    |                   |                    |           | 🗸 Apply | Clear    | ers 🔹 ( |
| Ē | No.     | Time              | Source             | Destinat  | tion    | Protocol | Length  |
|   | 4       | 0.047068          | 192.168.1.140      | 174.143.  | 213.184 | HTTP     | 200     |
|   | 36      | 0.199950          | 174.143.213.184    | 192.168.  | 1.140   | HTTP     | 391     |

| HT  | ТР.рса                | <b>ap</b> 24.9 kł  | o · 40 packets · n             | nore info                 |          |
|-----|-----------------------|--------------------|--------------------------------|---------------------------|----------|
| TCF | >                     |                    |                                | <ul> <li>Apply</li> </ul> | Clear    |
| Ę   | No.                   | Time               | Source                         | Destination               | Protocol |
|     | 1                     | 0.000000           | 192.168.1.140                  | 174.143.213.184           | ТСР      |
|     | 2                     | 0.046905           | 174.143.213.184                | 192.168.1.140             | ТСР      |
|     | 3                     | 0.046956           | 192.168.1.140                  | 174.143.213.184           | ТСР      |
|     | 4                     | 0.047068           | 192.168.1.140                  | 174.143.213.184           | HTTP     |
|     | 5<br>6 Ø              | ) www.cloudsh      | ark.org                        |                           |          |
|     | 7<br>8 <sup>Inv</sup> | valid display filt | er: "TCP" is neither a field i | nor a protocol name.      | 2        |
|     | 9                     |                    |                                |                           | •        |
|     | 10                    |                    |                                | ОК                        | •        |
|     | 11                    | 0.100025           | 172.100.1.140                  | 1/4.147.217.104           | 401      |
|     | 12                    | 0.144237           | 174.143.213.184                | 192.168.1.140             | ТСР      |
|     | 13                    | 0.144263           | 192.168.1.140                  | 174.143.213.184           | ТСР      |

| •    |           | e² E      | kport 🔻 |
|------|-----------|-----------|---------|
|      |           |           |         |
| play | F         | ilter     |         |
|      | •<br>play | • Filay F | ▼ 🖻 E   |

# Current Display Filter from HTTP.pcap

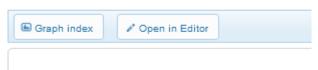

### Current Display Filter

bytes at an interval of 1 millisecond

All traffic

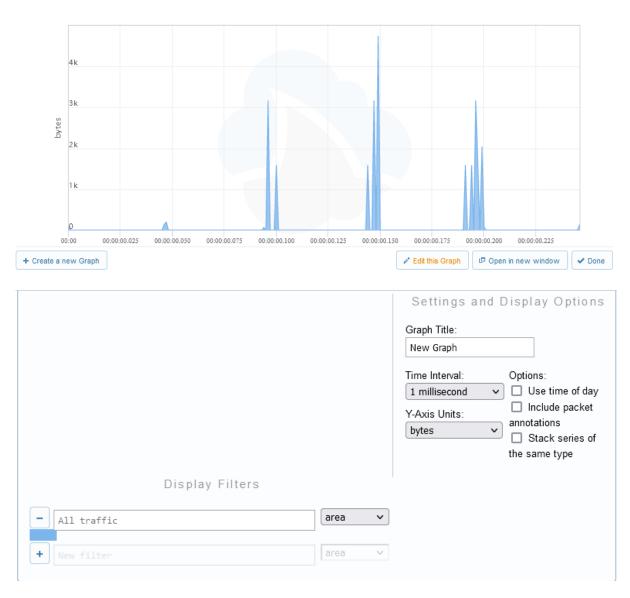

| ₽ A      | nalysis Tools 🔻 🕒 Graphs |
|----------|--------------------------|
| Ì        | Follow Stream            |
| <b>_</b> | Follow SSL               |
| 286      | Follow HTTP              |
| ÷        | Ladder Diagrams          |
| N        | Network Endpoints        |
| 345      | GeoIP World Map          |
| <b>P</b> | Protocol Conversations   |
| īz,      | Protocol Hierarchy       |
| di.j     | Packet Lengths           |
| 무        | DNS Activity             |
| \$       | VoIP Calls moled PDU1    |
| 0        | RTP Streams              |
| ٠ŕ       | HTTP Analysis            |
| 8        | Wireless Networks        |
| w.       | Threat Assessment        |
| z        | Zeek Logs                |

### Protocol Ladder View: HTTP.pcap

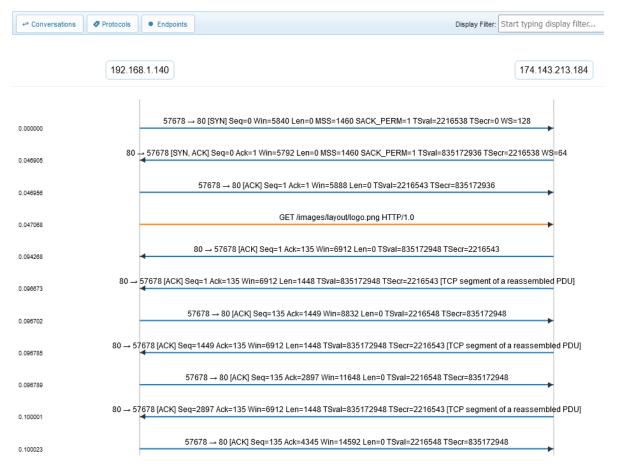

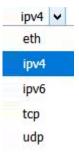

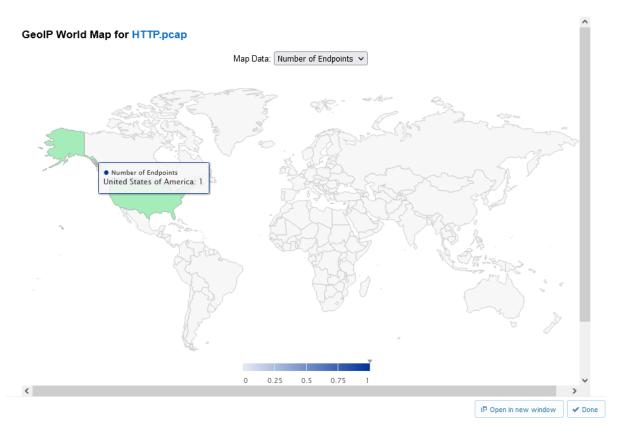

# Packet Lengths in HTTP.pcap

Click on a bar to filter the capture file to only those packets.

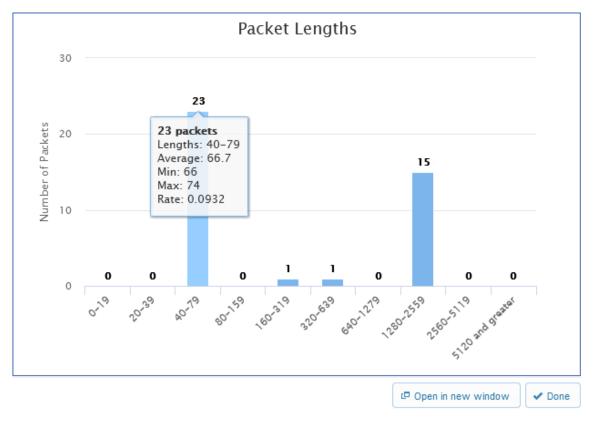

### Showing 1 VoIP Call from voip-extension2downata.pcap

Click on a row to open the SIP flow diagram for that conversation. If the conversation includes any RTP streams, they may be playable within CloudShark.

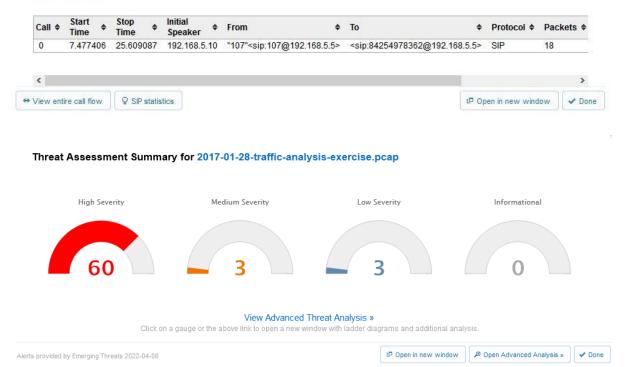

# Summary A Statistics P Table View 🖲 Map View 104.28.18.74 172.16.4.193 194.87.234.129 90.2.1.9 Evil Redirector Leading to EK March 15 2017 1/27/2017, 5:54:42 PM RIG EK URI Struct Mar 13 2017 M2 1/27/2017, 5:54:43 PM RIG EK URI Struct Mar 13 2017 M2 1/27/2017, 5:54:43 PM RIG EK URI Struct Mar 13 2017 M2 1/27/2017, 5:54:44 PM RIG EK URI Struct Mar 13 2017 M2 1/27/2017, 5:54:44 PM RIG EK Landing Sep 12 2016 T2 1/27/2017, 5:55:04 PM RIG EK Landing Sep 12 2016 T2 1/27/2017, 5:55:04 PM RIG EK URI Struct Mar 13 2017 M2 1/27/2017, 5:55:05 PM Observed Interesting Content-Type Inbound (application/x-sh) 1/27/2017, 5:55:05 PM

### Zeek Logs for 2017-01-28-traffic-analysis-exercise.pcap

| Logs and Presets                           |      |                                                  |             |
|--------------------------------------------|------|--------------------------------------------------|-------------|
| Conn.log<br>Summary<br>Protocols by Endpoi | 1278 | □ http.log<br>User-Agents<br>Methods<br>Requests | 166         |
| 🗅 dhcp.log                                 | 4    |                                                  |             |
| 🗅 dns.log                                  | 124  | 🗅 known_hosts.log                                | 1           |
| All DNS Queries<br>Queries by Host         |      | known_services.log<br>Summary                    | 1           |
| files.log<br>File Transfers                | 176  | software.log<br>Summary                          | 3           |
| MIME Types                                 |      | 🗅 ssl.log                                        | 7           |
|                                            |      | 🗅 weird.log                                      | 7<br>1<br>7 |
|                                            |      | 🗅 x509.log                                       | 7           |

🖷 Explore All Logs 🛛 🗸 Done

Threat Vectors for 2017-01-28-traffic-analysis-exercise.pcap

Alerts provided by Emerging Threats 2022-04-08

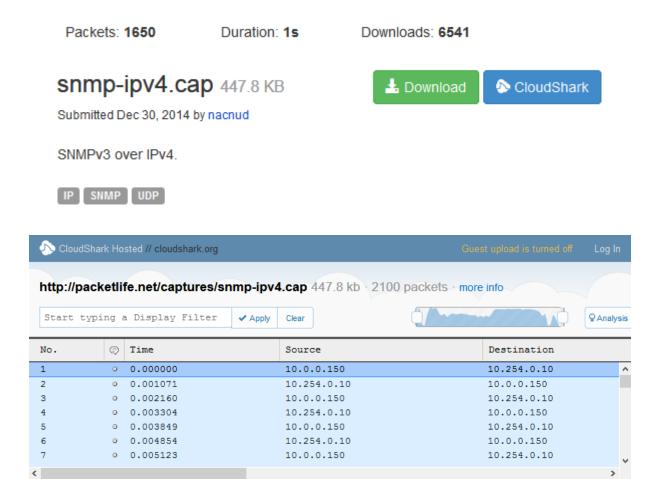